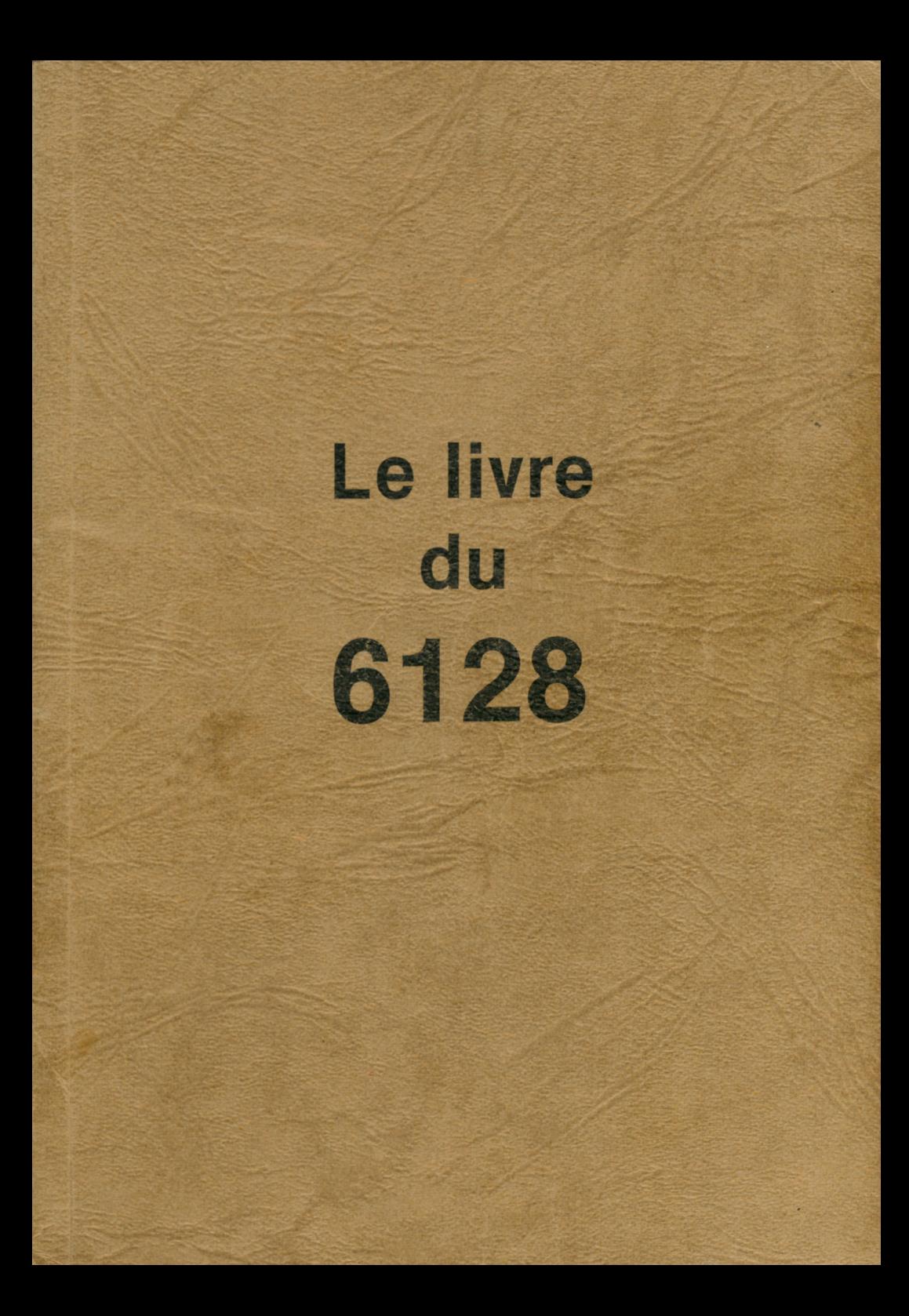

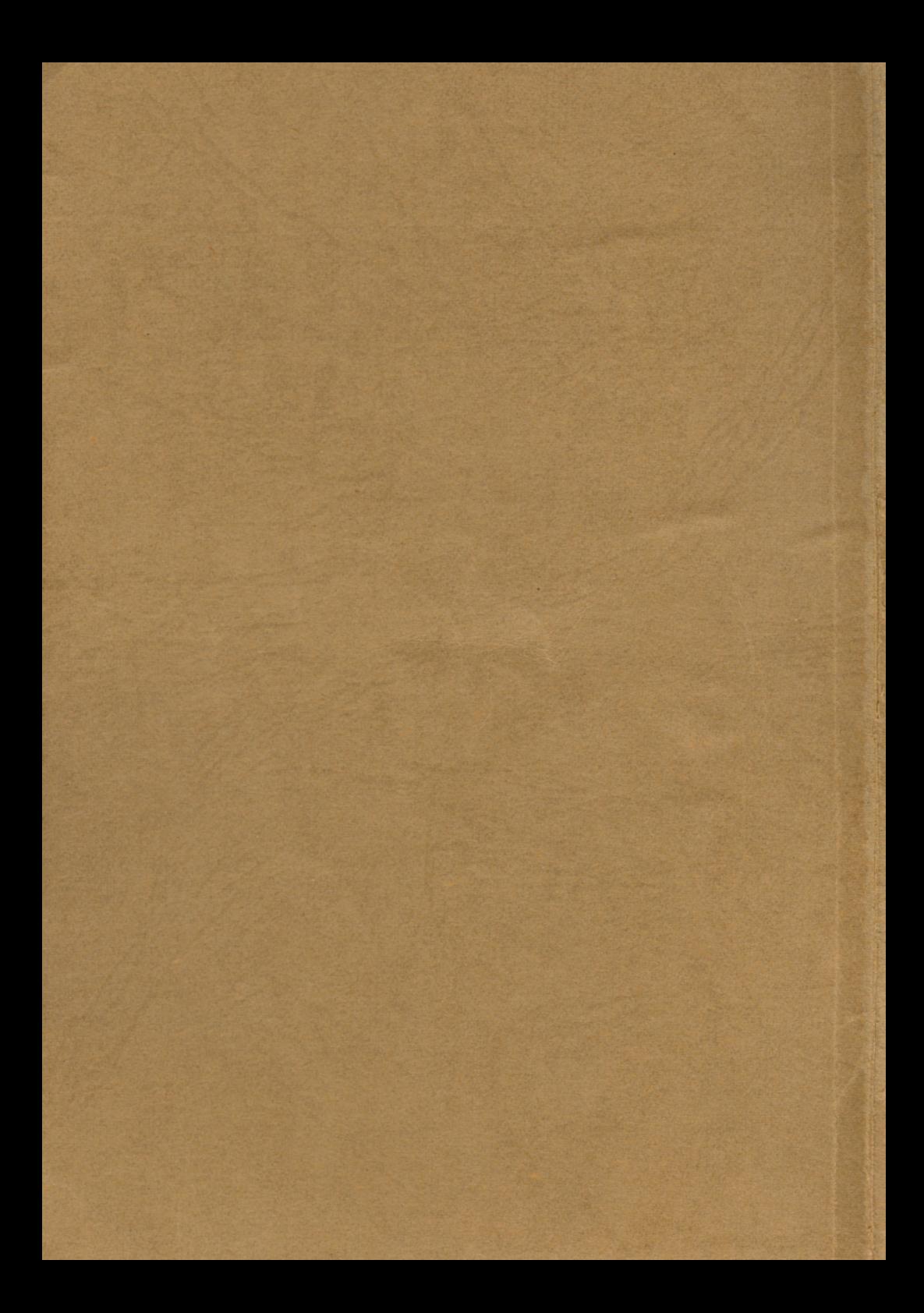

Car les oies de la roche capitulaire sont proches des tarpons aigus (ceci, c'est de l'histoire ancienne, traduction libre et ésotérique de Tacite).

Je reviens au sujet.

A force de faire des retours en arrière et en avant, très cher lecteur, je comprends que vous croisassiez vos pinceaux. Après l'été 85, vous avez eu droit à un dîner de têtes à l'Elysée en mai 84, puis une poussée en avant sur la création des journaux amstradiens depuis mai 85.

Où sommes-nous? Où allons-nous? Moi je le sais. Où allez-vous donc? Mais là où je vous emmène !

### **Intermède manuel**

Sèvres, le 2 septembre 85

Les vacances ont été studieuses et concentrées. Un CPC 6128, plus un PCW 8256, c'est trois livres à traduire/adapter en quatrième vitesse. Le livre du 6128 ne pose pas trop de problèmes. C'est le manuel du 664, un peu remanié un peu étoffé ; et comme le manuel du CPC 664, il est produit en France.

Pour le PCW 8256, il y a deux manuels, un livre pour le traitement de texte et CP/M et un livre pour le Basic. Alan Sugar pense que le livre du Locoscript était trop technique et trop détaillé. Il a encore raison. Il m'énerve J'ai déjà insisté sur les problèmes de la documentation. Faut-il orienter vos efforts vers les néophytes et se faire reprocher la simplicité du manuel? Ou faut-il favoriser les techniciens et les experts et se faire taxer d'élitisme? Maintenant, je connais la solution. Evidente. Mais en 1985, les manuels du PCW 8256 ont été l'objet de critiques méritées et sévères.

### **S O M H A IR E**

### **INTRODUCTION**

**-PREMIERE PARTIE : Présentation.** 

PREMIERE UTILISATION.

PROGRAMMATION.

CHARGEMENT ET SAUVEGARDE

**------- DEUXIEME PARTIE : P e rfe c tio n n e m e n t.**

LES COMMANDES BASIC.

MESSAGES D'ERREURS.

LES COMMANDES DISQUETTES

**DEUX1EME PARTIE: (Suite).**

LE 5Y5TEnE CP/M.

APPR0F0NDI550N5

INITIATION AU LOGO.

BANK MANAGER

LE SON EN PLUS.

**TROISIEME PARTIE: Glossaire.**

# **INTRODUCTION**

<u> Andrew Harrison and American State and American State and American State and American State and American State and American State and American State and American State and American State and American State and American S</u>

### MISE EN MARCHE DE VOTRE AMSTRAD

Vous devez connecter le moniteur couleur ou noir et blanc au clavier disquette de votre AMSTRAD.

- Ne pas brancher au secteur.
- Connecter le cable sortant du clavier dans l'entrée 12V DC.
- Connecter le cable DIN 6 broches partant de la face avant du moniteur sur la prise MONITOR à l'arrière du clavier.
- Connecter le dernier cable partant de la face avant du moniteur dans la prise 5V DC à l'arrière du clavier.

Vous pouvez maintenant brancher le moniteur au secteur.

Vous allumez le moniteur en appuyant sur le commutateur situé à l'avant du moniteur, lorsque le commutateur est enfoncé, le système est sous tension.

AMS-DOC INTRODUCTION **PAGE N\* 2**

Vous allumez le clavier avec la touche POWER à droite de l'ordinateur, le voyant rouge s'allume.

Il faut tou jours allumer le moniteur avant d'allumer le clavier.

A l'initialisation du sytème, vous avez à l'écran : BASIC 1,1.

Vous pouvez régler la brillance (BRIGHTNESS) sur tous les moniteurs et le contraste et la hauteur sur les moniteurs Noir et blanc avec les boutons CONTRAST et VERTICAL HOLD.

### **CONNECTION DES PERIPHERIQUES :**

### JOYSTICK (manettes de jeu):

Vous devez connecter la manette de jeu sur le côté de votre clavier. C'est un élément indispensable pour utiliser les logiciels de jeu, elle sert à se mouvoir sur l'écran en pouvant en même temps appuyer sur le bouton FIRE.

Vous pouvez aussi en programmant vous-même en BASIC trouver d'autres utilis ations à cette manette.

### LECTEUR/ENREGISTREUR DE CASSETTES

Vous pouvez connecter un lecteur enregistreur de cassettes sur le côté gauche du clavier. Pour connecter votre lecteur, vous avez besoin du câble AMSOFT CL1 que vous branchez comme suit :

- Extrémité bleue dans le port REM ou REMOTE du lecteur.
- Extrémité verte dans le port MIC, COMPUTER IN ou INPUT.
- Extrémite blanche dans le port EAR, COMPUTER OUT ou OUTPUT.

IL est important de savoir que le paramètre le plus important dans une sauvegarde sur cassettes, est le volume d'enregistrement.

IL faut donc faire plusieurs essais à différents niveaux de volumes.

#### **IMPRIMANTES**

Vous pouvez utiliser avec l'AMSTRAD les imprimantes parallèles CENTRONIC.

Si vous voulez connecter l'imprimante AMSTRAD DMP1, vous n'avez qu'à brancher le câble sur la sortie PRINTER de l'AMSTRAD.

Si vous voulez brancher d'autres imprimantes CENTRONICS, il vous faut le câble AMSOFT PL I.

### UN DEUXIEME LECTEUR DE DISQUETTE

Vous pouvez brancher un 2ème lecteur de disquette. l'AMSTRAD FD1. L'utilisation d'un 2ème lecteur est obligatoire si vous voulez utiliser des logiciels CPM qui ont tous les programmes sur une disquette et les fichiers sur une autre

Avec un 2ème lecteur, vous pouvez aussi effectuer simplement toutes les manoeuvres de copie ou de sauvegarde, car vous n'aurez plus à interchanger les disquettes.

Pour connecter le 2ème lecteur de disquette, il vous faut le cable AMSOFT D 12.

IMPORTANT: Avant de brancher ou débrancher un lecteur, vous devez vous assurer qu'il n'y a pas de disquette dedans et que le système n'est pas sous tension.

### AMPLIFICATEUR EXTERNE/HAUT-PARLEUR

Vous pouvez connecter votre AMSTRAD sur un amplificateur stéréo et sur des haut-parleurs externes, pour profiter pleinement des capacités musicales de l'AMSTRAD

Le câble de connection de votre amplificateur doit avoir une prise jack stéréo de 3,5mm, que vous branchez dans la prise STEREO de votre AMSTRAD.

L'AMSTRAD donne un signal à voltage constant. Vous devez ensuite régler ce signal en utilis ant les contrôles de votre amplificateurs pour le volume. la balance et la tonalité

Vous pouvez brancher aussi directement des haut-parleurs à haute Impédance, mais vous ne pourrez pas régler le volume avec le bouton de votre ordinateur. Les haut-parleurs en basse impédance (ENCEINTES HI-FI) ne peuvent pas être utilisés directement sans amplificateur.

### PERIPHERIQUE D'EXTENSION

Vous pouvez étendre les capacités de votre AMSTRAD avec d'autres périphériques tels qu'une interface série, un modem, un crayon lumineux, des ROM, etc... en utilisant le port d'extention marqué EXPANSION.

Le synthétiseur de voix AMSOFT SSA2 peut aussi se connecter sur ce port de sortie.

## PREMIERE PARTIE :

## **Présentation**

LES DISQUETTES

L'AMSTRAD utilise des disquettes au format 3 pouces.

Nous recommandons d'utiliser pour transférer des données, l'AMSOFT CF2. Les disques fabriqués par d'autres manufacturiers peuvent néanmoins aussi être utilisés.

- Les disquettes sont double face, mais le lecteur est mono-face, vous pouvez donc utiliser les deux faces de vos disquettes. La disquette doit toujours être insérée en gardant de votre côté l'étiquette, et avec la face qui vous intéresse.

- Vous pouvez protéger les données de votre disquette en empèchant l'écriture. Il suffit d'enfoncer le petit curseur que vous avez à l'opposé de l'étiquette. Vous pouvez protéger les faces séparement.

Il suffit de repousser ce curseur pour rendre la disquette de nouveau utilisable pour l'écriture. D'autres systèmes de protections peuvent exister sous d'autres marques de disquettes, mais le principe est le même.

En protection, vous pouvez tou jours lire les données sur votre disquette (fichiers ou programme), mais vous ne pouvez plus en écrire. Vous êtes alors sûr de ne pas effacer des fichiers ou des programmes par in a d vertance

N.B.: Assurez-vous que la disquette CPM est bien protégée.

- Sur la face avant du lecteur, vous avez un voyant lumineux et un bouto.» d'éjection.

Le voyant s'allume quand le lecteur lit ou écrit sur la disquette. Sur le 2ème lecteur externe, ce voyant reste en permanence allumé.

Quand vous appuyez sur le bouton d'éjection, vous sortez la disquette du lecteur.

### CONNAISSANCE DU CLAVIER

Avant de faire quoi que ce soit avec votre AMSTRAD, vous devez apprendre à vous servir du clavier.

Ceux qui ont déjà une expérience dans le domaine peuvent sauter ce chapitre.

Nous allons tester directement les différentes touches

### ENTER

Les deux touches ENTER et RETURN ont la meme fonction. Apres 1'appui sur la touche ENTER, une nouvelle ligne apparaît sur l'écran. Chaque commande doit être suivie de ENTER pour être validée.

### DEL

Cette touche est utilisée pour supprimer le caractère précédent immédiatement le curseur.

#### **SHIFT**

II existe deux touches SHIFT.

En appuyant simultanément sur une des touches SHIFT et sur une autre touche, s'affiche à l'écran, ou bien une majuscule, ou bien le symbole superieur de la touche.

### CAPS LOCK

En tapant sur CONTROL puis sur CAPS LOCK, vous obtenez le même effet, qu'en appuyant sur SHIFT, vous resterez en mode ma juscule jusqu'à ce que vous appuyez de nouveau sur CAPS LOCK.

### CLR

En appuyant sur cette touche, le caractère qui se trouve sous le curseur sera effacé Pour vous positionner sur le caractère à supprimer, utilisez les flèches -> et <-.

### ESC

En appuyant une fois sur cette touche, un arrêt momentané dans le processus en cours, s'effectue, et ceci jusqu'à ce que vous tapiez sur une une autre touche.

En tapant deux fois de suite sur ESC, on sort du programme en cours. De nouvelles instructions peuvent alors être acceptées.

PROGRAMMATION

PROGRAMMATION :

Maintenant que votre AMSTRAD est installé, que vous savez vous servir des touches, charger un programme, il faut passer aux choses sérieuses, c'est a dire LA PROGRAMMATION.

Dans le cas présent, nous allons apprendre à programmer en BASIC.

Le BASIC est le langage le plus répandu sur micro-ordinateur, il permet à l'aide de mots clés simples (en anglais) de donner des ordres à votre ordinateur.

Mais si le BASIC est simple à apprendre, il ne supporte aucune déformation de langage et à la moindre erreur de votre part, il vous le fera savoir. De toute façon ce n'est pas grave, il vous suffira de corriger l'erreur et tout rentrera dans l'ordre.

AMS-DOC **PROGRAfTIATION PAGE N\* 2**

**Pour bien commencer, II faut un plan de travail net. Nous allons done** effacer l'écran.

**Vous tapez:**

**CLS <retum>**

Une fois return appuyé, l'écran se vide et un READY apparaît sur le coin en **haut d gauche.**

**Essayons autre chose:**

Vous voulez faire apparaître sur l'écran le mot "salut" Très facile il vous suffit de taper:

**PRINT' salut" <retum>**

Vous verrez sur l'écran :

**salut**

**Vous remarquez que le texte doit toujours &tre entre guillemets.**

Jusqu'à présent, nous nous sommes contentés d'exécuter directement des commandes BASIC. L'ennui et qu'à chaque fois que vous voulez avoir "salut" **d l'Ecran il vous faut retaper toute la llgne. II faudrait done la stocker en mEmolre.**

**Pour cela tapez:**

**10 PRINT "salut" <retum>**

Une fois la touche return appuyée, rien ne se passe, ce qui est tout à fait normal car un numéro devant une instruction signifie à l'ordinateur qu'il s'agit d'une ligne qu'il faut garder en mémoire.

Remarque: le signe ? est équivalent à la commande PRINT, ainsi l'exemple **ci-dessus peut s'Ecrire : 10 ? "salut" <return>**

Mais essayez de taper:

RUN <return>

et vous verrez le mot "salut" à nouveau s'afficher à l'écran.

Le mot RUN indique à l'ordinateur de lancer le programme qu'il a en mémoire. Vous pouvez taper autant de fois que vous voulez le mot RUN suivit de return et vous aurez tou jours le mot "salut" à l'écran.

Lorque vous voulez savoir ce que vous avez en mémoire vous tapez:

LIST <return>

Essayez et vous aurez:

10 print "salut"

ce qui est bien le programme que vous avez stocké.

Vous voulez avoir à l'écran toute une série de "salut", mais taper à chaque fois <return>,c'est pas marrant.

Simple, il suffit de rajouter au programme la ligne suivante:

20 60TO 10 <return>

e t

RUN <return>

Vous aurez alors à l'écran toute une série de "salut".

Pour arrêter le programme, tapez une fois sur <ESC>. Pour le reprendre, vous tapez sur n'importe quelle touche.

Pour l'arrêter complètement, tapez <ESC> deux fois de suite.

Pour voir le mot "salut" s'afficher sur tout l'écran, il suffit de taper la ligne 10:

> 10 PRINT "salut"; <return> RUN <return>

Le point-virgule commande à l'ordinateur d'afficher le prochain groupe de caractères à la suite du texte déjà présent à l'écran.

Maintenant essayons autre chose, vous allez remplacer le point-virqule de la ligne:

> 10 par une virgule: 10 PRINT "salut", <return> RUN <return>

Vous vous apercevez que la virgule aprés un PRINT oblige l'ordinateur à afficher les données avec une séparation de 13 blancs entre elles. Vous pouvez, si vous le voulez mofifier cette écart à l'aide de la commande ZONE.

Vous savez maintenent maintenant entrer une ligne de programme, nous allons voir comment rentrer simplement des données.

En BASIC vous avez deux sortes de donnees :

Les données de forme numérique:

10,10.50,1000 etc...

Elles sont affectées à une variable quelconque :

ex a=10: B=100: salaire=8000

Les données de forme alphanumérique:

"salut", "bonjour", "taxe =18.60",

ces données sont toujours affectées à des variables ayant le signe \$ (dollar) à la fin de leur nom, elles peuvent contenir des lettres et des chiffres mais toujours considérés comme du texte.

Leur longueur peut atteindre 255 caractères. Les caractères qui leur sont affectés sont toujours entre "quillemets"

ex: a\$="bonjour":nom\$="albert"

Pour rentrer des données en mode direct, il suffit donc de choisir un nom et d'affecter à ce nom les données

Dans un programme, il faut vous servir de la commande INPUT.

ex NEW <return> (efface le programme en mémoire) 10 INPUT "votre nom svp'.nom S <return> RUN creturn>

En langant le programme, vous veus apercevrez que le texte cui se touve entre quillemets s'affiche à l'écran.

La commande INPUT, permet tout comme PRINT, d'afficher du texte, leur seule difference est que INPUT attends que vous tapiez cuelque chose.

Dans cette exemple vous tapez votre nom:

**albert <retum> (icl pas besotn de guillemets)**

**pour verifier la bonne marche essayez:**

**PRINT nom\$ <return>**

**et vous verrez apparaitre :**

**albert**

**Tout marche done bien, nous allons maintenant rentrer des nombres, vous allez rajouter les lignes suivantes:**

> **20 INPUT 'votre 3ge';age 30 PRINT ' done ';nom\$;" vous avez ";age;" ans' RUN < retum>**

**Vous devez done rentrer votre nom et ensulte votre 3ge, et vous verrez que** les deux données ont été bien prises en compte.

En tapant les exemples ci-dessus vous avez peut-être fait quelques erreurs de frappes:

> ex:10 INPU "votre nom s.v.p";nom\$ <return> 20 INPUT"votr age";;age

Vous voyez qu'en ligne 10, nous avons oublié le T de la commande INPUT, en ligne 20 nous avons omis le "e" dans "votre". Il faut donc corriger les fautes. Pour cela il y a trois méthodes:

1) Retapez la ligne entiérement, quand vous rentrez une ligne avec un numéro déja existant la ligne présente en mémoire est remplacée. Méthode un peu archaïque.

### 2) METHODE D'EDITION A L'AIDE DU CURSEUR

Pour corriger la ligne 10, tapez:

EDIT 10 spetum>

La ligne apparaît à l'écran le curseur placé sur le I de INPUT.

Pour rajouter le T manquant vous appuyer sur la touche fléche droite jusqu'à ce que le curseur soit juste après le U, vous appuyez ensuite sur le T, voila la correction est faite, en appuyant sur «return» la ligne est mise en mémoire

3) METHODE PAR COPIE DU CURSEUR:

Le curseur de copie est le deuxième curseur qui s'affiche lorsque vous appuyez simultanément sur la touche <SHIFT> et sur l'une des touches du curseur.

Pour corriger la ligne 20, actionnez la touche <SHIFT> et avec la touche flèche haute, amenez le curseur au début de la ligne 20. Le curseur principal est resté en bas, seul le curseur de copie a bougé. Vous pressez la touche copie jusqu'à que le curseur soit situé après le "r" de "votre". Vous tapez alors la lettre manquante, ensuite il vous reste à appuyer sur la touche copie jusqu'au bout de la ligne. En appuyant sur kreturn> vous validez la ligne.

PROGRAMMATION

Maintenant que vous savez corriger une ligne, nous allons pouvoir faire des choses beaucoup plus complexes.

Ce qui caractérise l'ordinateur, c'est en fait la possibilité de faire des tests.

ex: If 2\*2=4 THEN PRINT "ok tout va bien"

Vous voyez qu'ici l'ordinateur teste si 2\*2=4, et si c'est le cas, il exécute les instructions qui suivent le THEN.

Le mot clé ELSE permet de faire une action si le test est faux ex:

> If 2\*2-4 THEN PRINT "ok tout va bien" ELSE PRINT"erreur de calcul"

Le PRINT après le ELSE ne sera exécuté que si le test est faux.

#### Essayons:

NEW <return> ex: 10 INPUT" votre nom s.v.p";nom\$ <return> 20 INPUT votre age";age <return> 30 IF age <10 then 100 <return> 40 IF age <18 THEN 200 <return> 50 IF age > 18 THEN 300 <return> 100 PRINT"vous êtes vraiment jeune":END <return> 200 PRINT"bientôt la majorité !":END <return> 300 PRINT"Vivement la retraite":END <return>

Vous vérifiez le programme en tapant LIST «return».

Si tout est correct vous tapez RUN <return>.

Nous avons été obligés de mettre des END (fin du programme) à la fin des lignes 100,200 et 300. Si nous ne l'avions pas fait la programme aurait afficher les lignes qui suivent.

Vous avez remarquez que l'instruction END se trouve sur la même ligne que l'instruction PRINT Vous pouvez en effet mettre plusieurs instructions par ligne en les séparant simplement par deux points ":".

Avec le BASIC, vous avez la possibilé de répéter plusieurs fois la même partie du programme, pour cela on utilise les commandes FOR et NEXT

ex: NEW <return> 10 CL5 <return> 2 0 FOR x - 1 TO 5 <return> 30 PRINT " l'action a été répétée ";x;" fois" <return> 40 NEXT X <return> RUN <return>

La ligne 30 va être exécutée 5 fois, comme le spécifie la commande FOR de la ligne 20.

La variable x est incrémentée de 1 à chaque passage. Si vous voulez que l'incrément soit supérieur à 1 il suffit d'utiliser la commande STEP qui permet de définir le pas.

Changez la ligne 20 par:

2 0 FOR x= 1 TO 10 STEP 2 <return> RUN <return>

lci le pas sera donc de 2. Mais on peut aussi choisir un pas négatif: ex: 20 FOR x=10 TO 0 STEP-2

Imaginons que vous tapiez un programme où il y ait plusieurs lignes identiques:

ex: NEW <return> 10 INPUT "votre nom ",nom\$ 20 PRINT " en validant par la touche RETURN" 30 INPUT "votre age";age 40 PRINT " en validant par la touche RETURN" 50 INPUT "votre no de teléphone", tel 60 PRINT " en validant par la touche RETURN" **70 END** 

Vous voyez ici que les lignes 20,40 et 60 font exactement la même chose. D'où l'intérêt de ce qu'on appelle le SOUS-PROGRAMME.

Pour exécuter un sous-programme il faut l'appeler par un GOSUB suivi d'un numéro de ligne.

Un sous-programme doit tou jours se terminer par l'instruction RETURN.

ex: NEW <return> 10 INPUT "votre nom ",nom\$:GOSUB 100 20 INPUT "votre age";age:GOSUB 100 20 INPUT votre no de téléphone";tel:GOSUB 100 30 END 100 PRINT " en validant par la touche RETURN" I 10 RETURN

Remarquez la différence de taille 1. Les sous-programme sont des outils très utiles en programmation, il permettent de faire des programmes structurés

IL est possible dans un sous-programme d'avoir plusieurs lignes d'entrée. Si vous avez un sous-programme qui occupe les lignes de 100 à 150, il pourra être abordé aux lignes comorises entre 100 à 150.

**AMS-DOC PROGRAMMATION PAGE N# 11**

**Nous avons vu que l'ordlnateur peut avec votre aide faire plein de choses. II peut aussl servir de grosse calculatrice.**

Pour bien vous familiariser avec le clavier voici quelques exemples:

**ADDITION:**

**tapez:**

**?4+5 <retum> 9**

(le signe + s'obtient en tapant: SHIFT et ;)

**SOUSTRACTION:**

**?4-5 <retum>** -1

**MULTIPLICATION:**

**7 4 \*5 <retum>** 20

(le signe \* s'obtient en appuyant sur SHIFT et :

**DIVISION:**

**7 2 0 /4 5**

**(le slgne / s'obtlent en appuyant sur ?)**
**DIVISION ENTIERE:** 

 $710\%$  $\mathbf{1}$ 

MODULO (utilisez MOD pour avoir le reste de la division entière)

> ?10 MOD 4  $\overline{2}$

RACINE CARREE

?SQR(4) (équivaut à  $\sqrt{4}$ )  $\overline{2}$ 

PUISSANCES 1  $\mathfrak T$  $74i4$ 16

# RACINE CUBIQUE

Il est possible d'avoir la racine cubique par la méthode suivante: ex: racine cubique de 27

> $727i(1/3)$  $\overline{3}$

#### CALCULS COMPOSES

Il vous est possible d'effectuer des calculs mélangeant addition, multiplication etc...

II vous faut cepandant faire attention aux priorités qui sont:

i Elévation à la puissance

MOD Modulo

- Moins unaire (donne le négatif d'un nombre)  $\overline{a}$
- $*$  / Multiplication et division Division entière
- $+ -$  Addition et soustraction

Ex: le calcul

 $75 + 8 * 4/3 - 2$ 13.6666667

Pour changer cet ordre de priorité, il suffit d'isoler les opérations à l'aide de parenthèses.

# CHARGEMENT ET SAUVEGARDE

CHARGEMENT DES PROGRAMMES :

Vous avez commencé à programmer, il vous faut maintenant apprendre à bien vous servir du lecteur de disquette.

En appuyant simultanément sur les touches ESC, CONTROL et SHIFT vous réinitialisez complétement votre ordinateur.

Une fois fait, vous insérez dans le lecteur la disquette n°4 de CP/M et vous tapez:

RUN "rointime\_dem" <return>

Au bout de quelques secondes, si tout s'est bien passé le message suivant doit apparaître:

> ARE YOU USING A GREEN SCREEN? PRESS Y OR N

Ce qui signifie que vous devez appuyer sur Y, si vous possédez un écran vert ou dans le cas contraire vous appuyez sur N.

Une fois la touche appuyée, la démonstration d'un jeu commence. Ce qui veut aussi dire que tout s'est bien passé.

Mais admettons que ce ne soit pas le cas: et que vous avez à l'écran le message d'erreur suivant:

> Drive A.Disc missing Retry, Ignore or Cancel

A se stade plusieurs hypothèses sont envisageables:

-Soit vous n'avez pas inséré la disquette

-Soit vous possédez deux unités de disquettes et vous avez insérez la disquette dans l'unité B.

-Ou alors plus grave, votre lecteur ne fonctionne pas correctement

Dans ce cas la meilleure solution et de refaire les opérations depuis le début. Si par malheur vos problèmes persistent, nous vous conseillons de consulter votre vendeur qui lui trouvera certainement la cause de tous vos maux.

Si par contre comme message d'erreur vous avez:

cointime dem not found

Indique que vous n'avez pas inséré la bonne disquette, ou la bonne face, ou alors que vous mal orthographié le nom.

Le message :

Bad commande

Signifie que dans le nom, vous avez mis des signes de ponctuation superflus.

Type mismatch

Indique que vous avez oublié les quillemets.

Syntax error

Vous avez sans doute fait une erreur en tapant RUN.

drive A: read fail Retry, Ignore or Cancel

Signifie que la lecture de votre disquette est impossible, vérifiez que vous avez inséré la bonne disquette et tapez R pour RETRY (recommencer), si le même message apparaît, c'est que votre disquette est endommagée par une mauvaise utilisation.

IL NE FAUT JAMAIS ETEINDRE OU ALLUMER L'ORDINATEUR SI UNE DISQUETTE EST INSEREE DANS LE LECTEUR.

#### **SAUVEGARDE D'UN PROGRAMME:**

Vous avez tapé un programme en mémoire et vous désirez le garder sur une disquette, il vous suffit de taper.

Save"nom" <return>

Vous devez donner un nom à votre programme.

Le nom se compose de deux parties, la première obligatoire peut contenir jusqu'à huit caractères, lettres ou nombres, mais les espaces et les signes de ponctuation sont interdits. La première zone est le nom que vous donnez à votre programme.

La deuxième zone est souvent appelée l'attribut, elle indique la nature du programme. Si celui-ci est un fichier BASIC, elle sera BAS.

51 le programme est un fichier binaire, l'attribut sera BIN. Si vous sauvegandez un fichien de données l'attribut sera seulement un point. Lors d'une sauvegarde, si le nom existe déjà, le basic crée automatiquement un nouveau fichier comportant l'attribut BAK, ce qui évite les écrasements de fichiers intempestifs.

CATALOGUE

Pour vérifier la bonne marche de votre sauvegarde, AMS-DOC, vous pouvez faire un cataloque de votre disquette.

cat «return»

#### CHARGEMENT D'UN PROGRAMME SUR DISQUETTE

Deux choix sont possibles:

Soit: Load"nom" <return>

Une fois READY à l'écran votre programme est en mémoire vous pouvez travailler dessus en le listant.

Soit: run"nom" <return> pour une exécution immédiate.

# DEUXIEME PARTIE :

# Perfectionnement

**The Company's Company's Company's Company's Company's Company's Company's Company's Company's Company's Company's Company's Company's Company's Company's Company's Company's Company's Company's Company's Company's Company** 

**Statement of the Company's Company's** 

**LES C O M M A N D E S B A S IC**

### **ABS**

ABS <expression numérique>

ex: PRINT ABS(-56.30)

56.30

Donne la valeur ABSolue de l'expression qui se trouve entre les parenthèses.

Cette fonction retourne toujours une valeur positive ou égale à zéro.

#### **AFTER**

AFTER <délai, (numéro), GOSUB <n\* de ligne>

10 AFTER1000 GOSUB 100:CLS  $ex:$ 15 IF f=1 THEN END 20 PRINT" vous avez 20 secondes pour trouver la capitale du PEROU" 30 LOCATE 10.10: INPUT a\$ 40 IF as OCHRS(108)+CHRS(105)+CHRS(109)+CHRS(97) THEN 30 50 LOCATE 10,10:PRINT "bravo vous êtes très fort" 60 SOUND 1,378. SOUND 1,258:END 100 PRINT "désolé mais le temps est écoulé l" 110 SOUND 1,1000:f=1:RETURN **RUN** 

La commande AFTER appelle un sous-programme au bout d'un certain délai. celui-ci est un multiple de 0.02 seconde. Les numéros vont de 0 à 4. Chacun peut être associé à un sous-programme. Le n° 0 est toujours pris par défaut.

#### **AND**

<argument> AND <argument>

IF x<10 AND x>8. THEN PRINT "x est donc compris entre 8 et 10" ex:

Expression booléenne qui est vraie que si les deux arguments sont tous les deux exacts.

# ASC.

ASC <chaîne alphanumérique>

ex: PRINT ASC("a") 97

Retourne la valeur ASCII du premier caractère d'une chaîne alphanumérique.

# **ATN**

ATN <expression numérique>

PRINT ATN(2) ex: 1.10714872

Calcule l'Arc TaNgente de l'expression numérique mais la réduisant à un nombre réel en radians compris entre -PI/2 à +PI/2. Vous devez utiliser les commandes DEG et RAD pour spécifier dans quel mode sera donné le résultat

### AUTO

AUTO ( n' de ligne ), (incrémentation)

ex: auto 100,2

Dans la saisie d'un programme cette commande vous donne AUTO matiquement les numéros de ligne.

Si vous ne précisez pas de numéro, les lignes sont générées à partir de 10.

L'incrémentation, elle aussi falcultative, fixe l'intervalle entre les numéros, si elle n'est pas précisée, 10 est pris comme défaut.

Si un numéro de ligne déja existante est créé la ligne s'affiche et peut être modifiée.

Pour arrêter la numérotation, il suffit d'appuyer sur la touche ESC.

#### BINS

BIN\$ (nombre entier), (nombre entier)

ex: PRINT BIN\$(255,8) 11 I 1 I I I I

Retourne une série de chiffres BINaires représentant la valeur du premier nombre entier ( tou jours sans signe), sur autant de caractères qu'indique le deuxième nombre dans la mesure où il n'est pas trop petit, si c'est le cas le résultat se compose d'autant de chiffres nécessaires.

De plus le premier nombre entier ne doit pas être supèrieur à 65535.

#### **BORDER**

**BORDER <couleur>, (couleur)**

**ex: 10 FOR couleur-0 TO 26 20 BORDER couleur 30 FOR temps-1 TO 500:NEXT temps 40 NEXT couleurEND RUN**

**Change la couleur du bord de l'ecran. Vous pouvez Indlquer deux couleurs qul altemeront** *i* **la vltesse deflnie par la commande SPEED INK**

**CALL CALL <ADRESSE>, (parametres)**

**ex: CALL 0**

**Permet** *&* **partlr du BASIC de lancer une routine en langage machine son** emploi demande une bonne connaissance de l'ordinateur. L'exemple donné **reinitialise votre AMSTRAD.**

#### **CAT**

**Afflche sur l'ecran le CATalogue de la dlsquette, ce qui comprend tous les noms de flchlers presents avec leurs longueurs alnsl que la place disponlble et les Identlflcateurs de la dlsquette et de l'utllisateur.**

#### CHAIN

**CHAIN <nom fichier>, (numero de llgne)**

**ex: CHAIN "deuxieme pro", 150**

**Charge un programme d partir de la disquette, remplacant le programme** précédent tout en conservant les variables et tableaux déja existants. **Le nouveau programme peut commencer & partir d'un numero de llgne.**

Cette commande ne fonctionnera pas si les fichiers sont protégés **( sauvegardes par SAVE.p).**

### CHAIN MERGE

**CHAIN MERGE <nom flchler>, (numero de llgne), (DELETE <groupe de llgnes>)**

**ex: CHAIN MERGE 'deuxieme pro",350,DELETE 100-200**

Fusionne un programme sur disquette avec un programme en mémoire et **lance le programme obtenu** *&* **partir d'un numero de ligne si celul-cl est precise. Vous pouvez detuire des lignes du programme initial en vous** servant de l'option DELETE. Les numéros de lignes communs aux deux **programmes seront remplaces par ceux du deuxieme programme. II faut** Impérativement que les programmes ne soient pas protégés.

**CHRJ CHR\$ <nombre entler>**

> **10 FOR 1-32 to 255 20 PRINT l;chrS(i), 30 NEXT I RUN**

**Convertlt un code ASCII en son caractere equivalent. Sur AMSTRAD, les codes de 0 a 31 sont des caracteres de controle, c'est pourquol 1'exemple ne commence qu'a partir de 32.**

#### CINT

**CINT <expression numerique>**

**ex: 1 O x -2 5999 20 PRINT CINT(n) RUN** 3

Donne l'entier arrondi, compris entre -32768 et 32767, de l'expression **num£rique**

#### CLEAR **CLEAR**

**Remet** *&* **zero toutes les variables, flchiers ouverts, tableaux et fonctiona, !e mode de calcul s'effectue en radians**

# CLEAR INPUT **CLEAR INPUT**

**ex: 10CLS 20 PRINT "appuyer sur plusieurs touches' 30 FOR i - l TO 2000:NEXT I 40 CLEAR INPUT RUN**

Efface le tampon mémoire du clavier. Lancez le programme ci-dessus puis **supprimez la ligne 40 (en tapant son n\*) et regardez la difference.**

CLG CLG (encre)

ex: CLG 3

Efface l'écran graphique avec la couleur spécifiée.

#### **CLOSEIN CLOSEIN**

Ferme un fichier ouvert en lecture sur la disquette.

CLOSEOUT CLOSEOUT

Ferme un fichier ouvert en écriture sur la disquette.

CLS CLS (\*<<br />
numéro de canal>)

ex : 10 PAPER \* 1,2 20 CLS \*1 RUN

Efface la fenêtre d'écran donnée par le n° de canal en lui donnant sa couleur de papier. Le n° 0 est toujours pris par défaut.

**CONT CONT** 

Permet de CONTinuer l'exécution d'un programme après un STOP, ou deux pressions sur la touche ESC si le programme n'a bien sûr pas été, ni modifié ni protégé.

**COPYCHR\$** 

COPYCHR\$ (\*< numéro de canal>)

ex: 10 CLS 20 PRINT "hello" 30 FOR 1-1 to 5 40 LOCATE 1.1 50 as-as+COPYCHRS(=0) 60 NFXT 1 70 LOCATE 10,20 80 PRINT as END **RUN** 

Copie dans une variable alphanumérique le caractère qui se trouve à la position du curseur. Le numéro de canal doit toujours être spécifié. Si le caractère n'est pas reconnu, la variable recoit une chaîne nulle.COS COS <expression numérique>

DEG: PRINT COS(90) ex:  $\Omega$ 

Retourne le COSInus de l'expression. Vous devez spécifier avec les commandes DEG et RAD, si le résultat sera en degrés ou en radians. **CREAL** 

CREAL <expression numérique>

ex:  $10x = 78/3.14$ 20 PRINT CREAL(x) run 24.8407643

Convertit une expression numérique en nombre réel.

# **CURSOR**

CURSOR (<système>), (<utilisateur>)

10 CLS:y=10:y=10:CURSOR 1 ex: 20 PRINT " a allume le curseur n l'éteint" 30 LOCATE x,y:a\$=inkey\$ 40 x=int(RND\*!00):if x<=0 or x>40 then 40 50 y=int(RND\*100):if y<=0 or y>24 then 50 50 IF as-"n" THEN CURSOR 0 70 IF a\$="a" THEN CURSOR 1 80 GOTO 30 **RUN** 

Active ou désactive le curseur en mettant 0 ou 1 pour le systéme et l'utilisateur. La commande INPUT active automatiquement le curseur, la commande INKEY\$ le désactive.

Pour afficher un texte, il faut que le curseur soit éteint. Si les paramètres sont omis, l'état du curseur reste inchangé.

# DATA

DATA <liste de constantes>

10 CLS:FOR 1-1 to 5 ex: 20 READ prenom\$,age 30 PRINT prenom\$;" a ";age;" ans" 40 NEXT 1 50 DATA "william","bob","marcel","edith","simone" 60 DATA 10,8,30,65 **RUN** 

Déclare des constantes à l'intérieur d'un programme. Ces données sont lues par la commande READ qui les affecte à une variable et passe à la suivante.

#### **DECS**

DEC\$ <expression numérique>, <modèle de format>

PRINT DEC\$((78/3.14),"+\*\* \*\*\*\*") ex:  $+248408$ 

Donne la représentation DECimale de l'expression numérique dans le format Indiqué. L'emploi de ce format est décrit dans la définition de la commande PRINT USING

#### DEF FN

DEF FN <nom> (<paramètres>)=<expression>

10 CLS:t=time/300 ex: 20 DEF FNchrono-int(time/300-t) 30 PRINT "vous devez taper la lettre à l'écran le plus vite possible<sup>-</sup> 40 GOSUB 200  $500$ -int( $md*120$ ) 60 IF g<97 0R g>122 THEN 50 70 LOCATE 20, 10: PRINT CHR\$(q) 80 AS-INKEYS: IF AS="" THEN 80 90 IF ASC(a\$)<> q THEN 80 100 PRINT "gagné en ";fnchrono ;" secondes" 110 GOSUB 200:T=time/300:CLS:GOTO 50 200 PRINT "si vous êtes prêt tapez ESPACE" 210 kS-INKEYS: if kSOTT THEN 210 ELSE RETURN RUN (pour arrêter le programme vous tapez deux fois sur ESC)

Permet de DEFInir une FoNction retournant une valeur unique. Dans le programme d'exemple la fonction est constamment mise à jour, même si le programme est suspendu par ESC ou arrêté par double ESC, puis relancé.

DEFINT DEFINT <liste de variables concernées>

ex: 10 DEFINT e 20 exemple-pi 30 PRINT exemple **RUN** 3

Definit le type des variables par DEFaut, ici le type est entier. Lorsqu'une variable intervient sans marqueur (1 % \$), le type par défaut est automatiquement appliqué. Cette commande définit le type des variables par leur première lettre du nom. Elle peut se définir comme ceci: DEFINT a.b.c ou par une fourchette: DEFINT a-z

#### DEFREAL

**DEFREAL <l1ste de variables concem£es>**

Même chose que pour DEFINT, sauf que le type par défaut est REel

**DEFSTR DEFSTR <llste de variables concem6es>**

**ex: 10 DEFSTR N 20 nom-' AMSTRAD 6128" 30 PRINT nom RUN AMSTRAD 6128**

**Mime chose que pour DEFINT, sauf que le type par d^faut est une chaine de** caractères

DEG **DEG**

**Etabllt le mode de calul en DEGr6s. Par d6faut le mode est en radians Cette commande reste valable Jusqu** *&* **ce qu'on utilise les commandes RAD, NEW, CLEAR ou RUN.**

# DELETE

**DELETE (num^ros de lignes)**

**ex: DELETE 5 0 -150**

Efface une partie du programme définie par les numéros de lignes. Vous **n'Stes pas obliges de d£flnir le debut ou la fin de r'effacement.**

**ex: DELETE -200 Efface du d£but Jusqu***'d* **la llgne 200 Incluse.**

**ex: DELETE 50 -Efface de la llgne 50 Incluse Jusqu'a la fin .**

**ex: DELETE Efface tout le programme**

**DERR DERR**

**EX: LOAD' inconnu' Inconnu.bas not found READY PRINT DERR 146**

**Donne le dernier code d'ERReur envoys par la Disquette.** Reportez-vous à la liste des messages d'erreurs pour consultation. DI

DI

10 CLS:TAG EX: 20 EVERY 10 GOSUB 100 30 x1=RND\*320:x2=RND\*320 40 y=200+RND\*200:c\$=CHR\$(RND\*255) 50 FOR x=320-x1 TO 320\*2 STEP 4 60 DI 70 MOVE 320,0,1 MOVE x-2,y MOVE x,y 80 PRINT ": CS:FRAME 90 EI:NEXT x:GOTO 20 100 MOVE 320, 0: DRAW x+8, y-16, 1: RETURN **RUN** 

Désactive une Interruption, autre que ESC, jusqu'à ce qu'elle soit réactivée par la commande El ou indirectement par un RETURN à la fin du sous-programme d'interruption GOSUB.

L'entrée dans un sous-programme d'interruption désactive automatiquement les interruptions de priorité égale ou infèrieure. DIM **DIM variab le lndlcee>**

**ex: 10 DIM nom\$(5),note(5) 20 FOR I-1 TO 5 30 PRINT ' £16ve no ";i 40 INPUT "entrez son nom\$",nom\$(l) 50 INPUT "entrez sa note";note(5) 60 PRINT 70 NEXT I 80 C1S:F0R 1-1 TO 5 90 PRINT l;NOM\$(l),note(l) 100 NEXT I**

**Cette commande DIMenslonne un tableau, elle alloue l'espace requls et** donne les valeurs d'indices maximales. En l'absence de spécification le **BASIC met 10 comme valeur par defaut. La valeur mlnimale d"un Indlce est zero.**

Les tableaux peuvent être à plusieurs dimensions, chaque élément est dans **ce cas reference par sa position .**

**ex: DIM essal\$(l 0,10,10)** Un élément sera réferencé par : essai\$(1,3,5)

#### DRAW

**DRAW <coordonn£e x>, <coordonn£e y>, (encre), (mode d'encre)**

**ex: 10 MODE 0:BORDER 0:PAPER O.INK 0,0 20 X-RND\*640:y-RND\*400:Z-RND\* 15 30 draw x,y,z 40 GOTO 20 RUN**

Trace une ligne à l'écran entre la position du curseur jusqu'à une position déterminée par les coordonnées x et y.

**L' encre falcultatlve varle entre 0 et 15.**

Le mode d'encre, falcultatif lui aussi, précise l'intéraction de l'encre sur l'affichage présent à l'écran, les quatre modes d'encre sont:

> **0: Normal UXOR (OU excluslf) 2: AND (ET) 3: OR (OU)**

# DRAWR DRAWR <décalage x>, <décalage y>, (encre), (mode d'encre)

**ex: 10 CLS.MOVE 200,200:DRAW 0,200:MOVE 200,200:FOR N=1 TO 15 20 DRAWR 10,0:DRAW 0 ,-1 0 30 NEXT 40 DRAWR 200,0 50 GOTO 50 RUN**

Même chose que pour DRAW sauf que DRAWR part à partir du curseur graphique et effectue un décalage spécifié par x et y.

**EDIT**

EDIT <numéro de ligne>

ex: EDIT 10

Affiche à l'écran la ligne spécifiée, prête à être modifiée

El El

Active une interruption désactivée par la commande DI.

ELSE (se reporter à la commande IF).

END END

Termine l'exécution d'un programme et rétablit le mode direct. Cette commande est implicite à la fin de tout programme du BASIC.

# ENT

ENT <numéro d'enveloppe> (5 sections d'enveloppe)

 $ex: 10$  ENT 1, 25,  $-10$ , 20, 25, 10, 20 20 SOUND 1,150,200,1,1 RUN

Définit l'Enveloppe de Tonalité spécifiée par le numéro d'enveloppe, entre 0 et 15, utilisée avec la commande SOUND. Si le numéro d'enveloppe est négatif ( entre -1 et - 15) l'enveloppe se répète jusqu'à la fin de la durée spécifiée par SOUND.

Chaque section d'enveloppe peut contenir 2 ou 3 paramètres. Ceux-ci sont :

A) Dans le cadre de trois paramètres:

1 nombre de pas 2 amplitude de pas 3 durée de pas

Nous allons les examiner plus en détails:

#### NOMBRE DE PAS:

Spécifie le nombre de pas de variation de tonalité à l'intérieur de la section d'enveloppe. Exemple: dans une section de note durant 5 secondes, vous pouvez fixer 5 pas de 1 seconde chacun, ainsi le nombre de pas sera done de 5.

Sachez que le nombre de pas varie de 0 à 239.

#### **AMPLITUDE DE PAS;**

Est compris entre  $-128$  à  $+127$ . Les pas positifs abaissent la hauteur de la note, les pas négatifs l'augmentent. La période minimale est zéro.

#### DUREE DE PAS:

Donne la durée d'un pas en unités de 0,01 seconde, peut varier de 0 à 255. La durée maximale d'un pas est donc de 2,56 secondes.

B) AVEC DEUX PARAMETRES SEULEMENT:

#### PERIODE SONORE:

Donne la nouvelle valeur de la période.

#### DUREE DE PAS:

Même définition que pour trois paramètres. La commande ENT peut être accompagnée par 5 sections d'enveloppe différentes, qui peuvent bien sûr avoir deux ou trois paramètres. Le premier pas d'une enveloppe de tonalité s'exécute immédiatement. Si un numéro d'enveloppe est déja attribué une nouvelle attribution efface l'ancienne définition.

#### **FNV**

ENV knuméro d'enveloppe> (5 sections d'enveloppe).

 $ex$ . 10 ENV 1,25, - 10,20,25, 10,20 20 SOUND 1,150,200,1,1 **RUN** 

Définit l'ENVeloppe de Volume correpondant au numéro d'enveloppe, entre 1 et 15 utilisé par la commande SOUND.

Comme pour ENT, trois paramètres peuvent êtres définis.

A) Dans le cadre de trois paramètres :

1 nombre de pas 2 amplitude du pas 3 dunée du pas

#### NOMBRE DE PAS:

Même définition que pour la commande ENT sauf qu'ici le paramètre varie 0e 0 à 127

#### **AMPLITUDE D£ PAS;**

Peut faire varier le volume de 0 à 15 par rapport au pas précédent. Les 16 volumes différents sont les mêmes que ceux de la commande SOUND. Le paramètre amplitude peut varier de -128 à +127, le volume revenant à 0 après avoir dépasser 15.

#### **DUREE-DU-PAS:**

Exactement le même emploi que pour ENT.

#### B) Avec deux paramètres seulement:

1 enveloppe matérielle 2 période de l'enveloppe

#### ENVELOPPE MATERIELLE:

Spécifie la valeur à envoyer au registre d'enveloppe contenu dans le générateur sonore.

#### PERIQDE DE L'ENVELQPPE:

Spécifie la valeur à envoyer aux registres de période d'enveloppe. L'utilisation d'enveloppes matérielles suppose la connaissance du matériel. Si vous ne l'avez pas, nous vous conseillons d'utiliser une enveloppe logicielle intégrant un paramètre durée de pas adéquat.

La commande ENV peut contenir 5 sections d'enveloppes différentes avec deux ou trois paramètres.

EOF EOF

10 OPENIN "essai" ex: 20 WHILE NOT EOF 30 INPUT \*9,A\$ 40 PRINT AS 50 WEND:CLOSEIN **RUN** 

Permet de lire un fichier dont on ne connait pas la lonqueur. EOF (End Of File) donne vrai quand la fin du fichier est détectée.

**ERASE** ERASE <liste de variables>

 $ex:$ 10 CLS: PRINT FRE(0) 20 DIM ESSAI\$(100) 20 PRINT avant ERASE ";FRE(0) 30 ERASE essais 40 PRINT après ERASE ";FRE(0) 50 END **RUN** 

Permet de récupérer la place en mémoire d'un tableau, quand celui-ci est devenu inutile.

ERL

ERL

ex: 10 ON ERROR GOTO 100 20 GOTO 200 100 PRINT " l'erreur se trouve en ";ERL 110 END RUN

Retourne le numéro de Ligne où une ERreur a été détectée.

ERR ERR

ex: Dans l'exemple de programme pour ERL, vous rajoutez la ligne suivante:

105 PRINT erreur no "; ERR RUN

Retourne le numéro de le dernière ERReur. Dans notre exemple le n<sup>e</sup> est 8, ce qui correspond à "line does not exist".

ERROR ERROR <nombre entier>

ex: 10 ON ERROR GOTO 50  $20$  INPUT  $a\$ substack{a-a-ASC(a)} 3 0 IF a<97 OR a> 12 3 THEN ERROR 100 40 GOTO 20 100 PRINT "erreur de saisie "RESUME 20 RUN

Cette commande simule une erreur de BASIC et agit comme si elle était réelle en rapportant les valeurs appropriées d'ERR et ERL.

**EVERY** EVERY <temps>, (numéro), GOSUB <numéro de lígne>

10 EVERY 15, 1: GOSUB 30 ex: 20 SOUND 1,45:60TO 20 30 SOUND 1.35 40 RETURN

Appelle à intervalles réquiiers un sous-programme spécifié par le GOSUB. Le temps est indiqué en unités de 0,02 seconde. Quatre numéros peuvent être définis, de 0 à 3, avec une priorité supèrieure pour 3 et infèrieure pour 0.

**FXP** EXP <expression numérique>

ex: PRINT EXP(5.85) 347.23438

Retourne "e" à la puissance donnée par l'expression numérique où "e" est égal à 2.7182818 environ, le nombre dont le logarithme naturel est 1.

FILL. FILL <encre>

10 MODE 0:FOR 1=1 TO 500 ex: 20 PRINT "q"::NEXT I 30 couleur=2+RND\*13:FILL couleur 40 GOTO 30 **RUN** 

Coionie une zone de l'écran graphique. Les bords de la zone sont délimités par les lignes dessinées avec l'encre du stylo en cours ou avec l'encre du fond, entre 0 et 15. Si le curseur graphique se trouve sur un bord de l'écran, rien n'est rempli.

**FIX** FIX <expression numérique>

FIX (7.899999) ex.  $\overline{7}$ 

Retourne la partie entière de l'expression numérique en arrondissant toujours par défaut.

**FOR** FOR (variable numérique) = < début> TO <fin> (STEP <incrément>)

 $10k = 10$  $ex:$ 20 FOR I-1 TO k STEP 2 30 PRINT 1:  $40K-K+10$ 50 PRINT K 60 NFXT

Exécute les lignes qui se trouvent entre les mots FOR et NEXT autant de fois que la variable augmentée de l'incrément n'est pas égale au paramètre de fin. L'incrément prend toujours par défaut la valeur 1.

Si l'incrément est négatif, la valeur de début doit être supérieure à la valeur de fin; si ce n'est pas le cas la variable ne peut être incrementée. Les boucles FOR NEXT peuvent être imbriquées.

ex: 10 FOR I-1 TO 10 20 For 1-1 TO 2 30 PRINT 1.1 40 NEXT J 50 NEXT I

Il n'est pas nécessaire de mettre le nom de la variable dans la commande NEXT, le BASIC la détermine automatiquement.

#### FRAME FRAME

 $EX:$ 10 MODE 0:PRINT "sans frame" 20 TAG 25 MOVE 0,200 30 FOR x=0 TO 500 STEP 4 40 IF f = 1 THEN FRAME 50 MOVE X, 200 55 PRINT "; CHR\$(143); 60 NEXT X 65 IF F=1 THEN RUN **70 CLS** 75 TAGGEF 80 PRINT "avec FRAME"  $85f - 1$ 90 goto 20 **RUN** 

Synchronise l'écriture des graphiques avec les trames vidéo pour éviter les distorsions ou le scintillement.
FRE  $FRE(0)$ FRE  $($   $\cdot$   $\cdot$   $)$ 

Donne en octets l'espace mémoire disponible. L'option FRE (" ") force l'ordinateur, à effacer les variables et tableaux Inutilisés, avant de donner la valeur.

**GOSUB** GOSUB 1 000

Appelle un sous-programme en se branchant sur la ligne indiquée. La fin du sous-programme doit tou jours comporter un RETURN renvoyant à l'instruction suivant la commande GOSUB.

GOTO GOTO 1000

Saut à la ligne indiquée, sans condition.

GRAPHICS PAPER GRAPHICS PAPER <encre>

ex: 10 MODE 0 20 MASK 15 30 GRAPHICS PAPER 4 40 DRAW 500,0 RUN

Permet de déterminer l'encre du fond. Lors du traçage de lignes, le fond n'est pas visible.

L'encre de fond, qui va de 0 à 15, fait office de valeur par défaut lors de l'effacement par la commandes CLG.

**GRAPHICS PFN** GRAPHICS PEN <encre>,(type du fond)

10 MODE 0 ex 20 GRPHICS PEN 10 30 MOVE 100.0 40 DRAW 100,200 50 MOVE 639,0 60 FILL 10 **RUN** 

Permet de fixer la couleur pour le dessin des lignes, entre 0 et 15. Deux types de fond vous sont proposés :

> O: fond opaque 1: fond tansparent.

Dans cette commande une seule option est obligatoire.

**HFXS** HEX\$ knombre entier sans signe>, klarqueur de la zone>

**PRINT HEX\$(255,4)**  $ex:$ **OOFF** 

Retourne une série de chiffres HEXadécimale représentant la valeur du nombre entier, sur autant de caractères qu'indique la largeur de la zone dans la mesure où elle n'est pas trop petite, si c'est le cas le résultat se compose d'autant de caractères que nécessaires.

## **HIMEM HIMEM**

ex: PRINT HIMFM 42619

Retourne l'adresse la plus Haute de la mémoire utilisée en BASIC.

# ١F

IF <expression logique> THEN <action> (ELSE action)

10 CLS:x=CINT(RND\*100):x=0:y=100 ex: 20 PRINT "vous devez trouvez un nombre" 30 LOCATE 20,10:PRINT "compris entre ";x; " et ";y:c=c+1 40 INPUT n 50 IF N=a THEN "BRAVO TROUVE EN": c:" COUPS":END 60 IF nsa AND n>x THEN x=n:60TO 30 70 IF N>a AND n<y THEN y=n 80 GOTO 30 **RUN** 

Teste si l'expression logique est vraie, si c'est le cas elle exécute la première option, dans le cas contraire elle exécute l'action placée après le ELSE, en son absence le BASIC passe à la ligne suivante.

Chaque commande IF THEN peut être imbriquée mais doivent se terminer à la fin de la ligne. Si le résultat nécessite un saut de ligne, plusieurs syntaxes sont possibles:

IF x=1 THEN 20 ou IF x=1 GOTO 20 ou encore: IF x=1 THEN GOTO 20

#### INK

INK <encre>, <n\* de couleur>(,<n\* de couleur>)

Ex- 10 MODE i 15 PAPER 0 17 PEN I 20 FOR J=0 TO 1:REM. ENCRE 3 0 FOR 1\*0 TO 26: REM COULEUR 40 INK J.J. 50 LOCATE 14,10 55 PRINT "ENCRE"; $J; ";$ 6 0 FOR K - ! TO 5 0 0 6 5 NEXT K ,I,J: REM BCUCLE ATTENTE 70 INK 0.1 75 INK 1.24 80 CLS:REM RETOUR AUX VALEURS INITIALES

Détermine la ou les couleurs d'une encre donnée.

Le paramètre kencre> donne la référence de l'encre (un entier de 0 à 15). correspondante aux commandes PEN ou PAPER.

Le premter paramètre <n" couleur> donne une valeur de couleur (entier de 0 a 26)

Le second paramètre facultatif détermine la 2ème couleur et l'encre passera d'une couleur à l'autre selon la vitesse définie par la commande SPEED INK.

### **INKEY**

INKEY (snomber entiers)

10 IF INKEY(55) = 32 THEN PRINT "vous venez d'appuyer sur la  $Ex:$ touche SHIFT et V\* 20 CLEAR INPUT : REM ANNULE BUFFER 30 GOTO 10

Le clavier est analysé tous les 60èmes de seconde. Cette fonction est utilisée pour la détection de la position haute ou basse des touches, ainsi que l'état des touches SHIFT et CONTROL.

Dans l'exemple ci-dessus, le numéro de touche correspond à la touche V (yous avez le numéro des touches sur le boîtier de votre ordinateur), et la valeur 32 correspond à l'enfoncement de la touche SHIFT.

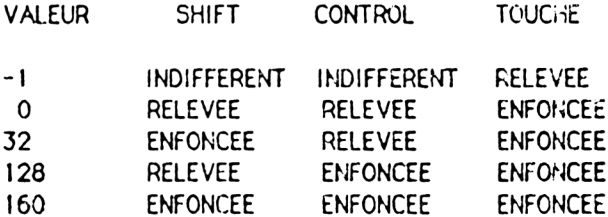

### **INKEYS INKEYS**

 $Ex:$ **10 CLS: REM EFFACE ECRAN** 20 PRINT "TAPEZ O(ui) ou N(on)" 30 AS-INKEYS: IF AS - "" THEN 30 40 IF AS = "o" OR AS = "O" THEN 70 50 IF A\$ - "n" OR A\$ - "N" THEN 80 60 60 10 30 70 PRINT "Vous avez tapé O(ui)":END 80 PRINT "Vous avez tapé N(on)

Cette fonction renvoie les caractères tapés au clavier. Si aucune touche n'est tapée, la fonction renvoie une chaîne vide.

INP INP(<n\* du port>)

 $Ex:$ PRINT INP(&FF77) 255

Cette fonction lit la valeur contenue dans un port d'entrée/sortie dont l'adresse est le numéro de port.

### **INPUT**

INPUT (\*<n\* de canal>,)(;)(<chaine> <séparateur>)<variable>(<variables>)

 $Ex:$ 10 MODE 1 20 INPUT "Tapez deux nombres à ajouter en les séparant par une  $v$ ingule $\dot{a}$ , a, b 30 PRINT a;" plus ",b;" = ";a+b 40 goto 20

Cette commande reçoit du canal spécifié les données (Canal =0 par défaut)

Le point-virquie";" aprés INPUT supprime le passage à la ligne après exécution de la commande.

Le «séparateur» est soit la virquie ou le point-vircule. Le point-virquie fait apparaître un point d'interrogation.

Si l'entrée ne correspond pas avec le type de variable (une chaîne de caractères pour une variable numérique), vous aurez le message su vant :

> ?REDO FROM START (Vous pouvez modifié ce message avec le ONERROR.)

Toute saisie au clavier doit se terminer par RETURN pour l'INPUT.

## **INSTR**

INSTR (<position de départ>, <chaîne>, <chaîne à rechercher>)

 $Ex:$  $10C$  S 20 AS="essal de recherches" 30 B\$="es" 40 PRINT "La première séquence des lettres 'es' est";  $INSTR(A5.B3)$ 50 PRINT "La deuxième séquence des lettres 'es' est";  $INTP(2.A$.B$)$ 

Cette fonction permet de retrouver l'existence et la place d'une chaîne de caractères dans une autre chaîne.

La position de départ est facultative et sa valeur par défaut est 0. Si l'AMSTRAD ne trouve pas la chaîne de recherche, la fonction prend la valeur 0.

INT. (NT (kexpression numérique>)

 $Fx$ : PRINT INT(~2.774)  $-3$ 

Cette fonction arrondit à l'entier immédiatement inférieur. Identique à FIX pour les nombres positifs. l'arrondi pour un nombre négatif est de 1 de moins que FIX.

 $.10Y$ 

JOY (<nombre entier>)

10 PRINT "ACTIONNEZ LA MANETTE DE JEU"  $Ex:$ 20 IF JOY(0) = 0 THEN 10 30 PRINT "VOUS AVEZ ACTIONNE LA MANETTE DE JEU"

Cette fonction permet de connaître l'état de la manette de jeu (JOYSTICK). spécifiée par le chiffre C ou 1.

Le résultat a une signification binaire :

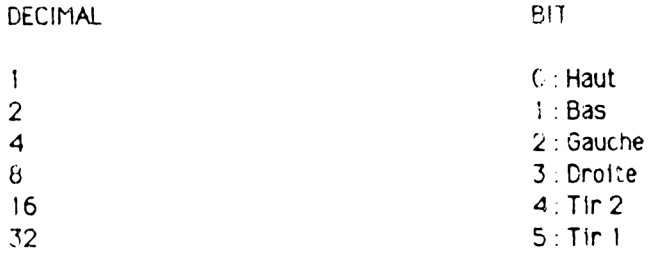

SI JOY(0) a la valeur 24, la décomposition binaire conne 16 (Tir 2)  $\cdot$  3. (Droite), donc vous avez appuyé sur le bouton de tir de la première manette en la déplaçant vers la droite.

#### **KFY**

KEY <n\* logique de touche>, <chaîne alphanumérique>

 $Ex:$ KEY 11, "BORDER 13: PAPER 0: PEN 1: INK 1.0: MODE 2. LIST \*\*  $chr$(13)$ Appuyer sur ENTER.

Cette commande associe une chaîne de caractères à une touche du clavier. Il y a 32 numéros logiques de touche (0 à 31), occupant les touches 128 à 159.

Les touches 128 (0 du clavier numérique) à 140 (CONTROL ENTER du clavier numérique) sont associées par défaut aux chiffres 0 à 9, au point décimal. à RETURN et à RUN RETURN, mais peuvent être associées à d'autres chaînes si nécessaire.

Les autres numéros logiques de touche 13 à 31 (touche 141 à 159) sont affectés à des chaînes vides par défaut mais peuvent être modifiés et associés à d'autres touches avec la commande KEY DEF.

Le parametre <n\* logique de touche> doit être compris entre 0 et 31 ou entre 128 et 159 pour correspondire aux numéros physiques des touches du clavier numérique.

La chaîne associée ne doit pas dépasser 120 caractères sinon vous aurez une erreur "IMPROPER ARGUMENT" (argument incorrect)

**KEY DEF** KEY DEF <n\* de touche>, <répétition>(, <normai>(, <shift>(, <control>)))

Fx : KEY 159, touche TAB\* KEY DEF 68.1.159 Appuyez sur la touche TAB

Cette commande définit la valeur logique d'une touche (KEY) par son numéro physique (0 à 79).

Les paramètres <normal>, <shift> et <control> doivent contenir les neméres logiques correspondant aux valeurs à envoyer, selon que la touche est enfoncée seule (normal), avec SHIFT ou avec CONTROL. Ces paramètres sont facultatifs

Le paramètre «répétition» active ou désactive la forsction d'auto répétition (1 ou 0). La vitesse de celle-ci est réglable avec la commande SPEED KEY. Dans l'exemple, la touche 159 (numéro logique 31) est d'abord associée à une chaîne et ensuite avec la commande KEY DEF, on définit que la tonche n° 68 (TAB) enverra la chaîne définie sous le n° 150 quand elle sera enfoncée seule et que l'auto répétition est active.

Pour revenir au mode normal : KEY DEF 68,0,9 9 est la valeur ASCII normale de TAB

**LEFTS** LEFT\$ (<chaîne>, <lonqueur>)

 $Ex:$ **10 CLS** 20 AS-"AMSTRAD 6128" 30 FOR K=1 TO 12 : PRINT LEFT\$(A\$,K): NEXT

Cette fonction extrait la partie gauche d'une chaîne alphanumérique en spécifiant le nombre de caractères voulus. Si la longueur donnée est plus lonque que la chaîne, celle-ci est utilisée entièrement.

**IFN** (EN (<chaîne>)

Fx: 10 LINE INPUT "DONNEZ UNE SUITE DE MOTS":a\$ 20 PRINT"La phrase est longue de";len(a\$);" caractères."

Cette fonction donne le nombre exact de caractères de la chaîne.

**IFT** 

LET <variable> <expression>

 $EX = 1FT X = 100$ 

Cette commande est un reste des premiers BASIC, pour la compatibilité avec les programmes anterieurs. En AMSTRAD BASIC la commande LET est  $5.441c$   $7.400$ 

**THAT USPUT** 

LINE D'PUT " (301 C.302) ) (1) (chaine) (séparateur) (variable chaîne)

 $Ex$ TO LINE INPUT "TAPEZ UNE LIGNE DE TEXTE AVEC DES VIRGULEST al 20.012 30 PRINT "LA LIGNE EST - \* 40 PRINT AS

Cette commande recoit une ligne entière en provenance du canal indiqué (canal 0 par défaut). Le point-virgule ";" facultatif enlève le saut de ligne Suivant l'execution de l'instruction.

Le «séparateur» est soit un point-virgule ou une virgule, le premier donne l'aiffichage d'un point d'interrogation La commande se termine après la fractie de la touche RETURN.

LINE INPUT avec le canal 9 de la disquette (ou cassette) se termine par un retour chantot ou par l'affectation de 255 caractères au plus dans la ssartable.

**LIST** LIST (<lignes>)(,<n\* canal>)

Fx: LIST 100-200,<sup>\*1</sup>

Cette commande liste le programme en mémoire sur le canal désiré. O pour l'écran (valeur par défaut), 8 pour l'imprimante. La liste peut être interrompue avec la touche ESC, puis reprise avec la barre d'espacement.

Si vous appuyez deux fois sur ESC, la liste est arrêtée et vous revenez au mode direct.

Vous pouvez ne mettre que le premier numéro ou le dernier avec le "-" devant, si vous voulez lister le programme jusqu'à la fin ou depuis le début Fx : LIST -200 ou LIST 100-

## **LOAD**

LOAD <nomfich>(, <adresse>)

 $Ex:$ LOAD "FICESSAI.ABC".&3ABC

Cette commande charge en mémoire un programme BASIC de la disquette en effaçant tout programme en place.

L'option <adresse> permet de charger un fichier binaire à l'adresse indiquée et non pas à l'adresse où se trouvait ce fichier lors de sa sauvegarde.

Un programme protégé ne peut pas être chargé par la commande LOAD. IL faut utiliser RUN ou CHAIN.

# LOCATE LOCATE (\*n\* canai>,)<coordonnée X>, <coordonnée Y>

 $Ex:$ 10 MODE 1 20 FOR K-1 TO 20 30 LOCATE N,N: PRINT CHR\$(143);"POSITION";n;",";n 40 NEXT

Cette commande déplace le curseur texte vers une nouvelle position définie par les coordonnées relatives au coin supérieur gauche de l'écran. 0 est le canal par défaut.

 $1.06$ LOG (<expression numérique>)

 $F_{\mathbf{X}}$  . **PRINT LOG(9999)** 9.21024037

Cette fonction correspond au logarithme naturel d'une expression numérique (>0).

### 10610

LOG10 (<expression numérique>)

 $Ex$ PRINT LOG10(9999) 3.99995657

Cette fonction calcule le logarithme en base 10 de l'expression numérique  $(50)$ 

## **LOWERS**

LOWER\$ (<chaine>)

Ex : 10 A\$="CHANGEMENT MAJUSCULE/MINUSCULE" 20 PRINT LOWERS(AS)

Cette fonction change toutes les majuscules en minuscules.

## **MASK**

MASK (<nombre entier>)(, <premier point>)

 $Ex: 10 \text{ MODE } 0$ 12 INK 5,21 14 INK 8,16 20 MOVE - 100\*RND, 400\*RND 30 WHILE XPOS  $<640$ 40 FOR X-1 TO 8 50 MASK 2 (8-x) 60 DRAWR 32,0,X,1 65 MOVER -32,0 7 0 NEXT 80 MOVER 34.0 90 WEND: 100 GOTO 20

Cette commande définit le modèle à utiliser pour le tracé des lignes. La valeur binaire du nombre entier (0 à 255) active (1) ou désactive (0) les bits dans chaque groupe contigu de 8 pixels.

Le paramètre premier point détermine si le premier point de la licne doit être tracé (0 ou 1).

Vous devez spécifier au moins l'un des deux paramètres.

## MAX

MAX (<liste de <expression numérique>)

 $Ex:$  PRINT MAX(1,2,55,77,5,10) 77

Cette fonction donne la plus grande valeur de la liste.

### **MEMORY**

MEMORY <adresse>

Ex : MEMORY &2ABC

Cette commande sert à définir la limite supérieure utilisable par la mémoire BASIC, en donnant l'adresse de l'octet le plus élévé.

REMARQUE : Le basic n'exploite qua bloc 0 de la mémoire.

# MERGE

MERGE snomfich>

### Ex : MERGE "flcnom.bas"

Cette commande charge un programme de la disquette et le mélange au programme dé jà en mémoire.

Les numéros de lignes du premier programme identiques au nouveau sont écrasés et remplacés par le nouveau.

Les fichiers protégés ne peuvent pas être fusionnés avec un autre programme.

## **MIDS**

MID\$ (<chaine>, <position départ>(,<lonqueur>))

 $Fx:$ PRINT MID\$("ABCDEF", 3,2) CD

Cette fonction envoie une nouvelle sous-chaîne commençant de la position de départ de la chaîne et contenant le nombre de caractères correspondant à la lonqueur.

Si le dernier paramètre n'est pas spécifié, la fonction renvoie le reste de la chaîne depuis la position de départ.

Si la position de départ est supérieure à la longueur de la chaîne, une chaîne vide est renvoyée. La position de départ est comprise entre 1 et 255, la longueur entre 0 et 255.

## MIDS

MID\$ (<variable chaine>,<position d'insertion>(,<lonqueur>))=<nouvelle chaine>

 $Ex:$ 10 AS-"BONJOUR" 20 MID\$(a\$,3,2)="YY" 30 PRINT as **BOYYOUR** 

Cette commande insère dans la chaîne de départ une nouvelle chaîne à partir du point d'insertion. Lorsque vous utilisez MID\$ en tant que commande, vous devez utiliser une variable chaîne et non une constante.

### **MIN**

MIN (<liste de: <expression numérique>)

 $Ex:$ PRINT MIN(3,57,45,999,1,56)  $\mathbf{1}$ 

Cette fonction donne la valeur minimale de la liste.

## **MOD**

<argument 1> MOD <argument 2>

 $Ex:$ PRINT 10 MOD 3, 10 MOD 5  $\mathbf{I}$  $\Omega$ 

L'opérateur MOD donne le reste de la division entière de l'arqument 1 par l'arqument 2.

**MODE** MODE <nombre entier>

 $Ex:$  $10$  FOR M = 0 TO 2 20 MODE M 30 PRINT "CECI EST LE MODE"; M 40 PRINT "APPUYEZ SUR UNE TOUCHE" 50 IF INKEYS = "" THEN GOTO 50 60 NEXT

Cette commande modifie le mode d'écran (0,1 ou 2) et rétablit sur l'écran l'encre 0. Toutes les fenêtres et curseurs sont réinitialisés.

### MOVE

MOVE <coordonnée X>, <coordonnée Y>(, (<encre>)(, <mode d'encre>))

 $Ex: 10 \text{ MODF} 1 \text{ TAG}$ 20 X = RND \* 800 - 100 Y = RND \* 430 30 MOVE X, Y 40 PRINT "HELLO"; 50 GOTO 20

Cette commande positionne le curseur graphique au point absolu spécifié. Le paramètre facultatif <encre> (0 à 15) permet de modifier la couleur du sty lo graphique.

Le paramètre facultatif <mode d'encre> détermine l'interaction de l'encre sur l'affichage en place à l'écran. Il existe 4 modes d'encre.

0: normal 1: XOR (OU exclusif)  $2:$  AND (FT)  $3:$  OR (OU)

#### **MOVER**

```
MOVER <décalage x>,<décalage y>(,(<encre>)(,<mode d'encre>))
```
Ex : 10 MODE 1: TAG: MOVE 0,16 20 PRINT "ESSAI VERS LE"; 30 FOR N=1 TO 10 40 MOVER -45,16 5 0 PRINT "HAUT";:NEXT:PRINT" ET "; 60 FOR N=1 TO 10 70 MOVER - 64, - 16 80 PRINT"LE BAS"; next

Cette commande positionne le curseur graphique en coordonnées relatives par rapport à la position actuelle. Les paramètres facultatifs <encre> et «mode d'encre» ont la même utilisation que dans la commande MOVE.

#### NEW NEW

Cette commande efface le programme et les variables en mémoire. Les définitions des touches ne sont pas effacées et le mode d'affichage est Inchange.

### **NFXT**

NEXT (<liste de :<variables>)

 $Ex: 10 FOR K = 1 TQ 1Q$ 20 FOR L=0 TO 20 30 MODE 1 **32 PEN K** 3 4 BORDER L 40 PRINT "PEN";K;"BORDER";L 50 FOR M-1 TO 500 6 0 NEXT M 70 NEXT L,K

Cette commande indique la fin d'une boucle FOR.

La commande NEXT peut être seule ou accompagnée de variables se rapportant au FOR.

La liste de variables doit apparaître en sens inverse des FOR, afin d'éviter des chevauchements.

**NOT** 

NOT <argument>

 $Ex:$  PRINT NOT -1, NOT O 0 -IF NOT "ESSAI" <"BONJOURS" THEN PRINT "vrai" ELSE PRINT "faux" vrai.

Cet opérateur exécute des opérations binaires sur des entiers. 11 inverse chaque bit de l'argument.

ON BREAK CONT ON BREAK CONT

Ex: 10 ON BREAK CONT 20 PRINT " APPUYER SUR LA TOUCHE ESC" 25 PRINT 30 FOR T-1 TO 1000 40 NEXT 50 GOTO 20

Cette commande désactive la touche ESC, empêchant l'arrêt du programme. Vous devez utiliser cette commande avec précaution en phase d'essai d'un programme car vous ne pouvez plus interrompre le programme en cas de bouclage infini que par la réinitialisation complète de l'ordinateur.

Vous pouvez désactiver ON BREAK CONT par ON BREAK STOP.

ON BREAK GOSUB ON BREAK GOSUB <n\* de ligne>

10 ON BREAK GOSUB 40  $Ex:$ 20 PRINT "ca tourne" 30 GOTO 20 40 CLS 45 PRINT "APPUYER 2 FOIS ESC,"; 50 PRINT"APPELLE LE SOUS PROGRAMME" 60 FOR T-1 TO 2000 65 NFXT 70 RETURN

Cette commande passe la main au sous-programme commençant par le n° de ligne spécifié si vous appuyez sur ESC deux fois.

# ON BREAK STOP

ON BREAK STOP

Exercise 10 ON BREAK GOSUB 40 20 PRINT "ca tourne" 30 GOTO 20 **40 CLS** 50 PRINT "VOUS AVEZ APPUYE 2 FOIS SUR ESC" 60 FOR T-1 TO 1000 65 NEXT 70 ON BREAK STOP 80 RETURN

Cette commande désactive les commandes ON BREAK CONT et ON BREAK GOSUB pour permettre l'arrêt du programme.

Dans l'exemple ci-dessus, ON BREAK GOSUB ne fonctionne qu'une seule fois, car elle est désactivée en ligne 70 dans le sous-programme ON BREAK.

ON ERROR GOTO ON ERROR GOTO <n" de lígne>

10 ON ERROR GOTO 50  $Ex:$ **20 CLS** 25 PRINT "En cas d'erreur, le programme est listé" 30 FOR T=1 TO 4000 35 NEXT 40 GOTO 100 50 PRINT "Erreur ligne";ERL 60 PRINT **70 LIST** 

Cette commande détourne le programme vers la ligne spécifiée, dès qu'une erreur est détectée.

La comande ON ERROR GOTO O met hors fonction le déroutement du programme en cas d'erreur et rétablit le traitement normal des erreurs par **BASIC.** 

Voir également la commande RESUME.

### ON GOSUB ON GOSUB <sélecteur> GOSUB <liste de:<n\* de ligne>

Ex: 10 PAPER 0: PEN 1: INK 0,1 20 CLS: PRINT " MENU": PRINT 30 PRINT "1 : CADRE": PRINT 40 PRINT "2: STYLO": PRINT 50 PRINT "3: MODE": PRINT 60 INPUT "Votre choix";K 70 ON K GOSUB 100, 200, 300 80 GOTO 20 100 B=B-1: IF B = -1 THEN B = 26 110 BORDER B: RETURN 200 P-P-1: IF P < 2 THEN P = 26 210 INK 1, P: RETURN  $300$  M=M-1: IF M = -1 THEN M = 2 310 MODE M: RETURN

Cette commande séléctionne le sous-programme en fonction de la valeur du sélecteur (0 à 255). La valeur du sélecteur détermine le numéro de ligne du sous-programme en fonction de la place de ce numéro dans la liste.

Dans l'exemple ci-dessus : i provoque le passage à la ligne 100, 2 le passage à la ligne 200 et 3 le passage à la ligne 300.

Si cette expression est égale à 0 ou si elle est supérieure au nombre de lignes de la liste spécifiée dans la commande, le programme passe à l'instruction suivante.

AMS-DOC

ON GOTO ON <sélecteur> GOTO <liste de:<n° de ligne>

 $Ex:$ 10 PAPER 0: PEN 1: INK 0.1 20 CLS: PRINT "MENU": PRINT 30 PRINT "1 : CADRE": PRINT 40 PRINT "2 : STYLO": PRINT 50 PRINT "3: MODE": PRINT 60 INPUT "Votre choix":K 70 ON K GOTO 100, 200, 300 80 GOTO 20 100 B=B-1; IF B = -1 THEN B = 26 110 BORDER B: GOTO 10 200 P-P-1: IF P < 2 THEN P - 26 210 INK 1.P: GOTO 10 300 M-M-1: IF M = -1 THEN M = 2 310 MODE M: GOTO 10

Cette commande est identique à la commande ON GOSUB, à la différence prés que vous ne sélectionnez pas un sous-programme mais seulement un branchement.

ON SQ GOSUB ON SQ (<n" canal>) GOSUB <n" ligne>

 $Ex:$ 10 ENV 1.15.-1.1 20 ON SQ(1) GOSUB 60 30 MODE 0: ORIGIN 0.0.200.440.100.300 40 FOR X=1 TO 13: FRAME: MOVE 330,200,X 50 FILL X: NEXT: GOTO 40 60 READ S: IF S=0 THEN RESTORE: GOTO 60 70 SOUND 1, S, 25, 15, 1 80 ON SQ(1) GOSUB 60: RETURN 200 DATA 50, 60, 90, 100, 35, 200, 24, 500, 0

Cette commande détourne le BASIC au n° de ligne spécifié en cas de place dans une file sonore (SOUND QUEUE). Le numéro de canal est un nombre entier avec les valeurs suivantes : 1 pour le canal A, 2 pour le canal B et 3 pour le canal C

#### **OPENIN** OPENIN <nomfic>

 $Ex:$ 10 REM OUVERTURE ET FERMETURE D'UN FICHIER DISQUETTE 20 OPENIN "FICNOM" 25 INPUT \*9.A.A\$ 30 CLOSEIN: 35 PRINT "LES DEUX VALEURS SONT : ": a.a\$

Cette commande ouvre un fichier existant sur la disquette en écriture.

Le fichier doit être écrit en ASCII.

L'exemple ne fonctionne que si vous avez au préalable créé le fichier avec la commande OPENOUT.

### **OPENOUT** OPENOUT <nomfic>

Fx : 10 REM OUVERTURE ET ECRITURE FICHIER DISQUETTE 20 INPUT "NOMBRE": A 30 INPUT "MOT ":AS 40 OPENOUT "FICNOM" 50 WRITE #9.A.A\$ **60 CLOSEOUT** 70 PRINT "LES DONNEES SONT SAUVEES SUR DISQUETTE"

Cette commande ouvre un fichier sur disquette pour l'écriture.

**OR** <argument> OR <argument>

 $Ex:$ PRINT 1 OR 1, 0 OR 0, 1 OR 0  $\mathbf{1}$  $\Omega$ IF "BONJOUR" > "DEMAIN" OR "HIERS" > "AUJOURD'HUI" THEN PRINT "VRAI" FLSE PRINT "FAUX" **VRAI** 

Cet opérateur exécute des opérations booléennes sur des entiers.

Le résultat de la comparaison est 1 sauf si les deux bits sont égaux à 0.

ORIGIN ORIGIN <x>,<Y>(,<qauche>, <droite>, <haut>, <br/> <br/>s>>>>>>>>

 $Ex:$ 10 MODE 1 12 BORDER 13 **14 TAG** 20 ORIGIN 0,0,100,540,300,100 30 GRAPHICS PAPER 3: CLG 40 FOR X-5502 TO -340 STEP -10 50 MOVE X.206 60 PRINT " FENETRE GRAPHIQUE": 70 FRAME 80 NEXT 90 GOTO 40

Cette commande détermine le point d'origine du curseur graphique aux coordonnées X et Y

Vous pouvez fixer les dimensions de la fenêtre graphique en spécifiant les 4 paramètres facultatifs. Si les définitions de la fenêtre sont en dehors de l'écran alors les bords de l'écran sont les limites de la fenêtre

OUT OUT <n\* port>,<nombre entier>

 $Ex:$  OUT & FBF4, & FF

Cette commande envoie la valeur du nombre entier vers le port de sortie spécifie par son adresse. Ne pas utiliser sans approfondissement.

### PAPER

PAPER ( <n\* canal>,)<encre>

 $Ex = 10$  MODE 0 12 PEN 0 14 INK 0.13 20 FOR P-1 TO 15 3 0 PAPER P **35 CLS** 40 LOCATE 7, 12 45 PRINT "PAPER ":P 50 FOR T - 1 TO 5000 6 0 NEXT T, P

Cette commande établit la couleur du fond des caractères.

A l'affichage d'un caractère, la matrice est d'abord remplie avec l'encre du papier et ensuite le caractère est affiché (sauf en cas de mode transparent)

Le canal \*0 est le canal par défaut. Le nombre de couleurs disponibles dépend du mode choisi.

PEEK PEEK (<adresse>)

 $Ex:$  PRINT PEEK(100) 32

Cette fonction lit le contenu des cases mémoires dont l'adresse est Indiquée entre parenthèses. Cette adresse va de &0000 à &FFFF (0 à 65535).

PEEK ne lit que la RAM (mémoire vive), non la ROM (mémoire morte) et donne des valeurs allant de &00 à &FF ( 0 à 255 ).

PEN PEN ( <n\* canal>,)(<encre>)(,<mode du fond>)

Ex: 10 MODE 0 12 PAPER 0 14 INK 0, 13 20 FOR P-1 TO 15 30 PEN P: 35 PRINT SPACE\$(47); PEN "; P 40 FOR **T**-1 TO 500 50 NEXT T.P 60 GOTO 20

Cette commande sé lectionne l'encre utilisée pour écrire sur le canal  $ind iq u \notin (0$  par défaut).

Le paramètre «mode du fond» est soit transparent (1), soit opaque (0).

Il faut préciser un des deux derniers paramètres. La valeur antérieure est conservée en cas d'ommission.

PI

PI

 $Ex:$ PRINT PI 3.14159265

Cette fonction donne la valeur du nombre Pl.

# **PLOT**

PLOT <x>,<Y>(, (<encre>)(, <mode d'encre>))

10 MODE 1: BORDER 0: PAPER 0: PEN 1  $Ex:$ 20 INK 0,0: INK 1,26: INK 2,13,26: DEG 30 FOR X=1 TO 360: ORIGIN 320.200 40 DRAW 50\*COS(X), 50\*SIN(X), 1 50 PLOT 100\*COS(X), 25\*SIN(X):NEXT 60 ORIGIN 0.0: T-TIME + 700 70 WHILE TIME < T 80 PLOT RND\*640, RND\*400 90 WEND 100 PLOT RND\*640.RND\*400.2 110 GOTO 110

Cette commande affiche en mode graphique, le point de coordonnées X et Y. On définit l'encre de ce point avec une valeur entre 0 à 15.

Le paramètre facultatif <mode d'encre> détermine l'interaction entre la couleur utilisée et celle de l'écran : 0 le mode normal, 1 le mode XOR (OU exclusif), 2 le mode AND (ET) et 3 le mode OR (OU).

PLOTR PLOTR <décalage X>,<décalage Y>(,(<encre>)(,<mode d'encre>))

Ex : 10 REM UTILISATION DU PAVE CURSEUR POUR DESSINNER 20 BORDER 0 25 GRAPHIC PEN 1 30 MODE 1 35 PLOT 320,200 40 IF INKEY (0) = 0 THEN PLOTR 0.1 : GOTO 40 50 IF INKEY (1) = 0 THEN PLOTR 1,0:60TO 40 60 IF INKEY (2) - 0 THEN PLOTR 0,-1: 60TO 40 70 IF INKEY (8) = 0 THEN PLOTR - 1.0 : GOTO 40 80 IF INKEY (9) - 0 THEN 30 : REM COPY - CLS

Cette commande est identique à la commade PLOT, à la différence que les paramètres des coordonnées X et Y ne sont plus absolus mais relatifs à la position du curseur.

POKE POKE <adresse>, <nombre entier>

 $Ex: 10$  for K = 49152 TO 65535 20 POKE M, 100 30 NEXT

Cette commande inscrit la valeur du nombre entier (0 à 255) directement dans la case mémoire de la RAM du Z80 dont l'adresse est indiquée.

A utiliser avec précaution.

POS POS (\* < n<sup>\*</sup> de canal>)

 $Ex:$  PRINT POS( $*$ 0)

Cette fonction donne la position du curseur de texte sur l'axe horizontal à partir du bord gauche de la fenêtre. Le n' de canal doit être obligatoirement précisé.

POS(\*8) donne la position horizontale du chariot de l'imprimante par rapport à la marge gauche. POS(\*9) donne la position logique de l'unité de disquette, c'est-à-dire le nombre de caractères depuis le dernier retour chariot.

## **PRINT**

PRINT (\*<n\* de canal>,)(<liste de:<article à imprimer>)

 $Ex:$ 10 AS-"essai" 20 BS="ESSAI D'UNE LONGUE CHAINE DE CARACTERES" 30 PRINT AS:AS 40 PRINT AS, AS 50 PRINT 60 PRINT B\$;B\$ 70 PRINT B\$, B\$

Cette commande envoie la liste d'articles à imprimer sur le canal indiqué (canal 0 par défaut).

Le point-virgule ne laisse aucun espace à l'impression entre deux articles.

Si l'article est trop long, l'ordinateur force le passage à la ligne.

La virquie positionne le prochain article sur la tabulation suivante.

Si l'article précédent déborde sur cette tabulation, l'ordinateur va sur la prochaine.

PRINT SPC PRINT TAB

PRINT (\*<n\* canal>,)(liste de :<article à imprimer>)(;)(SPC(<nombre entier>)) (<liste de :<article à imprimer>)

PRINT (\*<n' canal>,)(liste de :<article à imprimer>)(;)(TAB(<nombre entier>)) (<liste de :<article à imprimer>)

 $Ex:$ 10 PRINT "EXEMPLE POUR SPC" 20 FOR K=6 TO 15: 25 PRINT SPC(5)"A";SPC(K);"B": NEXT 30 PRINT "EXEMPLE POUR TAB" 40 FOR K=6 TO 15: 50 PRINT TAB(5) A"; TAB(K); "B": NEXT

SPC crée le nombre d'espaces vides indiqué par le nombre entier, à condition que l'article suivant tienne complètement sur la ligne.

TAB compte à partir de la marge gauche le nombre d'espaces indiqué par le nombre entier à condition que l'article suivant tienne intégralement sur la ligne.

Si le curseur a déjà dépassé la position, il y a changement de ligne.

#### PRINT USING

PRINT ("<n" de canal>)(<liste de :<article à imprimer>)(;)(USING <modèle de format>)(<séparateur> <extpression>)

10 FOR X=1 TO 10  $Ex:$ 20 N=10000\* (rnd^5) 30 PRINT "QUANTITE" USING "\*\*\*\*\*\*\* \*\*",n 40 NEXT

PRINT USING définit le format d'impression ou d'affichage d'expressions envoyées par la commande PRINT. I

I faut définir le modèle de format que l'on veut avoir.

Le séparateur est soit la virquie ou le point-virquie.

Le «modèle de format» est une chaîne de caractères composée d'indicateurs de champs.

#### FORMAT NUMERIQUE:

Chaque signe \* indique l'emplacement d'un chiffre.

Indique l'emplacement du point décimal.

Ce signe à ne pas confondre avec la virgule décimale, doit figurer immédiatement avant le point décimal. Les chiffres avant le point décimal seront alors regroupés par trois et ces groupes seront séparés par une virgule.

 $Ex:$  \*\*\*\*\*\*,\*\*

Le signe £ (livre anglaise) apparaîtra immédiatement avant le ££ premier chiffre ou le point décimal, sur un emplacement réservé aux chiffres

Ex: EE#####\_##

\* \* indique que tous les espaces vides situes avant le nombre seront comblés par les astérisques.

 $F$  *Y*  $'$  *H<sub>X</sub>* $'$ *M*  $'$ *M*  $'$  *M*  $''$  *M*  $''$  *M*  $''$  *M*  $''$  *M*  $''$  *M*  $''$  *M*  $''$ 

\*\* $E$  Cumule les options  $E E$  et \*\*, astérisques en tête et le signe  $E$ précédant le nombre.

**Ex** : \*\*E\*\*\*\*\*\* \*\*

\$\$ Identique a Voption *LL,* remplace le signe *L* par le signe \$ (dollar).

Ex : \$\$######## ##

 $**$ \$ Cumule les options \$\$ et  $**$ . Ex : \*\* \$ \* \* \* \* \* \* \* \* \* \*

Indique la visualisation du signe du nombre. le signe apparaîtra avant le nombre si le + est situé au début du format et après le nombre si le + est situé en fin de format.

Px *+ M M M M M M M M M M M M M £* «.

Ce signe ne peut figurer qu'à la fin du format. Il donnera la visualisation du signe - après les nombres négatifs. Sans indications, le signe - apparait avant le nombre.

 $F_X$  : \*\*\* \*\*-

 $\overline{\phantom{a}}$ Indique que le nombre doit apparaître en exposant. Ces signes doivent être en fin de format mais avant le  $+$  ou le  $-$ .

Ex : \* \* • \* \* \* " -

La longueur maximale du format d'un nombre est de 20 caractères. Les nombres sont arrondis au nombre de signes indique.

Si un format est trop petit pour contenir les chiffres, le signe % apparaît avant les chiffres pour indiquer que le format est erroné.
AMS-DOC

#### FORMAT D'UNE CHAINE ALPHANUMERIQUE

 $Ex:$ 10 CLS: A\$="azertyuiop" 20 PRINT "CHAINE - ", A\$ 30 PRINT 35 PRINT "AVEC ! ";: PRINT USING "!"; a\$ 40 PRINT 45 PRINT " AVEC \ESPACES\"; 50 PRINT USING "\  $\sqrt{25}$ 60 PRINT 65 PRINT "AVEC & " 67 PRINT USING "&";a\$ 70 GOTO 70

Indique que seul le premier caractère de la chaîne doit L apparaître.

 $Ex:1$ 

Indique que seul les X premiers caractères de la chaîne doivent  $\Delta$ apparaître, X etant le nombre de blancs entre les \.

> $Ex: \mathcal{N}$  $\lambda$

Indique que la chaîne doit apparaître telle-quelle &  $Ex: 8$ 

Le modèle de format d'une chaîne ne doit pas excéder 255 caractères et tout format peut être une variable chaîne.

 $10A$ \$="FF#####\_##"  $Ex:$  $20B5 - T$ 30 PRINT USING A\$;11112.2365; 40 PRINT USING B\$;"centimes"

**RAD** RAD

Cette commande établit le mode de calcul en radians C'est le mode de calcul par défaut en BASIC.

# **RANDOMIZE**

RANDOMIZE (<expression numérique>)

Ex: RANDOMIZE 123.456 PRINT RND 0.2588521139

Cette commande permet de définir la valeur de calcul du nombre aléatoire donné avec la commande RND et de la séquence associée.

Si l'expression numérique n'est pas précisée, l'ordinateur demandera à l'utilisateur une valeur.

La commande RANDOMIZE TIME fournit une séquence pratiquement imprévisible.

**READ** 

READ <liste de variables>

10 FOR n=1 TO 8 ex: 20 READ note 30 SOUND 1,note 40 DATA 478,426,379,358,319,284,253,239 **RUN** 

Permet de lire une série de données contenues dans une instruction DATA. Un pointeur s'incrémente à chaque instruction READ, la commande RESTORE permet de revenir au début de DATA.

**RELEASE** RELEASE <canaux sonores>

ex: 10 SOUND 65,478,10 20 PRINT" vous appuyez sur N pour avoir la note" 30 kk\$=inkey\$;if kk\$<>"n" THEN 30 40 RELEASE 1 **RUN** 

Libére les canaux sonores bloqués par la commande SOUND.

Les canaux sonores peuvent prendre les valeurs suivantes:

1: libére le canal A 2: libére le canal b 3: libére les canaux A et B 4: libére le canal C 5: libére les canaux A et C 6: libére les canaux B et C 7: libére les canaux A, B et C.

REM REM <texte>

ex: 10 REM permet de mettre une REMarque 20 REM dans un programme BASIC RUN

Attention cette instruction considère comme REMarque tout ce qui la suit, même si il y a un séparateur d'instruction ":" ou une autre instruction BASIC.

Vous pouvez remplacer REM par un apostrophe ' sauf à l'intérieur d'une ligne de DATA.

## **REMAIN**

REMAIN <numéro de chronomètre>

ex: 10 AFTER 100,1 GOSUB 70 2 0 AF.TER 50 ,1 GOSUB 100 30 GOTO 30 70 PRINT" chrono 1, ok" 80 RETURN 100 PRINT" il restait ",REMAIN (1); unitès de temps au chrono I" RUN

Permet de désactiver le chronomètre spécifié (de 0 à 3), en donnant le temps qui restait.

# RENUM

RENUM (<nouveau numéro >),(ancien numéro),(incrément)

ex 10 MODE I 1 1 GOTO 13 12 PRINT " bonjour": GOTO 11 13 RENUM 45, 10, 1 RUN **LIST** 

Permet de RENUMéroter les lignes du programme en mémoire de la manière suivante :

Ancien numéro: Indique à partir de quelle ligne commencera la nouvelle numérotation.

Nouveau num£ca. Donne le numéro que prendra l'ancien numéro de ligne.

Increment: Indique l'espace désiré entre les lignes.

En l'absence d'un ou de plusieurs paramètres la valeur 10 sera prise comme défaut.

Les numéros de ligne doivent être compris entre 1 et 65535.

Cette commande ne change pas les numéros de ligne contenus dans les chaines des caractères apparaissant dans les commandes KEY, REM, CHAIN et CHAIN MERGE

RESTORE RESTORE <numéro de ligne>

 $ex: 10 FOR N = 1 TOR 8$ 20 READ note 3 0 SOUND 1, note:NEXT 40 RESTORE 50:60TO 10 50 DATA 478,426,379,358,319,284,253,239

Permet de ramener le pointeur à l'instruction DATA indiquée. En l'absence de paramètres, le pointeur se place sur la première instruction DATA.

# **RESUME** RESUME <numéro de líqnes>

ex: 10 ON ERROR GOTO 100 20 GOTO 1000 3 0 GOTO 1 000 100 PRINT "erreur no ";ERR," ligne ';ERL 110 RESUME 30

Permet de reprendre l'exécution d'un programme après une erreur détectée par l'instruction ON ERROR GOTO.

Si aucun numéro de ligne est indiqué, le BASIC reprend à la ligne de l'erreur.

**RESUME NEXT** RESUME NEXT

Même usage que pour RESUME, cette commande permet cependant de reprendre à la ligne suivant l'erreur.

**RETURN RETURN** 

10 GOSUB 100:PRINT" retour du sous programme":END EX 100 rem sous programme 110 FOR I=1 TO 10 120 PRINT I:": 130 RETURN **RUN** 

Obligatoire à la fin d'un sous-programme, cette instruction permet de revenir d'un sous-programme et d'exécuter l'instruction qui suit le GOSUB.

RIGHT\$ RIGHT\$ <chaine alphanumérique>,<lonqueur requise>

10 MODE O ex: 20 a\$=" JE VOUS SOUHAITE UNE BONNE JOURNEE"  $30$  C-LEN(a\$)  $40$  a\$=RIGHT\$(a\$,c-1)+left\$(a\$,1) 50 LOCATE 1,12:PRINT LEFT\$(a\$,20); 60 FOR 1=1 TO 100 NEXT : GOTO 40 RUN

Permet d'extraire à droite d'une chaîne alphanumérique, des caractères suivant la longueur requise (entre 1 et 255).

RND

RND <expression numérique>

ex: 10 RANDOMIZE 20 FOR X= 1 TO -1 STEP - I 30 PRINT "parametres du RND ";x;" " 40 FOR n= 1 TO 6 50 PRINT RND(x)," ", 60 NEXT N 70 NEXT X 80 PRINT RUN

Si l'expression numérique est positive ou nulle, cette commande donne le prochain nombre de la séquence aléatoire en cours.

Si l'expression numérique est négative, une séquence est produite dont RND fournit le premier élément.

# **ROUND**

ROUND <expression numérique>,<nombre de décimales>

10 FOR ND=2 TO -2 STEP-1 ex: 20 X=ROUND(789.45,ND):PRINT X;" avec ";n;" decimales" 30 NEXT **RUN** 

Fournit l'arrondi de l'expression numérique avec le nombre de décimales spécifiées par le paramètre, si celui-ci est négatif l'expression est arrondie à un entier absolu, suivi par un nombre de zéros égal à sa valeur absolue.

**RUN** RUN <NOM d'un programme>

**EX** RUN "essai"

Permet de charger et de lancer un programme se trouvant sur la disquette insérée dans le lecteur.

RUN <numéro de líqne> **RUN 100** ex:

Lance un programme présent en mémoire, en commencant au numéro de ligne indiqué ou par défaut au début du programme.

# **SAVF**

SAVE <nom fichier>, (type du fichier), (paramètres binaires)

SAVE "essai.bas" Sauvegande un programme BASIC non protégé.

SAVE "essai.bas".p Sauvegarde un programme BASIC protégé.

SAVE "essai.abc" Sauveagande un fichien en mode ASCII

# SAVE "essai.abc",b,8000,3000,8001

Sauvegarde un fichier en mode binaire. Ici le programme sera stocké à l'adresse 8000 et occupera 3000 octets. Le point d'entrée falcultatif est 8001.

#### SGN

SGN <expression numérique>

 $10 \times 1$ NT(RND\*100):y=INT(RND\*100):x=x-y ex: 20 IF SGN(x)=1 THEN a\$="positve":GOTO 50 30 IF SGN(x) = - 1 THEN a\$ = "négative": GOTO 50 40 IF SGN(x)=1 THEN as="nulle" 50 PRINT"la valeur est: ";a\$ **RUN** 

Donne le SiGNe de l'expression numérique. Cette commande renvoie les valeurs suivantes:

1 si l'expression est positive.

- -1 si l'expression est négative.
- O sillexpression est nulle.

**SIN** 

SIN <expression numérique>

10 CLS.DEG.ORIGIN 0,200 ex: 20 FOR X=0 TO 720  $30$  Y=sin(x) 40 PLOT x\*640/720,198\*Y:NEXT 50 GOTO 50 **RUN** 

Donne le SINus de l'expression numérique.

L'argument est soit en degrés, soit en radians en utilisant les commandes DEG ou RAD.

# **SOUND**

SOUND <état de canal>, <période sonore>, (<durée>, <volume>(, <enveloppe de volume>(, <enveloppe de tonalité>, (<période du bruit>))))

```
10 MODE 1
20 periode = 1030 e$=periode:IF e$<>" then période=période+10
40 LOCATE 1.1:PRINT "periode: ":periode;" frequence ca.";
INT(125000/periode)
50 SOUND 1, periode
60 goto 30
RUN
```
Permet de programmer un son avec les paramètres suivants:

#### 1) ETAT DU CANAL

Compris entre 1 et 255.La conversion binaire donne la signifiaction de chaque BIT, suivant les codes:

BIT 0, 1 en décimale: sort le son sur le canal A BIT 1, 2 en décimale: sort le son sur le canal B BIT 2, 4 en décimale: sort le son sur le canal C BIT 3, 8 en décimale: synchronisation avec le canal A BIT 4.16 en décimale: synchronisation avec la canal B BIT 5,32 en décimale: synchronisation avec la canal C BIT 7,64 en décimale: vider un canal sonore.

#### 2) PERIODE SONORE:

Ce paramètre établit la note produite (par ex: do). Chaque note est définie par sa période sonore.

#### 3)DUREE:

Etablit la durée du son, l'unité correspond à un centième de seconde. Cette valeur, toujours positive, prend par défaut la valeur 20 (un cinquième de seconde). Si ce paramètre est nul, la lonqueur sera celle de l'enveloppe de volume indiquée.

#### 4) VOLUME:

Détermine le volume sonore d'une note. Peut prendre les valeurs de 0 à 15. La valeur 12 est prise comme défaut.

#### 5) ENVELOPPE DE VOLUME:

Vous avez la possibilité de moduler le volume d'une riote durant son exécution à l'aide de la commande ENV. Vous pouvez définir jusqu'à quinze enveloppes différentes, que vous pourrez sélectionner à l'aide du paramètre "enveloppe de volume" de la commande SOUND.

# 6) ENVELOPPE DE TONALITE:

Son utilisation et sa syntaxe sont similaires à l'enveloppe de volume. Elle modifie légèrement la fréquence d'un son, en créant un effet vibrato.

# 7) PERIODE DE BRUIT:

Permet de rajouter ou de supprimer tout un choix de bruits blancs, valeur comprise entre 0 et 31, dans le signal sonore.

# **SPACES**

SPACES <nombre entier>

10 MODE 1 ex: 20 FOR 1=1 TO 10  $\varsigma$  FACE \$(2) 30 LOCATE 1, 12: PRINT SECCON BONJOUR" 50 NEXT I **RUN** 

Permet d'écrire une chaîne d'espace de la longueur spécifiée.

**SPC (voir PRINT SPC)** 

**SPEED INK** SPEED INK <période 1>, <période 2>

Etablit la période d'alternance lors d'une utilisation de deux couleurs pour les instructions INK et BORDER.

Les durées sont indiquées en cinquantièmes de secondes par les deux paramètres période 1 et période 2.

**SPEED KEY** SPEED KEY <délai>,<intervalle inter-répétitions>

10 MODE 1 ex: 20 PRINT "essayez de taper du texte" 30 FOR x=10 TO 1 step -2 40 SPEED KEY x.x 50 NEXT 60 PRINT "DIFFICILE N'EST CE PAS !!" **RUN** 

Permet de paramétrer la vitesse de répétition des touches, le délai fixe (en cinquantièmes de secondes) l'intervalle qui sépare l'enfoncement d'une touche et le début de la répétition automatique.

Cette instruction ne concerne que les touches où la répétition existe implicitement ou celles pour lesquelles cette fonction à été créée par la commande KFY DFF

SPEED WRITE SPEED WRITE <nombre entier>

Définit la vitesse de transmission des données vers l'unité de cassettes. Cette vitesse peut être de 2000 bauds (bits par seconde) dans ce cas le paramètre sera 1, ou de 1000 bauds si celui est 0.

La valeur par défaut est 1000 bauds.

 $SO<sub>2</sub>$ SQ snuméro de canal>

10 SOUND 65,478,100 ex 20 PRINT sq(1) run 67

Donne l'état de la file d'attente (SOUND QUEUE) dans la canal spécifié par le numéro.

> $1:$  canal A  $2:$  canal  $B$  $4$ : canal C.

Cette commande fournit un entier correspond aux bits suivants:

BITS 0,1,2: nombres d'entrées libres dans la file BITS 3,4,5: état de la synchronisation au début de la file BIT 6 : la tête de la file est bloquée BIT<sub>7</sub> : le canal est en activité

Une remarque se dégage de se tableau: Si le BIT 6 est à 1, le BIT 7 ne peut l'être. De même si les BITS 3, 4 ou 5 sont à 1, les BITS 6 et7 ne peuvent pas l'être.

**SOR** SQR <expression numérique> PRINT SQR(4)  $\mathcal{P}$ 

Retourne la racine carrée (square root) de l'expression numérique.

STEP (voir FOR)

**STOP STOP** 

10 PRINT bonjour" EX: 20 STOP 30 PRINT"et bienvenue sur AMSTRAD" **RUN CONT** 

Permet d'interrompre le programme, tout en pouvant le reprendre par la commande CONT.

# **STRS** STR\$ <expression numérique>

 $10 \times$ -INT(RND<sup>\*</sup>100) ex:  $20$  a\$="--"+str\$(x)+"--" 30 PRINT<sub>as</sub> **RUN** 

Convertit l'expression numérique en une chaîne de caractères.

SWAP (voir WINDOW SWAP)

## **SYMBOL**

SYMBOL <numéro du caractère>, <liste de ligne>

10 MODE 0 ex: 12 SYMBOL AFTER 105 20 RANGEE 1=255;rem 255=11111111 en binaire 30 RANGEE2=129:rem 129=10000001 en binaire 40 RANGEE3=189:rem 189=10111101 en binaire 50 RANGEE4=153:rem 153=10011001 en binaire 60 RANGEE5-153:rem 153-10011001 en binaire 70 RANGEE6=189:rem 255=10111101 en binaire 80 RANGEE7=129 rem 129=10000001 en binaire 90 RANGEE8-255:rem 255-11111111 en binaire 100 SYMBOL 105, RANGEE1, RANGEE2, RANGEE3, RANGEE4, RANGEES, RANGEE6, RANGEE7, RANGEE8 110 PRINT "la lettre i est maintenant redéfinie, essayez !!" **RUN** 

Permet de redéfinir la forme d'un caractère, les paramètres peuvent prendre une valeur entre 0 et 255.

La commande SYMBOL AFTER permet à l'ordinateur de réserver de la place en mémoire pour le caractère redéfini.

Même si le caractère n'est pas accessible par l'intermédiaire du clavier, on peut l'utiliser avec la fonction CHR\$.

La commande SYMBOL s'emploie avec huit paramètres qui représentent les huit lignes constituant le caractère. C'est la représentation binaire du paramètre qui définit le motif de la ligne correspondante dans le nouveau caractère.

Par exemple, si le premier paramètre a la valeur 3, sa représentation binaire sera 00000011. Les points correspondant au 1 apparaîtront dans le caractère et seront de la même couleur que celle définie dans la commande PEN, les 0 seront affichés avec la couleur du fond, ils ne seront donc pas visibles.

Vous pouvez éviter de convertir en notation décimale les symboles binaires, il vous suffit pour cela d'introduire les paramètres directement en binaire, sans bien-sûr oublier le préfixe &

 $ex:$ 

SYMBOL. 255,&x11111111,&x10000001, &x10000001, &x10000001. &x10000001, &x10000001, &x10000001, &x11111111 PRINT CHR\$(255)

Un caractère nouvellement créé sera accepté par le BASIC comme l'équivalent du caractère remplacé, et si ce caractère était affecté à une touche. l'appui sur cette touche fournira la nouvelle version créée.

SYMBOL AFTER SYMBOL AFTER snombre entier>

 $10 \text{ mode } 1$ ex: 20 SYMBOL AFTER 105 30 PRINT "on redéfinie la lettre i" 40 SYMBOL 105.255.129.189.153.153.189.129.255 50 PRINT "pour revenir au i normal, tapez:" 60 PRINT "SYMBOL AFTER 240" **RUN** 

Permet de fixer la limite inférieure des caractères redifinissables de 0 à 255. La valeur par défaut est fixée à 240, dans ce cas, vous disposez de 16 caractères redifinissables (de 240 à 255).

SYMBOL AFTER 105 ex:

Vous donne la possiblité de redéfinir les caractères situés entre 105 et 255

La valeur 256, interdit toute redéfinition. La commande SYMBOL AFTER sans paramètre permet de revenir à la valeur par défaut.

L'utilisation de cette commande comporte une restriction: Ne pas modifier la mémoire par une commande HIMEM ou par l'ouverture d'un fichier (OPENIN, OPENOUT).

**TAG** TAG <\* n\* du canal)

10 mode 1: AS="BONJOUR": TAG  $ex:$ 30 x=1en(a\$)\*17:y=50+rnd\*300:MOVE -x,y 40 for f = - x TO 640 STEP RND\*7+3 50 MOVE f, y: PRINT a\$;: FRAME: NEXT 60 FOR B=640 TO -x STEP -RND\*7+3 70 MOVE b.y: PRINT a\$;" ";: FRAME: NEXT 80 GOTO 30 **RUN** 

Ecrit du texte à la position du curseur graphique.

Cette commande permet de dépacer le texte à écrire non plus par caractère mais par pixel. La valeur par défaut du CANAL est "0. L'extrémité gauche de la chaîne de caractères se positionne sur le curseur graphique.

Si le canal spécifié est 0, le basic annule la commande TAG lors du retour en mode direct.

**TAGOFF** TAGOFF <numèro de canal>

Annule la commande TAG, concernant le canal spécifié et dirige donc le texte sur la position du curseur de TEXTE.

### **TAN**

TAN <expression numérique>

TAN (90) ex:  $-1.99520043$ 

Retourne la TANgente de l'expression numérique, comprise entre -200000 et +200000.

L'argument peut être en degrés ou en radians, si l'on emploie les fonctions DEG et RAD.

**TEST** TEST <coordonnée x>,<coordonnée y>

10 CLS ex: 20 TEST 10.394:rem place le curseur 30 PEN 2 40 PRINT "la couleur du stylo est: ";test(10,394) **RUN** 

Place le curseur graphique à la position spécifiée par les coordonnées x et y, indique aussi la couleur de l'encre à cet endroit.

**TESTR** TESTR <décalage x >, <décalage y>

Même usage que pour la commande TEST, seulement ici le positionnement s'effectue par rapport à la position actuelle du curseur.

AMS-DOC

THEN (voir IF)

### TIME TIME

EX: **10 CLS** 20 LOCATE 10.10 30 PRINT "vous allez rentrer l'heure sous la forme HHMMSS" 40 INPUT h\$ 50 h=VAL(MID\$(h\$,1,2)):IF h<0 OR h>24 THEN 1000 60 m-VAL(MID\$(h\$,3,2)):IF m<0 OR h>60 THEN 1000 70 S=VAL(MID\$(h\$,5,2)):IF S<0 OR S>60 THEN 1000 80 d-INT(TIME/300) 90 WHILE H<13 100 WHILE m<60  $110$  WHILE  $t<sub>50</sub>$ 120 t=(INT(TIME/300)-d)+s 130 LOCATE 1.1 140 PRINT USING "\*\* ":h:m:t 150 WEND 160 t=0:s=0:m=0:m=m+1 **170 WEND**  $180 h - 1$ 190 goto 60

Donne le temps écoulé depuis la dernière mise en route de l'ordinateur ou le dernier RESET effectué.

Les temps de transfert entre l'ordinateur et l'unité de disquette ne sont pas pris en compte.

Une seconde est égale à TIME/300.

**TO (voir FOR)**

#### **TRON TROFF**

**La commande TRON permet de sulvre d la TRace le programme qui s'execute.**

**Les llgnes apparalssent entre crochets. La commande TROFF revlent au mode normal.**

# UNT UNT <expression hexadécimale>

**ex PRINT UNT(&bec) 3052**

**Convertit l'argument en un nombre entler slgne, en representation** complément à 2.

Le nombre doit être compris entre -32768 et 32767.

# **UPPERS**

**UPPER\$<chaIne alphanumerlque>**

ex: 10 INPUT "votre nom s.v.p";nom\$ **20 PRINT UPPERS(nomS) RUN**

Convertit une chaîne alphanumérique comportant des minuscules en une **chalne n'ayant plus que des majuscules.**

USING ( voir PRINT USING)

**VAL** VAL <chaine de caractères)

EX:  $10a$ \$=" $125.30$ " 20 a-VAL(A\$) + 10 30 PRINT A **RUN** 

Retourne la VALeur numérique de la chaîne de caractères indiquèe. Cette commande fournit 0 si le premier caractère n'est pas un chiffre.

**VPOS** VPOS(\*<numéro de canal>)

ex: 10 LOCATE 10,10 20 PRINT "le curseur se trouve en :"; 30 PRINT POS(\*0), VPOS(\*0) **RUN** 

Indique la position du curseur de texte sur l'axe vertical.

Le numéro de canal, est 0 par défaut.

### WAIT

WAIT <numéro de port>, <masque>, (<inversion>)

**ex: WAIT & ff34,20,25**

Provoque une attente jusqu'à ce que le port d'entrées-sorties désigné **transmette une valeur comprise entre 0 et 255, de telle sorte qu'apres avoir opere un XOR avec la masque, puls un AND avec le parametre** d'inversion un résultat nul.

**N'utillsez cette commande qu'avec beaucoup de precaution .**

# **WHILE WEND**

**WHILE expression loglque>**

**EX: 10 CLS:PRINT"vous avez 10 secondes pour evacuer" 20 t-t1me:WHILE TIME<t\*3000 30 SOUND 1,0,100,15** 40 WEND:SOUND 129,40,30,15 **RUN**

**Permet de repeter une section du programme contenu entre les commandes WHILE et WEND tant qu'une condition est vertfiee. WHILE Indlque le debut de la section, l'expresslon detlnlt la condition** *i* **respecter.**

**La commande WEND marque la fin de la section de programme.**

**WIDTH** WIDtH snombre entier>

#### WIDTH 35

Indique le nombre de caractères par ligne pour une sortie sur imprimante et charge le BASIC de gérer automatiquement les retours chariot et les sauts de ligne nécessaires durant l'impression.

La valeur par défaut est 132.

La valeur 255 supprime tous les retours chariot et sauts de ligne, laissant ainsi l'imprimante générer seule ces caractères. Cependant la commande PRINT envoie toujours un retour chariot à moins qu'il n'y ait un point virgile ou une virgule.

#### **WINDOW**

ex:

10 MODE 1 20 WINDOW #1,30,40,10,10 30 WINDOW #2,10,20,24,24 40 PRINT \* 2: PRINT \* 1. "COUCOU" 50 FOR 1-1 to 100:NEXT 60 PRINT \* I: PRINT \* 2. "BONJOUR" 70 FOR I=1 TO 100:NEXT 80 GOTO 40 **RUN** 

Permet de définir à l'écran une fenêtre de visualisation qui aura la dimension spécifiée par les valeurs des paramètres.

Il faudra veiller à ce que ces paramètres ne dépassent pas les coordonnées admises par le MODE utilisé.

Le numéro de canal est par défaut 0.

### WINDOW SWAP

WINDOW SWAP <numéro de canal>, <numéro de canal>

Dans l'exemple de programme pour la commande WINDOW, tapez la ligne suivante:

65 WINDOW SWAP \*1.\*2

Intervertit la première fenêtre avec la seconde.

WRITE WRITE <\* numéro de canal>, (données à écrire)

10 CLS ex: 20 INPUT "votre nom s.v.p";nom\$ 30 INPUT "votre age";age 40 OPENOUT "fichier" 50 WRITE \*9,nom\$,age:CLOSEOUT 60 PRINT"vous etes maintenant inscrit dans le fichier" **RUN** 

Permet d'écrire ou d'afficher des données sur le canal spécifié, les articles doivent êtres séparés par une virqule, les chaînes de caractères doivent figurer entre quillemets.

Pour vérifier la bonne exécution de notre programme d'exemple, il vous suffit de taper:

> 10 OPENIN "fichier" 20 INPUT \*9,NOM\$, AGE 30 CLOSEIN 40 PRINT "votre nom est :":nom\$ 50 PRINT " vous êtes agé de ";age;" ans" **RUN**

### XOR

**<argument> XOR <argument>**

**EX: IF ' lion" > "leopard" XOR "homme" >'singe" THEN PRINT "vrai\* ELSE PRINT "faux"**

Effectue bit à bit l'opération booléenne XOR, OU exclusif, sur des entiers. Lorsque les bits des deux arguments ne sont pas identiques le bit résultant **vaut I.**

#### XPOS YPOS

**10 mode 1 20 DRAW 3 0 0 ,100 30 PRINT'posltlon du curseur graphlque 40 PRINT XPOS,YPOS RUN**

**Ces deux fonctlons permettent de connaitre les coordonn^es horlzontales (XPOS) et vertlcales (YPOS) du curseur graphlque.**

ZONE **ZONE**

**EX: 10 MODE I 20 FOR zone-1 TO 10 30 ZONE zone 40 PRINT 'zone -'.zone 50 NEXT**

**Modlfle l'espace entre la vlrgule dans une commande PRINT.**

**La valeur par d6faut est 13, elle peut varier de 1 a 255.**

### **MESSAGES D'ERREUR DU BASIC**

### **1 UNEXPECTED NEXT (Next inattendu)**

Une commande NEXT a été rencontrée sans que la commande FOR n'ait été **executee ou la variable suivant le NEXT ne correspond pas a cel le du FOR.**

# **2 SYNTAX ERROR (Erreur de syntaxe)**

L'interpréteur a rencontré une instruction **qu'il ne comprend pas. Apres ce message, vous etes directement** sous le mode edit.

# **3 UNEXPECTED RETURN (Return inattendu)**

Une commande RETURN a été détectée **sans qu'une commande GOSUB n'ait auparavant lance le sous-programme en cours.**

AMS-DOC MESSAGES D'ERREUR PAGE N° 2

**4 DATA EXHAUSTED** (II n'y a plus de données DATA)

**Une commande READ a essaye de lire plus de DATA qu'll n'y en avatt.**

**5 IMPROPER ARGUMENT (Argument Incorrect)**

**Erreur d'ordre g6n£ral. L'argument d'une fonction ou le param£tre d'une commande n'est pas acceptable.**

**6 OVERFLOW (D6passement arithmettque)**

**Erreur de calcul se produisant lors de la tentative d'une utilisation d'un chiffre en virgule flottante trop grand (sup&rieur a l.7 '3 8 ) ou lors d'une conversion donnant un nombre entier trop grand.**

**7 MEMORY FULL (memoire saturee)**

**Le programme ou les variables prennent trop de place en memoire. Peut se produire aussi lors d'une utilisation de** structure de boucles trop compliquée, ou **trop de GOSUB .**

**A chaque ouverture de fichier une memoire tampon est creee, ce qui peut etre une cause de lim itation pour la commande MEMORY**

AMS-DOC MESSAGES D'ERREUR PAGE N° 3

**8 LINE DOES NOT EXIST (ligne inexistante)**

**Tentative d'uttliser une ligne qui n'existe** pas en mémoire.

**9 SUBSCRIPT**

**OUT OF RANGE** (Indice hors limite)

**Un des Indices de votre tableau est trop grand ou trop petit.**

**10 ARRAY ALREDY DIMENSIONED** (Tableau déjà dimensionné)

> Un tableau déjà créé a fait l'objet d'une **tentative de dimenslonnement par la commande DIM.**

**11 DIVISION BY ZERO (Division par z6ro)**

**II est Impossible de dlvtser par z§ro.**

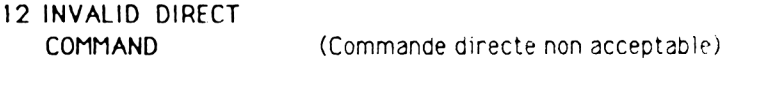

Une commande non valable a été utilisée en mode direct.

**13 TYPE MISMATCH** (Type de variable ne correspondant pas)

> On a donné une valeur numérique à une variable chaîne de caractères ou le contraire; ou un caractère non valable a été découvert par une commande READ ou **INPUT.**

**14 STRING SPACE FULL (Espace réservé aux chaînes saturé)** L'espace alloué au chaîne est entièrement occupe.

**15 STRING TOO LONG** (Chaîne trop longue) Une chaîne de plus de 255 caractères a été rencontrée.

16 STRING EXPRESSION

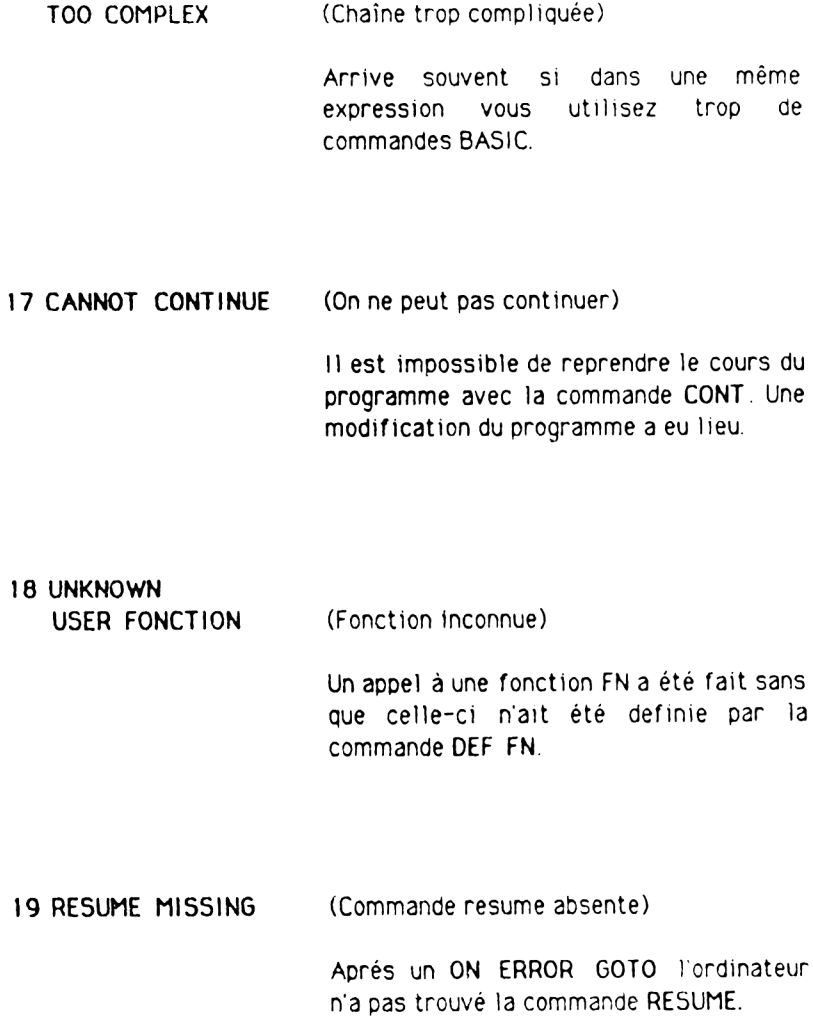

**AMS-DOC MESSAGES D'ERREUR PAGE N\* 6**

20 UNEXPECTED RESUME **(Resume inattendu)**

**Une commande** RESUME **a et6 trouvee sans qu'il y ait eu un appel par** ON ERROR GOTO.

21 DIRECT COMMAND FOUND **(Une commande directe trouvee)**

> **Lors du chargement d'un programme une ligne ne comportant pas de num^ro s'est presentee.**

22 OPERAND MISSING **(operande absent)**

L'interprétreur vient de trouver une **expression Incomplete.**

23 LINE TOO LONG **(Ligne trop longue)**

**La longueur maximale d'une ligne de BASIC est de 255 caracteres.**

AMS-DOC MESSAGES D'ERREUR PAGE N° 7

**24 EOF MET (Rencontre d'une fin de fichier)**

**Le programme a essaye de lire un fichier apres une fin de fichier (EOF - End Of File)**

**25 FILE TYPE ERROR (Erreur de type de fichier)**

**Le fichier n'est pas de type requis. Tentative d'ouvrir un programme BASIC.**

**26 NEXT MISSING (Next manquant)**

Une commande FOR a été détectée sans **qu'il y ait eu un NEXT equivalent.**

**27 FILE ALREADY OPEN (Fichier deja ouvert)**

**Une tentative d'ouverture de fichier deja ouvert a ete detecte**

**28 UNKNOW COMMAND (Commande mconnue)**

**Le BASIC ne comprend pas cette commande externe**
**29 WEND MISSING** (Wend manquant)

II n'y a pas de WEND dans la boucle commençant par WHILE.

**30 UNEXPECTED WEND.** (Wend inattendu)

Un WEND ne correspondant pas au WHILE a été découvert.

**31 FILE NOT OPEN.** (Fichier non ouvert)

Tentative de lire ou d'écrire sur un fichier qui n'est pas ouvert.

**32 BROKEN IN** (Interrompu)

Voir le paragraphe "erreurs de disquettes".

ERREURS DE DISQUETTES :

Des erreurs peuvent se produire lors de l'utilisation des disquettes.

Le BASIC les regroupe toutes sous le numéro d'ERR eur 32. Malgré cela il est possible d'obtenir plus d'information par la commande DERR.

Nous allons vous expliquer la signification des valeurs qu'elle renvoie.

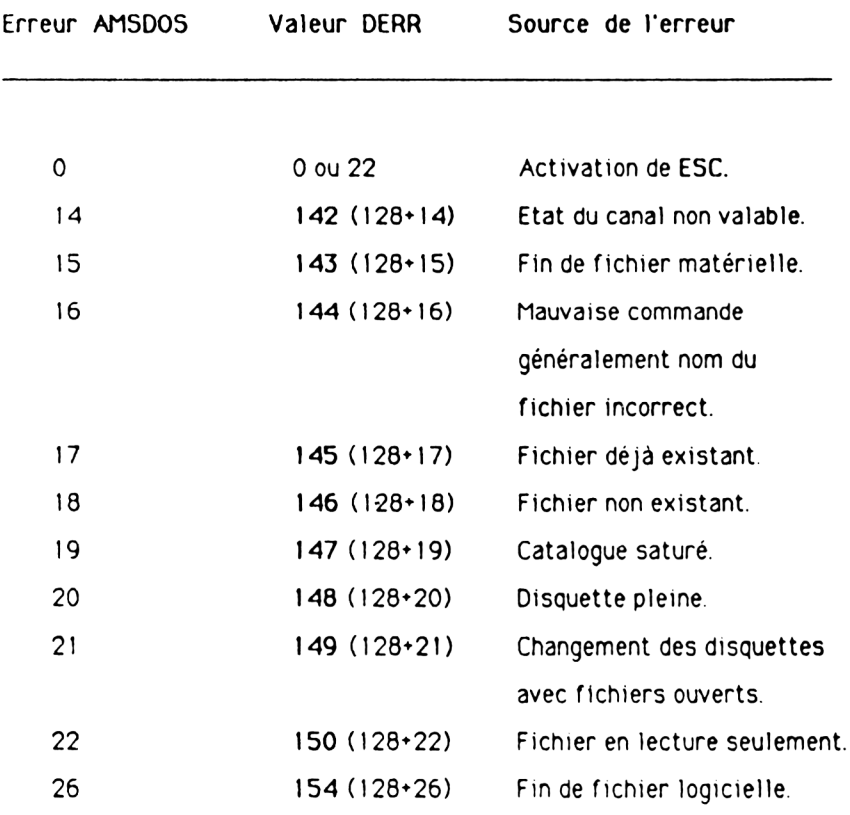

Si AMSDOS a déjà rapporté une erreur, le bit 7 a pris la valeur 1, décalant celle de DERR de 128.

Il existe d'autres erreurs rapportées par DERR, elles proviennent du contrôleur de disquette et sont codées sur un octet.

Voici la signification des huit bits :

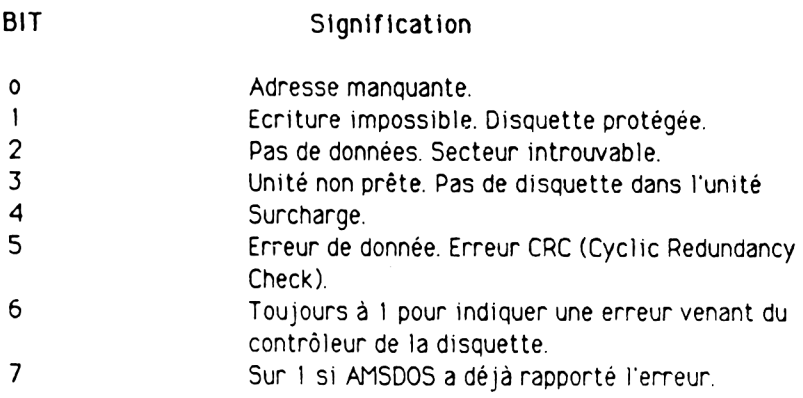

**LES COMMANDES DISQUETTES** 

DEFINITION D'AMSDOS:

AMSDOS est le programme système qui permet l'utilisation des disquettes. Lors de l'explication des commandes BASIC, nous avons vu un certain nombre de commandes qui utilisent ce programme.

Mais AMSDOS fournit aussi quelques commandes accessibles seulement en mode direct

Ces commandes, appelées commandes externes sont toujours précédées du symbole | (obtenue en appuyant simultanément sur les touches SHIFT et @.

Nous allens les examiner plus en détails.

#### Mais avant une petite astuce:

IL arrive que l'on ait besoin, lors d'un effacement ou d'une copie, de travailler sur plusieurs fichiers en même temps. C'est possible, grâce à deux jockers: ? et \*.

?: signifie ne pas tenir compte de la lettre qui se trouve à la position du ?

"essai.bas" est égale à "essa?.bas" ex<sup>-</sup> mais "essax.bas" est aussi égale à "essai?.bas".

\*signifie ne pas tenir compte de tout ce qui suit.

"essai.bas" est égale à "essai.\*" ex<sup>-</sup> mais "essai.bak" est aussi égale à "essai.\*". **I A** I B

Permet d'indiquer au système, sur quelle unité de disquette il doit diriger **ses commandes. Cette commande n'est effective que si vous poss§dez deux lecteurs de disquettes.**

L'unité par défaut est A

## **I CPM**

Charge et initialise le système d'exploitation CP/M. Deux systèmes vous **sont foumts CP/M 2.2 et CP/M Plus.**

**I DIR (chaine alphanum^rtque)**

**ex: I DIR,'\*.BAS\***

**Donne sur l'6cran le catalogue de la dlsquette sous forme CP/M. En** l'absence de chaîne, "\*.\*" est pris par défaut.

## **I DISC**

**Equivaut aux commandes I DI5C.IN et DISC.OUT r6unies.**

# **I DISC.IN**

**Oblige le systeme a lire des donnees sur la disquette.**

**IDISCOUT** 

Oblige le système à écrire des données.

# **I DRIVE**

I DRIVE. A ex:

Permet de désigner une des unités de disquettes.

# **I ERA**

I ERA "nom.\*" ex:

Efface tous les fichiers qui correspondent au nom indiqué. Possibilité d'utiliser les jockers.

# **I REN**

| REN "nouveau.bas", "ancien.bas" ex:

Permet de renommer un programme ou un fichier sur disquette. Le nouveau nom ne doit pas exister. Les jockers ne peuvent êtres utilisés. Un numéro d'utilisateur peut être utilisé et peut donc supplanter toutes les valeurs par défaut.

| REN "1:nouveau.bas", "5:ancien.bas" ex:

Rebaptise le fichier de l'utilisateur 5 en l'affectant à l'utilisateur 1.

## **I TAPE**

A utiliser seulement si un lecteur de cassette est raccordé à l'ordinateur, équivaut aux commandes | TAPE.IN ET | TAPE.OUT.

## **I TAPE.IN**

Lit des données sur le lecteur de cassettes.

## **I TAPE.OUT**

Ecrit des données sur le lecteur de cassettes.

# **I USER**

I USER <nombre entier ( entre 0 et 15)>

ex: | USER,5

Permet de déterminer la section du cataloque sur laquelle il y aura des accès disque.

# LE SYSTEME CP/M.

## LE SYSTEME CP/M.

Le CP/M est sans doute le système d'exploitation le plus utilisé au monde. De ce fait, il vous permet d'avoir accès à une immense blibliothèque de programmes.

Pour avoir accès aux commandes CP/M, il vous faut d'abord insérer dans le lecteur la face 1 de la disquette intitulée CP/M plus. Et de tapez:

I CPM

Au bout de quelques secondes le message suivant apparaît sur l'écran:

CP/M plus Amstrad Consumer Electronics PLC

Le symbole A> est l'équivalent de READY en BASIC.

**ATTENTION:** 

Une fois en mode CP/M les commandes basic ne dont plus admises.

ex. si vous tapez MODE 2

L'ordinateur vous répondra par:

**MODE 2?** 

CP/M a donc ses commandes spécifiques:

## 1) LES COrtlANDES EN MODE DIRECT.

Ces commandes peuvent êtres tapées après le symbole A> ou B>

DIR

Similaire à la commande du BASIC, elle affiche tous les fichiers du cataloque de la disquette avec la place disponible.

L'utilisation des jockers est possible, mais les fichiers à attribut "SYS" ne sont pas permis.

ex: DIR : donne le répertoire de l'unité par défaut. DIR b donne le répertoire de l'unité B. DIR \* BAK: donne tous les fichiers de type BAK.

DIRS OU DIRSYS

Liste uniquement les fichiers ayant "SYS" comme attribut.

Cette commande fonctionne exactement comme DIR.

ERA ou ERASE

Cette commande efface sur la disquette les fichiers spécifiés.

L'utilisation des jockers provoque l'affichage d'une demande de confirmation avant que la commande ne s'effectue vraiment.

La commande ERA ne mentionne pas les fichiers qu'elle détruit. Cette commande ne fonctionne que si les fichiers ne sont pas de type "lecture seulement"

REN ou RENAME :

Permet de renommer un fichier.

Le nouveau doit figuren en premier suivi du signe "=", puis de l'ancien nom. Si le nouveau nom existe déjà sur la disquette un message d'erreur est généré.

TYPE et TYP

Permet d'afficher à l'écran le fichier spécifié. Si ce fichier n'est pas de type ASCII, il risque d'y avoir à l'écran des choses imprévisibles.

USER ou USE.

Change le numéro d'utilisateur courant, ce qui permet de partager le catalogue. Au départ CP/M initialise le numéro 0.

Les fichiers qui possédent "SYS" comme attribut peuvent être accessibles par n'importe quels utilisateurs, ce qui permet de pas avoir à les copier dans chaque zone.

#### **LE5 COMMANDES TRANS1TQIRES:**

Elles permettent de réaliser des opérations un peu plus compliquées **qu'avec les commandes directes.**

Leur utilisation est identique. La seule différence et qu'elles se trouvent **sur la disquette au lieu d'etre en memoire centrale.**

## DI5CK1T3

Permet de formater, copier et vérifier les disquettes, suivant l'option **choiste, un menu vous indtque la touche d activer.**

**Menu principal:**

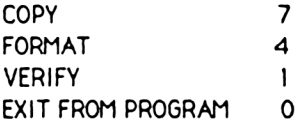

Pour exécuter la procédure désirée, il vous suffit d'appuyer sur la touche de fonction portant le n<sup>\*</sup> correspondant.

Les touches de fonctions se trouvent sur le pavé numérique.

**En appuyant sur FO , vous revenez sous le syst&me CP/M.**

La première chose à faire dans tout système informatique est une **sauvegarde, un accident est si vite arrive et perdre vos disquettes CP/M serait une catastrophe pour vous.**

**Nous allons done faire une copie de vos dlsquettes systemes en appuyant sur F7.**

**Dans !e cadre d'une utilisation a une seule unite de disquette vous aurez le message suivant:**

> **Y Copy Any other key to exit menu**

Vous devez alors retirer la disquette système et insérer la disquette à dupliquer. Une fois fait, vous tapez sur Y.

**L'ordlnateur affiche pour information le format de la disquette. Un message apparait ensuite:**

> **Insert disc to WRITE Press any key to continue**

Vous devez alors retirer la disquette SOURCE qui se trouve dans le lecteur et insérer la disquette sur laquelle vous voulez copier.

**TOUTES LES INFORMATIONS CONTENUES SUR LA DISQUETTE SERONT IRREMEDIABLEMENT PERDUES.**

**Les informations concemant la disquette OBJET apparaitront en haut de l'ecran, m£me si cette disquette est vierge.**

**Au cas ou el le serait mal formatee, le formatage s'effectuera lors de la duplication et le message suivant s'affichera:**

> **Disc isn't formatted (or fautly) going to format while copying disc w ill be system format**

Une fois fait l'ordinateur vous demandera à nouveau d'insérer la disquette **source:**

> **Insert disc to READ press any key to continue**

**Vous devez mettre la disquette et appuyer sur une touche.**

**Vous devrez done alterner disquette SOURCE et disquette OBJET jusqu'& la duplication complete slgna!6e par le message:**

> **Copy completed remove disc press any key to continue**

Vous avez deux possibilités, soit

- **refalre une copie dans ce cas vous appuyer sur Y, solt**
- **vous retoumez au menu principal.**

AMS-DOC SYSTEME CP/M PAGE N° 7

DANS LE CAS D'UTILISATION D'UN SECOND LECTEUR DE DISQUETTE :

Un nouveau menu apparait:

Read from  $a: 8$ Read from b: 5  $Exit$  menu  $2$ 

Il n'est plus nécéssaire d'effectuer le changement de disquette.

Le menu ci-dessus vous demande de choisir l'unité qui contiendra la disquette source.

Un second menu s'affiche:

Write to  $a: 9$ Write to b:  $6$ Exit menu 3

Vous pouvez également choisir l'unité qui contiendra la disquette objet. Rien ne vous empèche de choisir la même unité pour la lecture et l'écriture.

Le reste de la procédure demeure identique. Il vous faut cependant retirer les DEUX disquettes pour poursuivre.

## FORMATAGE D'UNE DISQUETTE:

En appuyant dans le menu princial sur F4, vous lancez la procédure de formatage.

Un menu s'affiche alors:

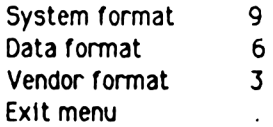

Comme dans les autres menus vous devez appuyer sur les touches F9, F6, F3 pour obtenir le format souhaité.

Mais auparavant voici quelques explications concernant ces differents formats:

Tous les formats ont quelques points communs:

-ILs ont tous 40 pistes numérotées de 0 à 39.

-Leur répertoire peut contenir au maximun 64 fichiers.

-La taille d'un secteur est toujours de 512 octets. Celle du bloc CP/M est de 1024 octets

#### FORMAT SYSTEM:

Posséde 9 secteurs par piste de &41 à &49 dont deux sont résevés.

Permet le chargement du CP/M, de ce fait il est le plus couramment utilisé. Pour le réamorçage à chaud, le CP/M 2.2 demande une disquette avec un format SYSTEM.

11 existe une version VENDOR qui est en fait une version SYSTEM ne possédant aucun logiciel dans les pistes réservées. Ce format est utilisé pour les logiciels destinés à la vente.

## EQRMAT DATA ONLY:

Posséde 9 secteurs par piste, numérotés de &C1 à &C9.

Ce format ne permet pas l'amorçage à chaud. Limité à AM5DOS et à CP/M Plus, il permet de gagner un peu de place sur la disquette.

#### FORMAT IBM.

Posséde 8 secteurs par piste, numérotés de &1 à &8. 1 piste réservée.

Ne fonctionne qu'avec le CP/M 2.2. Est conforme avec le format de l'IBM PC.L'AMSTRAD 6128, ne permet que la lecture et l'écriture sur des disquettes au format IBM.

Imaginons que vous ayez choisi le format DATA, le message suivant s'affiche à l'écran;

> Y Format as Data Any other key to exit menu

Vous devez alors retirer la disquette CP/M et mettre à la place votre disquette à formater en appuyant sur Y.

LE FORMAT AGE EFFACE COMPLETEMENT LA DISQUETTE !

Une fois le formatage terminé vous pouvez en refaire un autre en appuyant sur Y. Pour revenir au menu, vous tapez n'importe quelle lettre à l'exception de Y.

SI vous possédez deux unités de disquettes, vous aurez un troisième menu :

Format A: 8 Format  $B<sub>1</sub>$  5 Exit menu 2

Nous vous conseillons de choisir l'option B, ce que vous permet de garder votre disquette CP/M dans le lecteur A.

## VERIFICATION DES DISQUETTE5:

Obtenue en appuyant sur la touche de fonction FI.

Une fois votre disquette insérée, cette procédure affiche le format de la disquette et effectue une lecture de tous les fichiers présents, si une erreur est détectée, elle apparaît sur l'écran.

La fin de la vérification est signalée par:

Verify completed Remove disc Press any key to contenue

#### AMS-DOC SYSTEME CP/M PAGE N° 12

#### POUR ALLER PLUS LOIN AVEC CP/h :

Dans la première partie de ce chapitre nous avons sourtout vu dans CP/M la possibilité de faire des copies ou de formater des disquettes, mais CP/M ce n'est pas seulement cela, c'est aussi reconfigurer le clavier, changer les couleurs ou encore les imprimantes, voyons tout cela plus en détails :

## Changement du jeu de caractères :

Le 6128 possède un jeu complet de caractères internationaux.

La commande language permet de modifier certains caractères pour pouvoir utiliser certains logiciels.

#### Ex: language 3

Installe le jeu de caractères britannique en ramplacant le signe  $\bullet$  par £ (le jeu de caractères américain est le jeu par défaut).

## Les couleurs :

Sous CP/M Plus, le 6128 (avec un moniteur couleur) affichent des caractères en blanc brillant sur fond bleu. Vous pouvez les modifier par la commande palette, qui possède plusieurs paramétres, un pour chaque encre: l'encre 0 inclut le fond et l'encre définit la couleur du texte.

AMS-DOC SYSTEME CP/M PAGE N' 13

Chaque couleur est codée par un nombre compris entre 0 et 63. Sur un moniteur monochrome ce paramètre définit l'intensité d'affichage.

Vous pouvez spécifier n'importe quel numéro d'encre compris entre 1 et 16, mais seules les deux premières encres seront visibles sous le mode 80 colonnes

Ex: palette 63,1

Permet d'inverser les spécifications normales des encres 0 et 1, changeant le fond en blanc brillant (63) et le texte en bleu (1).

Pour vous alder à sélectionner vos couleurs, reportez-vous au tableau qui suit (page suivante), vous pouvez soit utiliser l'hexadécimal ou décimale.

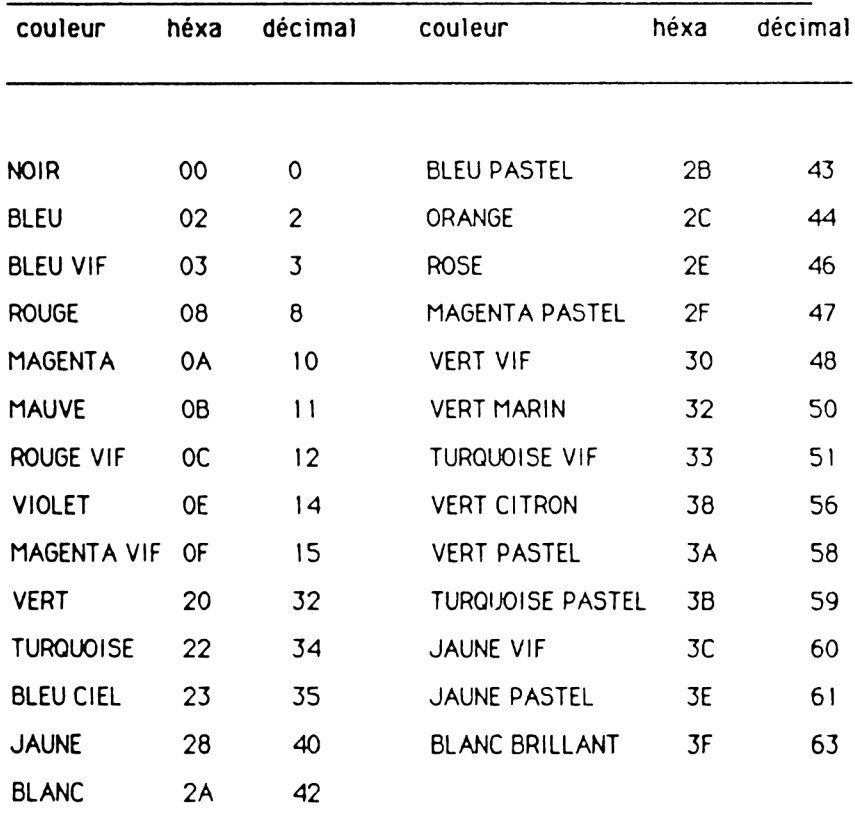

## MODIFICATION DU CLAVIER :

Il est possible de modifier les codes générés par le clavier à l'aide de la commande setkeys.

Ceci permet d'affecter des codes aux touches physiques ou logiques.

Les codes doivent être inscrits dans un fichier dont le nom est ensuite passé en paramètre dans la commande setkeys.

Ce fichier de commande peut être créé par un éditeur de texte pip ou même à partir du basic par exemple :

## setkeys keys.tst

Où le fichier keys.tst contient : E &&c <dir \*m> touche logique 12 8 N S C <' h > espace arriere = [control ]h,08 ASCII

Ce qui modifie la touche logique [control] [enter] (code &8c), qui devient dir , et transforme la touche de retour arrière du curseur en espace arrière.

AMS-DOC

GESTION DES IMPRIMANTES :

Il est possible d'initialiser des imprimantes par la commande :

setist <nomfich>

Le <nomfich> est un fichier contenant la ou les chaînes à envoyer à l'imprimante . Comme pour le fichier de commande, pour setkeys, les codes de contrôle peuvent être représentés par :

"<caractère>

0u

"(valeur du caractère)"

Ou encore

" <nom du code de controle>"

Pour avoir tous les codes possibles, vous devez vous reporter au tableau ASCII qui se trouve dans le chapitre APPROFONDISSONS.

Dans de nombreuses imprimantes la valeur 15 représente un code définissant une impression condensée.

La commande $\cdot$ 

 $print = 8, chr$(15)$ 

Serait la syntaxe en basic. Sous CP/M, elle devient :

set ist condense

Le fichier condense doit contenir l'une des lignes ci-dessous :

 $"si"$  $^{\bullet}$  $"8f"$  $"15"$ 

Qui représentent toutes la valeur décimale 15.

Il arrive que pour certains programmes d'application, l'écran doit être de 24 lignes \* 80 colonnes.

La commande set24\*80 permet d'obtenir ce format d'écran.

Pour l'activer, il suffit de taper :

set24\*80

Ou

set24\*80 on

Pour le désactiver utilisez :

set24\*80 off

 $\mathcal{A}$ 

#### GESTION D'UNE INTERFACE SERIE :

II vous est possible grâce à CP/M de gérer une interface série RS232 ne possédant qu'un seul canal. Pour visualiser ces principales caractèristiques, tapez la commande set sio :

#### sets io

Ou une commande comprenant l'une (voire la totalité) de ces selections:

> setsio, rx 1200. tx 75, parity none, stop 1, bits  $8$ , handshake on. xoff off

Pour une nouvelle configuration.

Le débit de l'interface et l'état xon/xoff peuvent également être fixés par la commande device qui gère les périphériques logiques et physiques. Les périphériques logiques sont indiqués par un deux points (:). Pour visualiser tous les attributs des périphériques installés, tapez:

#### d e v ic e

Pour les modifier : un périphérique.

device sio [1200] fixe le débit à 1200 bauds device sio[xon] active le protocole xon/off. decice sio[noxon] désactive le protocole xon/off.

Vous pouvez également modifier les affectations entre périphériques loqiques et physiques.

> con: correspond à crt (clavier/écran) aux: correspond à sio (interface série en option) 1st: correspond à 1pt (interface Centronicx pour imprimante)

La commande

device Ist:sio

Envoie des données destinées à l'imprimante vers l'interface série.

IL s'agit d'un réacheminement de canal à ne pas confondre avec la commande pip. Les deux commandes get <nom de fichier> et put <nom de fichier> réacheminent les données à destination et en provenance de la console et les sorties vers l'imprimante en les dirigeant vers un fichier particulier et non pas vers un périphérique.

pip

L'utilitaire pip (Programme d'Interconnextion aux Périphériques) vous permet d'echanger des inform ations entre l'ordinateur et ses peripheriques.

La forme de ces commandes est:

pip <destination>=<source>

La <source> et la <destination> peuvent être soit un nom de fichier (jockers acceptés) pour la source, soit le code périphérique.

Vous pouvez utiliser les codes suivants :

Pour ia source

con :entree console aux : entrée auxiliaire eof : marque de fin de fichier

Pour la destination

con :sortie console aux : sortie auxiliaire 1st :im prim ante prn : imprimante avec tabulations supplémentaires, numérotation de lignes et sauts de page.

Exemples:

p ip  $b := a : *$ . Com

Permet de copier tous les fichiers avec extension .com de l'unité A sur l'unité B.

pip keyboard.cpm =keys.ccp

Réalise une copie de keys.ccp et l'appelle keyboard.cpm.

pip con:=keys.ccp

Envoie le fichier keys.ccp à l'écran (même effet que type keys.ccp).

pip 1st :-keys.ccp

Envoie le fichier keys.ccp sur l'imprimante.

pip type in txt=con:

Place des données venant du clavier dans le fichier typein.txt.

L'opération s'achève par un control z. Pour accéder à une nouvelle ligne, vous devez envoyer à chaque fois un control j (code ASCII du retour à la ligne) après [return ].

Si vous tapez PIP sans paramètres, vous aurez alors à l'écran le symbole \*: vous pourrez alors rentrer les commandes qui vous intéressent.

Ce procédé est très utile si vous voulez copier des fichiers lorsque pip.com ne se trouve ni sur la disquette source ni sur la disquette objet. Vous pouvez charger pip à partir de la face d'une disquettes systèmes.

Pour sortir de la commande pip appuyez sur la touche return à l'apparition du symbole  $*$ .

Vous remarquerez que pip ne peut effectuer que des copies de fichiers sur un système à une seule unité de disquettes.

GESTION DU SYSTEME :

Les programmes transitoires dir, erase, rename, et type permettent plus de possibilités que leurs homologues intégrés. Les paramètres secondaires sont indiqués entre crochets.

IL existe sur la face 3 des disquettes systèmes un programme help d'aide a la comprehension de toutes ces commandes.

En voici quelques exemples :

dir [full]

Affiche la taille et les natures des fichiers.

# erase  $*$  com [confirm]

Permet d'avoir un message qui vous demande une confirmation de destruction à chaque fichier rencontré.

## rename

Demande que vous tapiez l'ancien et le nouveau nom du fichier que vous voulez renommer

## rename \* sav-\* bak

Permet de renommer tous les fichiers ayant un suffixe .bak en fichier sav

## type keys.wp [nopage]

Permet de supprimer la pagination de l'écran.

La commande set permet de modifier les attributs tels que sys ou ro. Cette commande peut être accompagnée de jockers.

> set  $\star$  com [ro] set keys.ccp [ro] set a frol

Ces commandes affectent l'attribut ro (lecture seulement) aux fichiers spécifiés ou au disque entier de façon à empécher tout effacement intempestif.

> $set * com$   $rwl$ set keys.ccp [rw]  $set$  a  $f$ rw $\Gamma$

Ces commandes affectent l'attribut rw (lecture/écriture) aux fichiers spécifiés au disque entier.

> $set$   $*$  com [sys] set keys.ccp [sys]

Permettent d'affecter l'attribut sys aux fichiers spécifiés. Les fichiers ayant cet attribut ne seront plus listés par la commande dir. Mais ils restent utilisables et de plus ils se trouvent en zone utlisateur 0 et sont donc disponibles dans toutes les zones utilisateur.

> $set * com [dir]$ set keys.ccp [dir]

Ces commandes retirent l'attribut sys.

Vous pouvez toujours à l'aide de la commande set, mettre soit un mot de passe ou une étiquette sur une disquette. Mais vous pouvez aussi affecter ces attributs à un fichier individuellement.

set [name=chef] set [password=bob] set (protect-on)

Agissent sur la disquette de l'unité par défaut.

set  $\star \star$  [password=bob] set \*.\*[protect=read]

Agissent sur les fichiers de la disquette de l'unité par défaut. Ici les jockers indiquent que tous les fichiers de la disquette sont concernés par la commande.

IL vous est également possible de marquer par la commande initdir une disquette en vue de la prise en compte de la date et de l'heure lors d'une création ou de la mise à jour d'un fichier.

> init dir set (create=on) set [upodate=on  $dir$   $f$  $u$  $l$  $l$  $l$  $l$

Ces commandes permettent de marquer la disquette (initdir), puis de spécifier que la date et l'heure seront prises en compte pour la création et la mise à jour du fichier. La commande dir [full] permet de visualiser la cataloque de la disquette avec la date et l'heure de création ou de mise à jour.

Mais il ne faut pas oublier de mettre l'horloge du système à jour par la commande :

date set

Vous pourrez la vérifier en tapant,

date

Une petite recommandation toutefois il vaut mieux sur une disquette où vous avez mis un mot de passe ou une étiquette ne plus écrire des données sous CP/M 2.2 ou AMSDOS car ces derniers ne possédent pas ces fonctions.

Vous ne pourez accéder qu'aux fichiers de l'unité par défaut.

## setdef  $\star$ , a:

Permet de retouver des fichiers même s'ils ne sont pas dans l'unité par défaut. Dans notre exemple, si l'unité par défaut est b, les fichiers seront quand même retrouvés s'ils n'existent que dans l'unité a.

# setdef [page] setdef [nopage]

Ces commandes activent ou désactivent la pagination automatique de la console.

La plupart des paramètres spécifiés dans les commandes devices, set et setdef doivent être initialisés tout comme la date à chaque lancement de CP/M PLUS.

Submit est nécessaire à l'exécution automatique de fichiers de commandes. Ces fichiers de commandes contiennent du texte et il est possible d'y a jouter des lignes de données pour des programmes à condition que ces dernières commencent par <.
II existe plusieurs versions de la commande show qui permettent d'afficher la taille de l'unité, l'espace disponible, le nombre d'entrées du catalogue disponible sur la disquettes avec les zones utilisateurs contenant les fichiers et s'il existe, le label de la disquette.

> show b: show b:[label] show b: [users] show b:[dir] show b:[drive]

Une fois votre travail terminé sur CP/M plus vous revenez au basic par la commande :

am sdos

## UTILISATION DE CP/M  $2.2$ :

Nous allons dans cette partie insister sur les différences de fonctionnement du système exploité par CP/M 2.2.

Le CP/M 2.2 est chargé à partir des deux premières pistes d'une des disquettes système. Le système d'amorçage diffère de CP/M Plus. Vous devez faire attention à ne pas les confondre.

Normalement, vous pouvez utiliser des disquettes commercialisées, IBM ou formatées pour des données dans n'importe quelle unité de disque. Pour des raisons de fonctionnement du système, nous vous conseillons de limiter leur utilisation à la deuxième unité.

En dehors de l'intervention d'un utilitaire CP/M (tel que FILECOPY), le CP/M 2.2 ne vous permet pas d'écrire des données sur une disquette sans qu'elle ait auparavant été amorcée. Le système de formatage (Système, Data, IBM) n'est pris en compte que lors de l'amorçage.

Pour l'unité par défaut A: cet amorcage se produit chaque fois que CP/M 2.2 repasse en mode direct ou que l'on envoie un (control C) après le message A>. La deuxième unité est amorcée la première fois que l'on y accede.

Lors d'une tentative d'écriture sur une disquette n'ayant pas été amorcée, vous aurez le message suivant :

bdos e rr on <drive>: r /o

Vous devez appuyer sur n'importe quelle touche pour continuer. Si en plus la disquette est d'un format différent, une erreur en lecture ou en écriture se produit. Tapez sur la touche C pour continuer.

Lorsque vous achetez un logiciel sur disquette vous devez le copier sur une des disquettes sytèmes CP/M 2.2 à l'aide de FILECOPY ou PIP ou encore convertir votre disquette en disquette système en y ajoutant Le CP/M a 1'aide des commandes B00T6EN et 5YSGEN

SYSGEN est un programme de copie qui vous indique par des messages l'insertion des disquettes source et cible et copie les pistes de CP/M 2.2 d'une disquette sur l'autre.

BOOTGEN permet lui de copier le secteur 1 de la piste 0 (le chargeur) et le secteur configuration.

DIR n'accepte pas de paramètre hormis l'identificateur de fichier. Les fichiers apparaissent selon leur ordre d'entrée sur le répertoire de la disquette.

STAT possède certaines fonctions de base de SET et SHOW.

**STAT** STAT A:  $STAT$  B:

Permet d'avoir l'état de la disquette ainsi que la place disponible.

# $STAT$   $*$  COM STAT EX1.BAS

Affichent des compléments d'information sur un fichier particulier.

# STAT \*.COM \$R/0 STAT EX1.BAS \$R/0

Permet d'attribuer à un fichier l'option lecture seulement, évitant ainsi les accidents d'écriture.

> $STAT$   $*$  COM  $$$ R/W STAT EX1.BAS \$R/W

Redonne à un fichier l'option lecture/écriture.

## STAT \* COM \$SYS STAT EX1.BAS \$SYS

Rend invisible sur le cataloque un fichier en lui mettant un statut système ce que lui permet d'être inaccessible aux programmes de copie de fichiers tout en restant disponible à tout autre usage.

## STAT \*.COM SDIR STAT EX1.BAS SDIR

Revient à un statut précédent, redonnant au fichier sa place dans le catalogue.

Le programme FILECOPY permet la duplication des fichiers sur un système à une seule unité. Il vous donne toutes les indications pour le changement des disquettes, de plus, si vous utilisez des jockers il vous demande une confirmation à chaque fichier rencontré tout en affichant les noms des fichiers au fur et à mesure ede la copie.

## FILECOPY \*.COM

Copie tous les fichiers avce l'attribut.COM.

# FILECOPY PIP.COM

Copie le fichier PIP.COM.

L'utilitaire DISCKIT2 a les mêmes fonctions que DISCKIT3 mais comme il dispose de moins de place en mémoire il copie les disquettes plus lentement

Il est possible de transférer des fichiers entre la cassette et la disquette.

CLOAD (Cassette LOAD) Comporte deux paramètres :

> 1 nom fichier source (cassette). 2 nom fichier destination (disquette).

Si le premier est omis CLOAD lit le premier fichier qu'il trouve sur la cassette.

Si le deuxième est omis, le fichier destination prendra le même nom que le fichier source.

Il est possible de supprimer les messages liés à l'utilisation des cassettes en mettant un ! comme premier caractère du fichier cassette.

 $Ex:$   $CLOAD$   $Ticcas$   $ficdisc$   $txt$ 

CSAVE (Cassette Save). Comporte trois paramètres

- 1. nom fichier source (disquette)
- 2: nom fichier destination (cassette).
- 3 vitesse d'enregistrement.

Si le deuxième paramètre est omis le nom sera celui du fichier source.

Il est possible de supprimer les messages liés à l'utilisation des cassettes en mettant un I comme premier caractère du fichier cassette.

Si les deux noms sont spécifiés, il est possible d'utiliser le troisième paramètre qui définit la vitesse d'enregistrement :

> 0 pour 1000 bauds 1 pour 2000 bauds.

Ex: CLOAD ficdisc txt "ficass" 1

Il vous est possible de redéfinir les caractéristiques du clavier de votre AMSTRAD 6128, du lecteur de disquette et de l'interface série par le programme SETUP.

Ce programme est dirige par un menu :

Lorsqu'un écran est correct ou ne nécessite plus aucune modification, vous passez au suivant en répondant Y à la question :

IS THIS CORRECT (Y/N): \_

II vous est possible d'arrêter le programme à tout moment en tapant simultanément sur les touches CONTROL et C.

Une fois toutes les modifications faites le système vous demande :

DO YOU WANT TO UPDATE YOUR SYSTEM DISC (Y/N) : \_

(Confirmez-vous cette mise à jour de la configuration de votre systeme)

Vous pouvez revenir a I'ancienne configuration en tapant N.

DO YOU WANT RESTART CP/M (Y/N):

Permet d'initialiser et donc de tester votre nouvelle configuration en (tapant y).

ET ENFIN :

Les commandes :

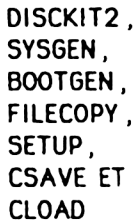

ne fonctionnent que sous le CP/M 2.2.

Il existe d'autres utilitaires de programmation qui sont disponibles sur la face 4 d'une des disquettes système.

Leur utilisation nécessite une bonne connaissance de l'environnement CP/M.

- ASM Assembleur 8080
- DDT Utilitaire de mise au point des codes d'assemblage du 8080
- DUMP Utilitaire de vidage de fichier sous forme hexadécimale.
- Editeur de texte simple. ED
- LOAD Convertit les fichiers .HEX, créés avec ASM, en fichiers .COM

MOVCPM Crée le CP/M 2.2 avec une taille TPA réduite.

- SUBMIT Utilitaire d'exécution de fichier de commandes
- XSUB Utilitaire de traitement par lots.

#### SYSTEMES NUMERIQUES :

Vous avez sans doute remarqué que depuis le début de ce manuel nous avons fait appel à des termes du style:

#### octets bits, binaire, hexadécimal

Ces termes familiers à certains peuvent en dérouter d'autres.

Nous avons vu que le cerveau du 6128 est un microprocesseur Z80. Un microprocesseur travaille de manière digitale, ce qui veut dire qu'il ne reconnait dans toutes ses opérations internes que deux états que nous pouvons représenter par 'éteint' ou 'allumé' ou encore par 1 ou 0.

On désigne donc un commutateur sous le terme de bit.

En fait dans le microprocesseur, les commutateurs sont regroupés par 8 bits, ce que l'on appelle octet.

Un groupe de huit bits peut être représentés par.

## 76543210  $01010101$

A la ligne supérieure figure la numérotation des bits. Qui va de 0 à 7, nous voyons en dessous le contenu de chaque bit soit 0 ou 1.

Avec un bit nous pouvons représenté que deux états.

8 bits peuvent déjà en représenter beaucoup plus.

Si nous comparons avec les chifres décimaux auquels nous sommes habitués.

Nous avons ici numéroté chaque chiffre mais cette fois de 0 à 3.

Comment calculer la valeur d'un tel nombre?

Chaque chiffre a une valeur de 0 à 9 qui représente une valeur dix fois plus importante chaque fois que l'on se déplace vers la gauche.

- $\overline{2}$
- $4*10$ ٠
- $\ddot{\bullet}$  $5*10*10$
- $\bullet$ 7\*10\*10\*10
- $-7542$

Nous procédons de la même manière pour calculer le contenu d'un octet. Le système n'est plus ici le système décimal mais le sytème binaire car chaque unité au lieu de prendre dix valeurs ne peut plus en prendre que deux.

Un chiffre plus à gauche ne représente non plus une valeur dix fois supérieure mais seulement deux fois.

Ainsi l'octet de notre exemple représente la valeur:

$$
0\; 1\; 0\; 1\; 0\; 1\; 0\; 1\\
$$

$$
\begin{array}{cc} & & | \\ \cdot & & \wedge^{1} \end{array}
$$

- $\frac{1}{2}$   $\frac{1 \times 2 \times 2}{2 \times 2}$
- $\bullet$

 $\overline{a}$ 

- 0\*2\*2\*2<br>1\*2\*2\*2\*2  $\bullet$
- 0\*2\*2\*2\*2\*2  $\bullet$
- $\ddot{\bullet}$ 1\*2\*2\*2\*2\*2\*2
- $+ 0*2*2*2*2*2*2*2*2$

 $Soit:$ 

$$
1+0+4+0+16+0+64=85
$$

Nous pouvons nous faciliter la tâche en faisant une table de conversion:

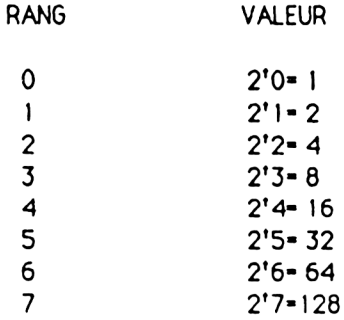

Vous avez sans doute remarqué que la plus grande valeur que nous pouvons représenter sur un octet est :

11111111 soit:  $\mathbf{1}$  $\overline{c}$  $\overline{\mathbf{A}}$  $\ddot{\phantom{1}}$ 8 ۰  $16$  $\ddotmark$ 32  $\ddot{\phantom{1}}$ 64 128 255

En effet sur 8 bits nous avons 2'8 = 256 possibilités, ce qui nous permet de représenter tous les nombres de 0 à 255.

Sachant que l'ordinateur possède des cases mémoires lonques d'un octet, vous voyez maintenant pourquoi l'instruction poke ne peut pas avoir un paramètre plus grand que 255.

La manipulation de ces nombres codés reste quand même assez délicate, c'est pourquoi a été introduit un système pour manipuler les octets.

En divisant la série de huit bits en deux, nous obtenons deux groupes de quatre bits qui peuvent chacun représenter 16 valeurs différentes, d'où l'idée de créer un autre système numérique possédant 16 symboles différents pouvant exprimer avec deux chiffres de ce système tout nombre binaire de 8 bits.

> 7654 3210 0101 0101 5 5

Chaque octet est ainsi divisé en deux demi-octets ou quartets.

Vous voyez qu'il y a un nouveau problème qui se pose.

Notre système décimal allant de 0 à 9, comment allons-nous représenter les nombres de 10 à 15 ?.

Ce probléme a été résolu en ajoutant les lettres de A à F.

Ce système nouvellement créé est appelé système hexadécimal.

Voici une table de conversion:

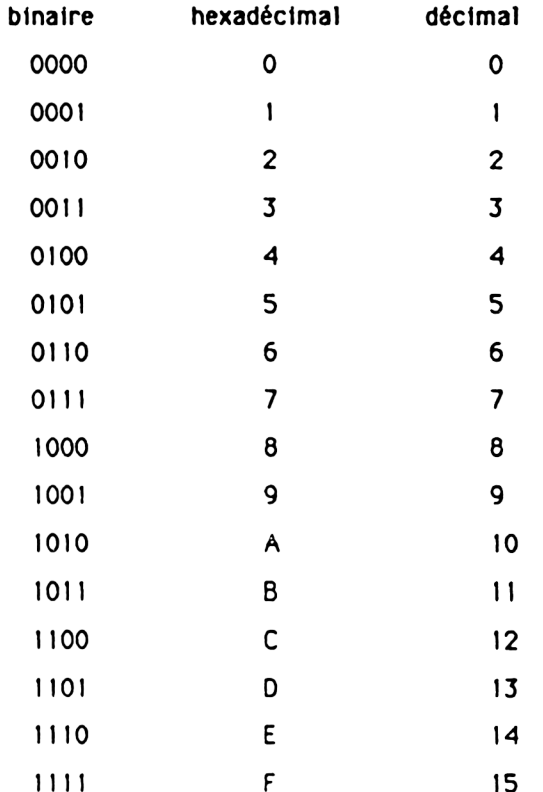

Nous voyons que notre octet contenait la valeur hexadécimal 55.

Sur l'AMSTRAD 6128 les nombres hexadécimaux sont désignés par le symbole & et servent aux programmeurs qui utilisent l'assembleur, langage à mi-chemin entre le BASIC et le langage machine.

#### LE LANGAGE MACHINE:

Dans le paragraphe ci-dessus nous vous avons expliqué la signification des termes octets et bits en vous disant qu'ils étaient surtout utiles pour la programmation en langage machine.

Nous allons essayer de vous expliquer en quelques mots quels sont ses avantages et ses inconvénients.

En vous précisant bien qu'il ne s'agit nullement d'un approfondissement mais seulement d'une prise de contact.

Si après avoir lu cette documentation, l'envie de 'bidouiller' directement en langage machine vous démange.

Nous ne pouvons que vous conseiller la lecture des livres de la collection AMSTRAD parus chez MICRO APPLICATION.

Le langage machine et le langage de programmation que l'ordinateur peut traiter directement.

Chaque ordinateur possède un micro-processeur qui est le cerveau de l'ordinateur.

Ce circuit intégré est appelé 'unité centrale' ou CPU (central processing unit); l'unité centrale commande la marche de l'ordinateur et les appareils connectés ou périphériques.

L'unité centrale est le composant le plus important de l'ordinateur.

Lorsque nous programmons en langage machine nous utilisons des instructions qui sont directement exploitables par cette unité centrale ce qui fait que le langage machine est différent sur chaque ordinateur.

Sur l'AMSTRAD 6128 l'unité centrale est un Z80 A, c'est une unité centrale très puissante qui comprend plus 600 instructions.

#### POURQUOI LE LANGAGE MACHINE :

Sur presque tous les ordinateurs familiaux un langage de programmation est intégré, dans la majorité des cas, il s'agit du basic

Comme vous l'avez vu tout au long de la documentation le basic n'est pas très difficile à apprendre et dans bien des cas il rend de très grands services.

Mais essayons d'aller plus loin et d'imaginer comment l'unité centrale traite les ordres venus du basic.

Nous avons vu que l'unité centrale ne pouvait comprendre que le langage machine, il faut donc à chaque fois que l'on veut faire exécuter une instruction basic faire appel à un autre programme qui va traduire ces commandes en langage machine.

Ce programme est plus communément appelé interprèteur. L'inconvénient de ce programme, c'est qu'il traduit instruction après instruction, si dans le programme basic, il y a plusieurs fois la même in struction l'interprèteur fera sa traduction à chaque fois Vous voyez le ralentissement qui peut en découler.

Vous avez sans doute remarqué que si l'on programmait en langage m achine, nous pourrions économisé le temps pris par l'interprèteur.

Malheureusement, le langage machine présente l'inconvénient d'être très abstrait.

Il est en effet plus dur de représenter les nombres, c'est pourquoi des langages de programmation dits évolués tels que le basic ou le logo ont été développés.

Ces langages travaillent en effet sur des concepts au lieu de travailler sur des chiffres.

Ces langages représentent un bon compromis dans la communication entre l'homme et la machine.

Malheureusement nous avons vu que ces langages ont de gros in convénients en ce qui concerne la rapidité d'exécution. la place occupée en mémoire voire aussi les possibilités de programmation.

Concernant la rapidité d'exécution certains langages comme le pascal utilise ce que l'on appelle un compilateur. Ce programme remplit la même fonction que l'interpréteur, avec cette différence qu'au lieu de traduire instruction par instruction le compilateur commence d'abord à tout traduire le programme pour générer un programme objet qui sera exécutable directement par l'unité centrale.

Si le programme est modifié, il faut à nouveau faire appel au compilateur ce qui rend la mise au point assez lonque.

L'idéal serait d'avoir un interpréteur pour la mise au point et un compilateur pour l'exécution.

Voici donc bien un premier avantage essentiel du langage machine : les programmes machine peuvent être exécutés jusqu'à 1000 fois plus vite que des programmes basic.

L'instruction return du basic est exécutée en 0,6 millisecondes alors que l'instruction équivalent en machine ne dure que 2.5 m icrosecondes.

Le langage machine est donc 240 fois plus rapide pour l'instruction ret et l'équivalent en langage machine de l'instruction poke est même 1000 fois plus rapide que celle-ci.

Ces différences sont importantes, si l'on veut effectuer un tri sur un grand nombre de données ou décaler le contenu des sections de la mémoire comme ce la est nécessaire pour les programmes de traitement de texte.

De même, pour les programmes de jeux ces programmes ont souvent besoin d'une grande vitesse pour être aussi spectaculaires et passionants et sans le langage machine ils n'y aurait sans doute pas autant de fans qu'actuellement.

Autres avantages du langage machine :

Les programmes machine sont souvent plus courts que les programmes basic ce qui permet d'économiser de la place en mémoire.

Quand vous commencerez à programmer en langage machine, vous vous apercevrez qu'un programme de 500 octets est déjà important et qu'il permet de faire un grand nombre de choses.

Par contre il faudrait beaucoup plus de place pour stocker l'équivalent en basic.

Pour connaitre la lonqueur d'un programme en basic en octets, appliquez la formule:

print himem-fre(0)-370.

Un autre avantage des programmes en langage machine est qu'il permet seul d'utiliser pleinement toutes les possibilités d'un ordinateur, en langage machine, on est par exemple à même de programmer des entrées/sorties. On peut donc communiquer beaucoup plus facilement avec les périphériques.

Ces exemples vous ont montré assez brièvement les énormes avantages du langage machine.

Le langage machine étant simplement constitué d'une suite de nombres, fait qu'il est presque impossible de développer des programmes d'envergure, c'est pourquoi les pionniers de l'informatique ont inventé un langage intermédiaire qui rend le programme machine beaucoup plus clair et compréhensible, l'assembleur.

Le langage assembleur affecte à chaque code machine une série de symboles.

Ces symboles se composent de:

1 mot d'instruction, la plupart du temps l'abréviation du nom anglais de l'instruction, aussi appelée mnémonique

2 un opérande qui permet d'indiquer des adresses ou des constantes.

La création d'un programme en langage machine peut ainsi se faire en écrivant en langage assembleur.

Le langage assembleur est ensuite traduit en code machine.

#### NOTRE PREMIER PROGRAMME EN LANGAGE MACHINE :

Pour vous montrer l'intérét qu'il y a à apprendre le langage machine, rien ne vaut une comparaison entre un programme basic et un programme machine

Vous allez taper le programme basic suivant :

10 HL=&C000 20 POKE HL.&CC 30 HL-HL+1 40 IF HL<=&FFFF THEN 20 50 RETURN

Vous tapez ensuite MODE 2 et GOSUB 10 et regardez de qui arrive

Le programme basic suivant charge un programme en langage machine qui exécute la même chose que le précédent programme.

> 10 MEMORY & 9FFF 20 FOR 1=&A000 TO &A009 30 RFAD A 40 POKE 1.A 50 NEXT I 60 FND 70 DATA & 21, & 00, & CO, & 36, & CC, & 23, &BC, & 20, & FA, & C9

Tapez ensuite MODE 2 chargez le programme en faisant RUN et lancez le avec CALL & A000

Vous avez remarquez que le programme basic dure environ 1 minute Le programme machine environ de 1/10 de seconde La longueur des programmes est de :

> basic : 88 octets machine : 10 octets

Il est évident que certains termes vous paraissent assez abstraits, nous vous rappelons que nous avons juste voulu que vous preniez conscience des avantages du langage machine.

Mais il ne faut pas non plus oublier son pricipal inconvénient : sa difficulté.

#### LES CARACTERES ASCIL ET GRAPHIQUES

Lorsque vous tapez une lettre au clavier de votre ordinateur, vous faites intervenir toute une série de combinaison de contacts électriques.

Les signaux électriques déclenchés par cette touche sont traduit dans les circuits internes de l'ordinateur afin de produire à l'écran certains motifs de points. Ces motifs forment le jeu de caractères du 6128.

Nous avons vu plus haut que sur un octet nous pouvions codifié 256 combinaisons de caractères.

Pour de raisons d'évidence techniques le clavier ne peut avoir au plus qu'une centaine de touches.

Ces 256 possibilités dépassent largement les 96 caractères dits d'une machine à écrire.

C'est pourquoi certains caractères du 6128 ne sont accessibles uniquement à l'aide de la commande chr\$(n).

Le jeu de caractères standards s'appelle un 'sous jeu'. Dans le monde de l'informatique ces caractères sont regroupés sous le code ASCII. acronyme d' AMERICAN STANDARD CODE FOR IMFORMATION INTERCHANGE, à l'origine, ce système assurait la liaison entre différents ordinateurs.

Nous allons vous fournir la liste compléte de tous les caractères ASCII disponibles sur le 6128.

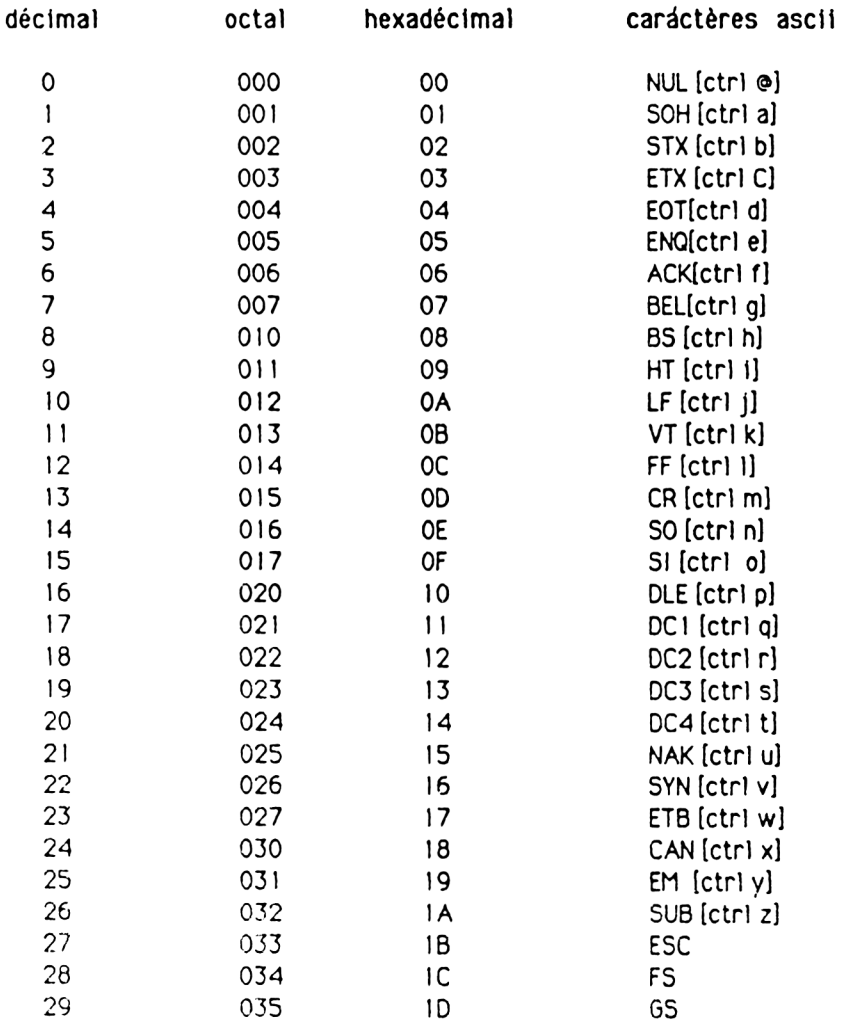

AMS-DOC

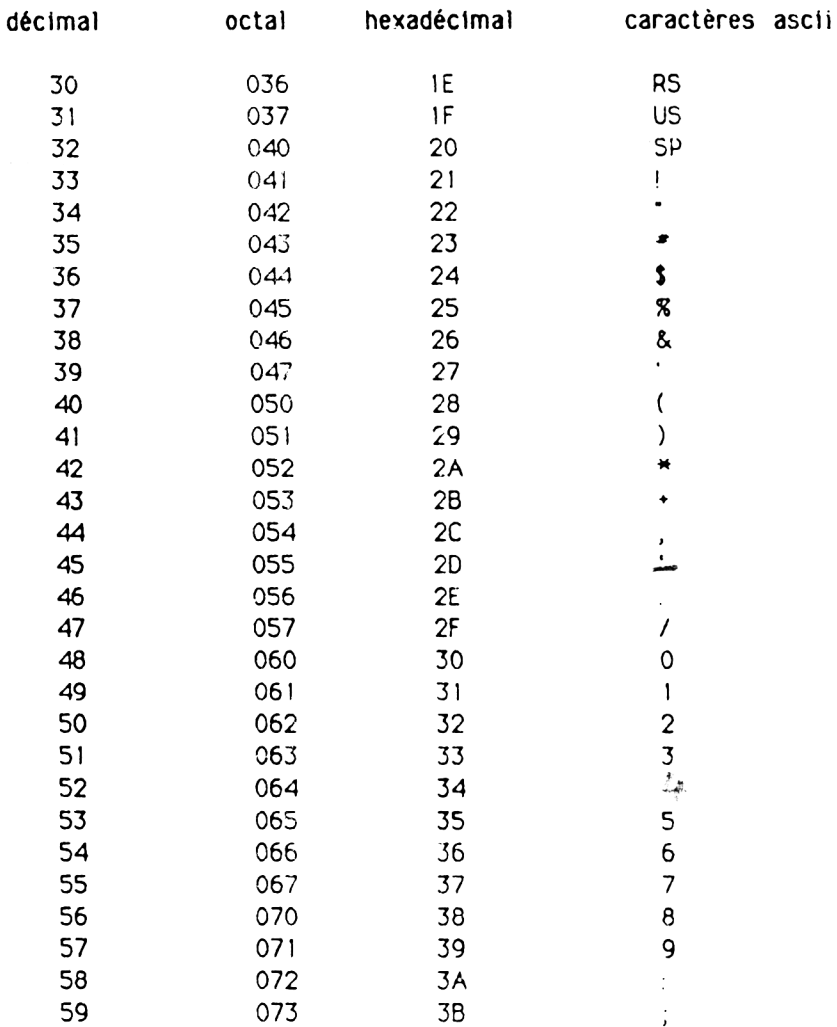

# AMS-DOC APPROFONDISSONS

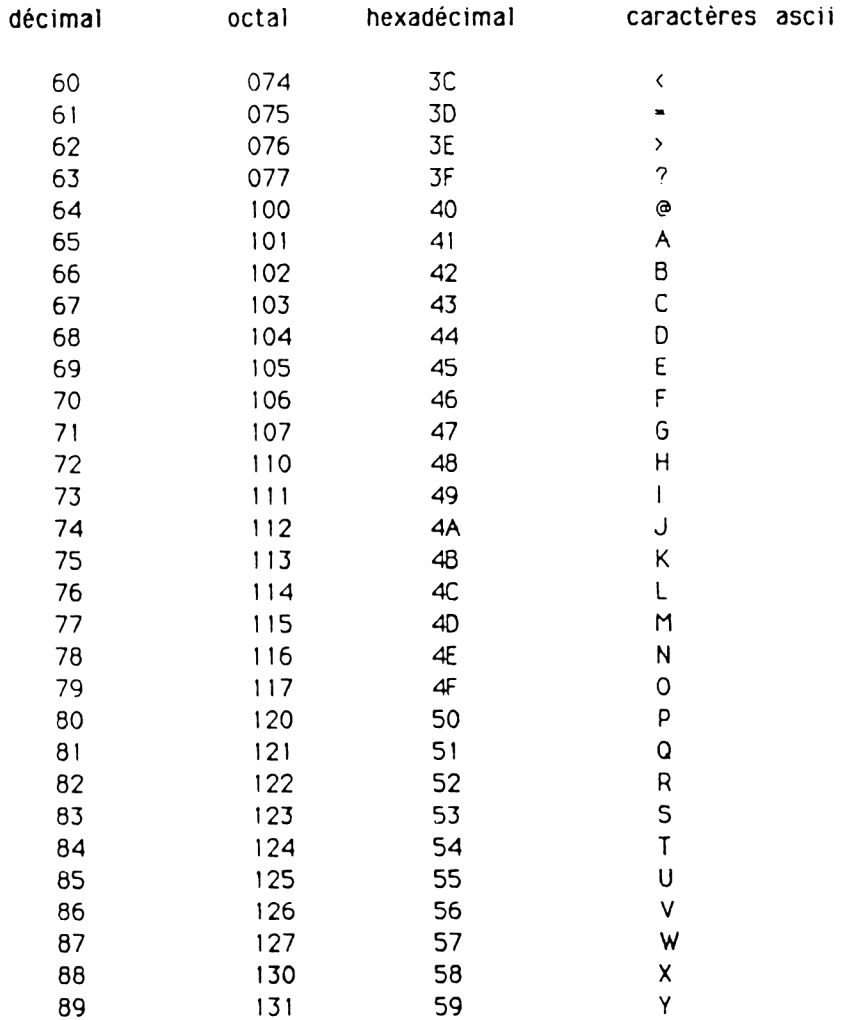

AMS-DOC

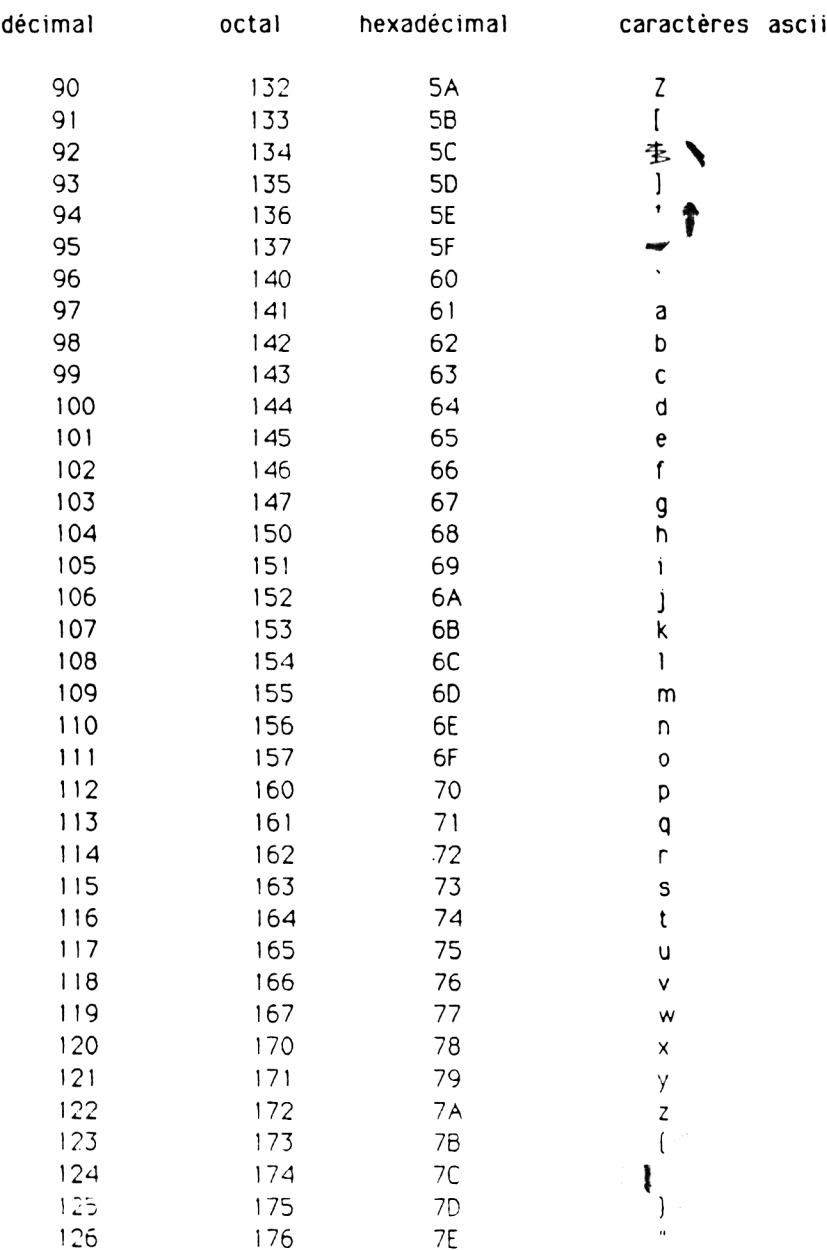

JEU DE CARACTERES.

Les caractères décrits dans les pages suivantes, sont contenus dans des matrices standards de 8\*8 utilisées pour l'affichage du 6128.

L'utilisateur a la possibilité de définir des caractères pour créer des effets spéciaux en les regroupant ou en les alignant.

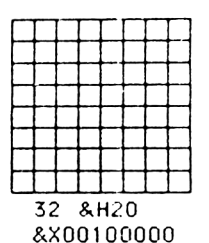

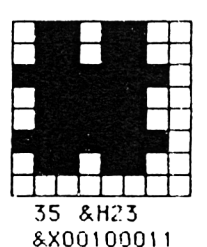

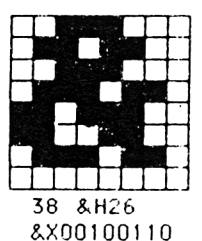

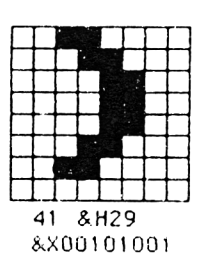

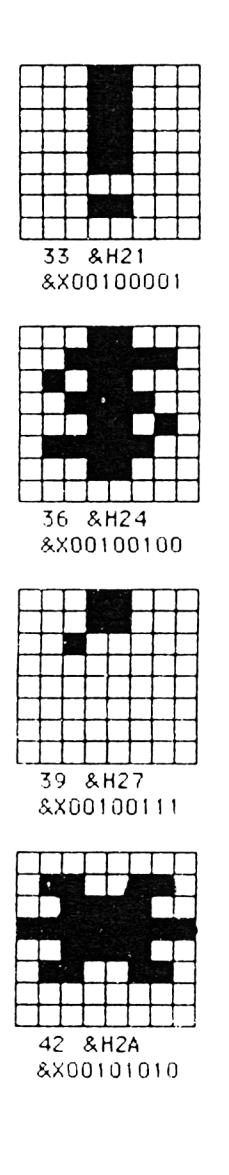

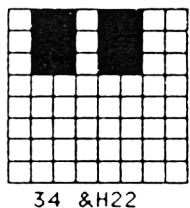

&00100010

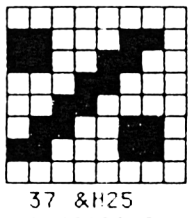

8X00100101

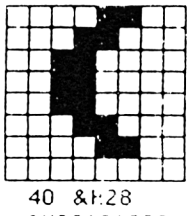

&X00101000

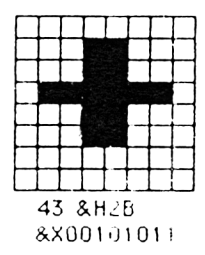

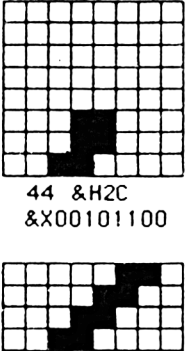

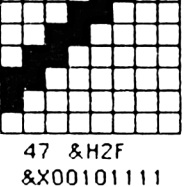

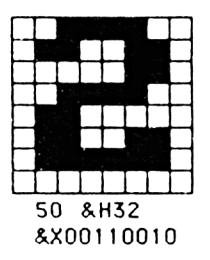

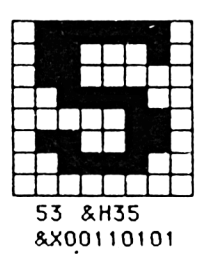

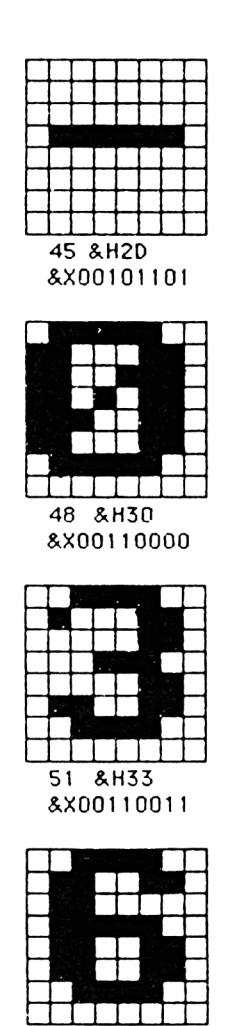

54 & H36 8X00110110

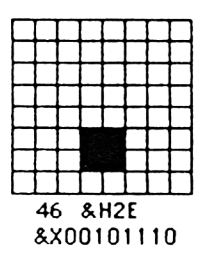

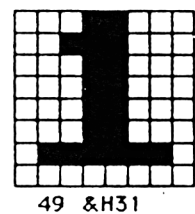

8X00110001

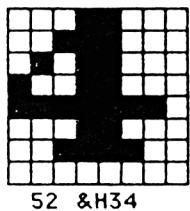

&X00110100

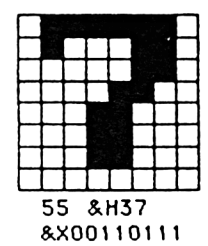

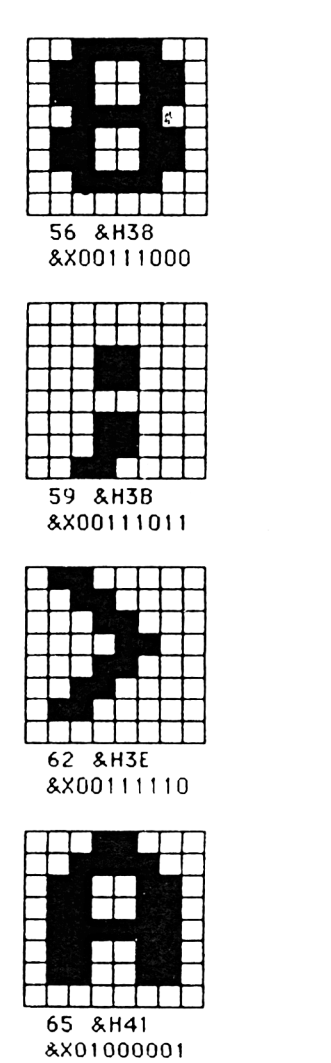

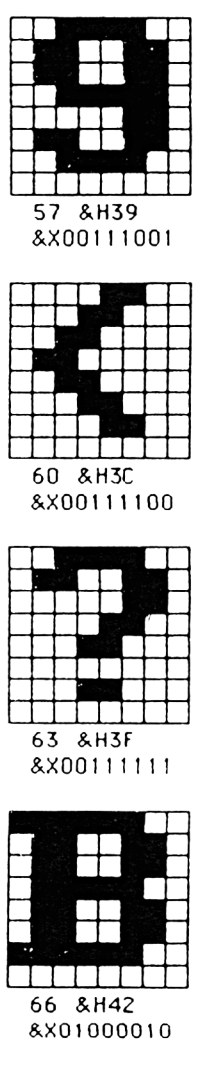

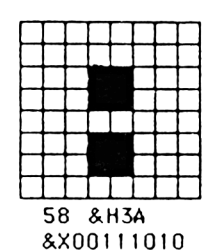

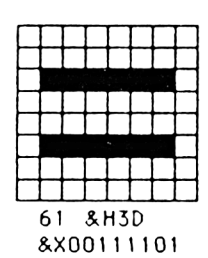

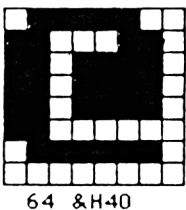

&X010G0000

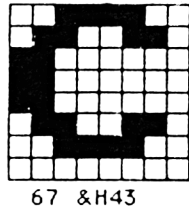

&X01000011

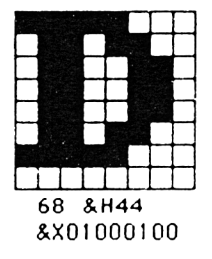

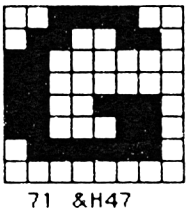

8X01000111

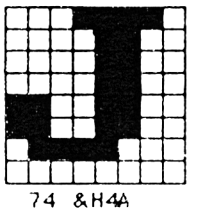

&X01001010

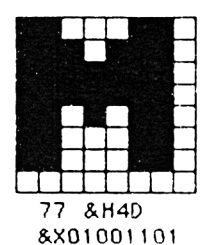

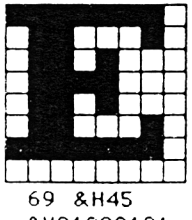

&X01000101

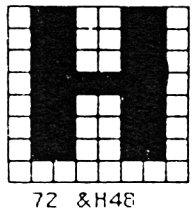

&X01001000

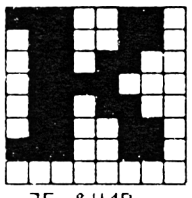

75 & H4B &X01001011

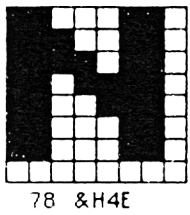

8X01001110

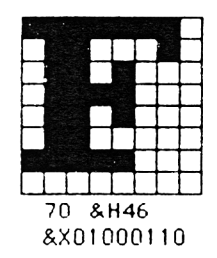

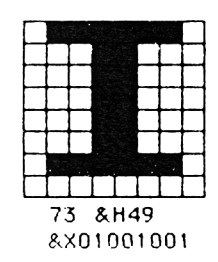

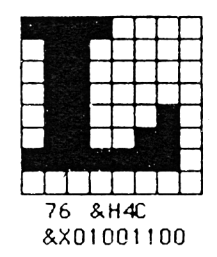

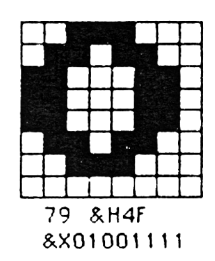

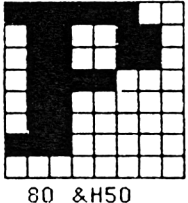

&X01010000

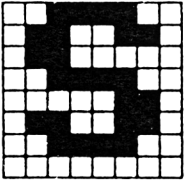

83 & H53 8X01010011

| 86 | 8H56 |  |  |
|----|------|--|--|

&X01010110

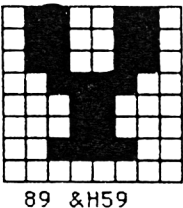

8X01011001

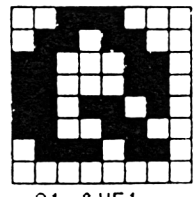

81 & H51 8X01010001

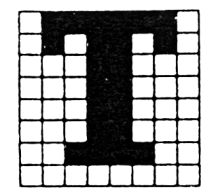

84 & H54 8X01010100

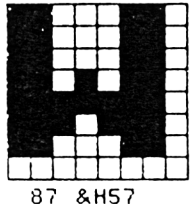

8X01010111

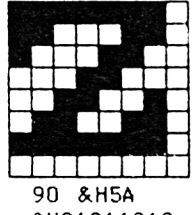

&X01011010

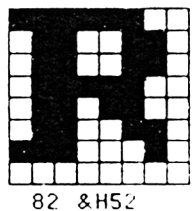

8X01010010

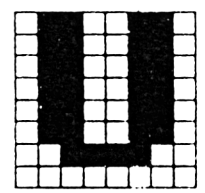

85 & H55 &X01010101

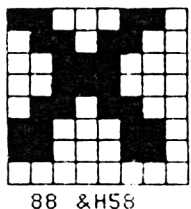

&X01011000

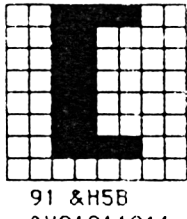

&X01011011

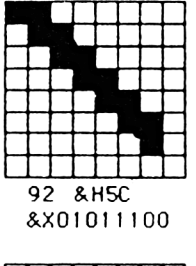

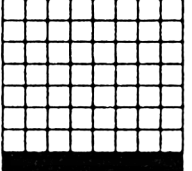

95 & H5F 8X01011111

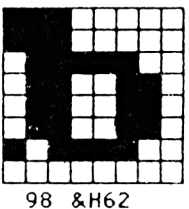

&X01100010

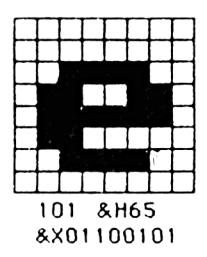

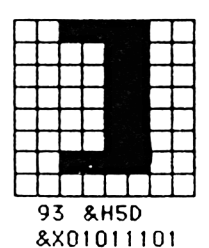

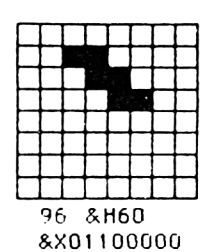

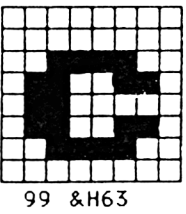

&X01100011

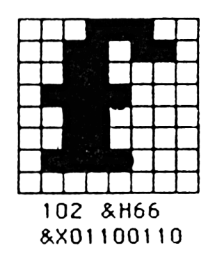

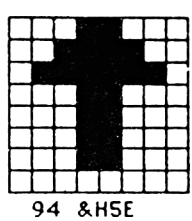

&X01011110

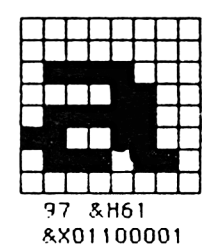

100 & H64 &X01100100

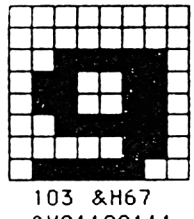

8X01100111

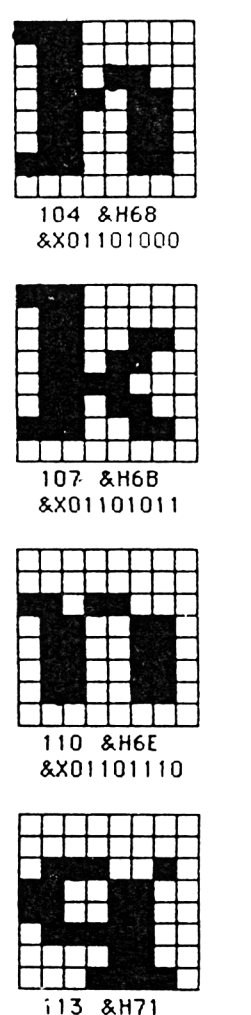

8X01110001

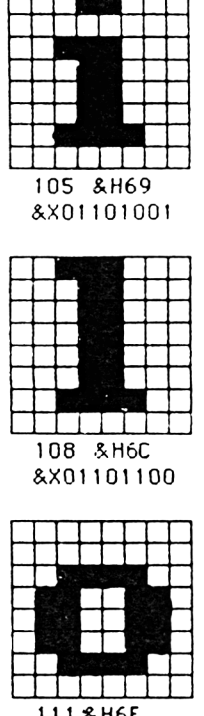

111 & H6F &X01101111

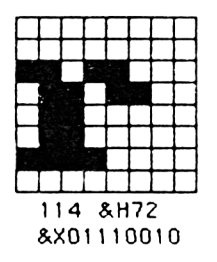

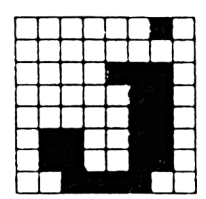

106 & H6A &X01101010

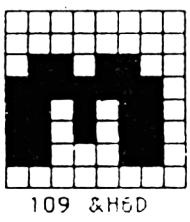

8X01101101

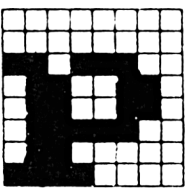

112 & H70 8X01110000

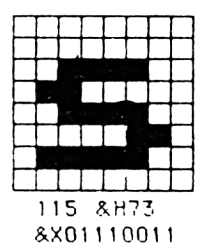
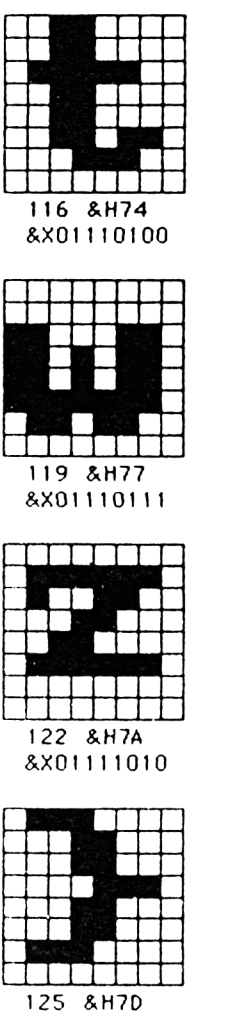

8X01111101

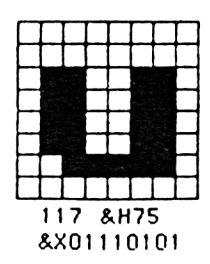

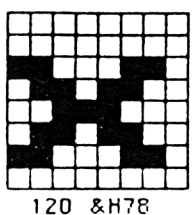

&X01111000

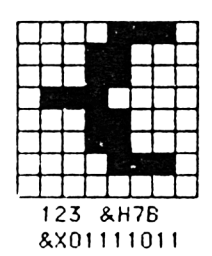

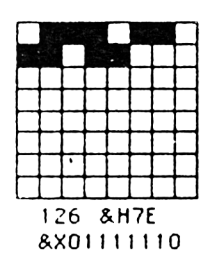

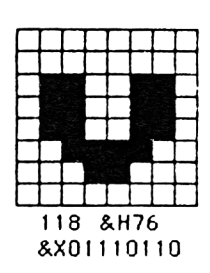

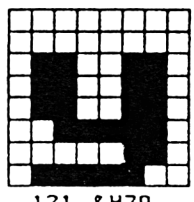

121 & H79 8X01111001

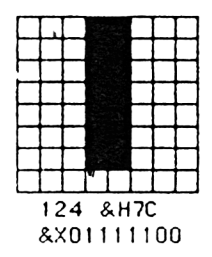

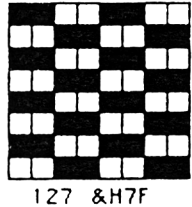

8X01111111

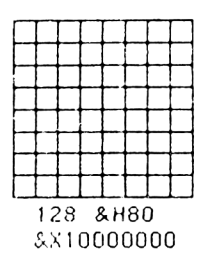

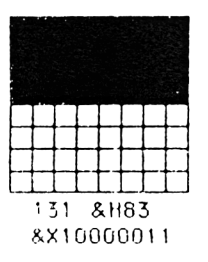

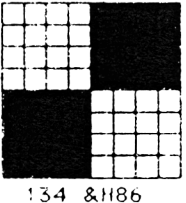

&X10000110

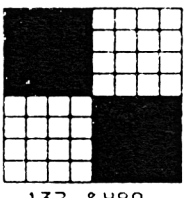

137 & H89 8X10001001

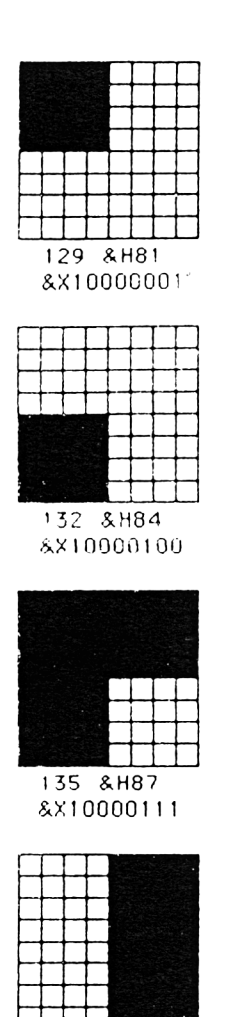

138 & H8A &X10001010

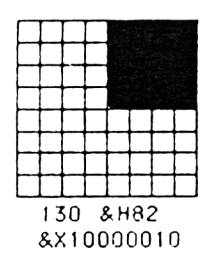

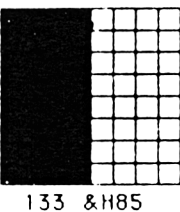

&X10000101

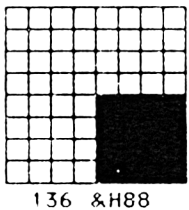

&X10001000

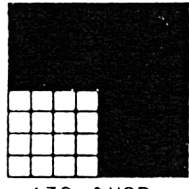

139 & H8B &X10001011

# APPROFONDISSONS

PAGE Nº 30

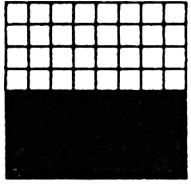

140 & H8C &X10001100

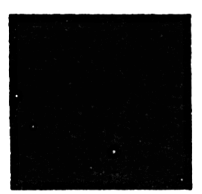

143 & H8F 8X10001111

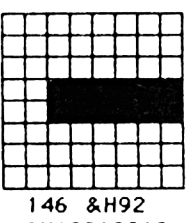

&X10010010

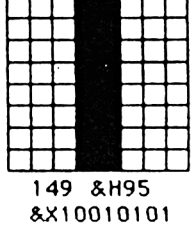

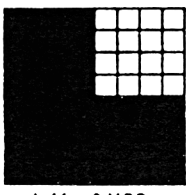

141 &H8D &X10001101

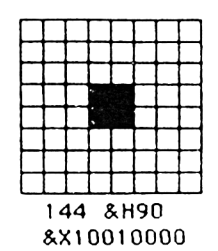

147 &H93

&X10010011

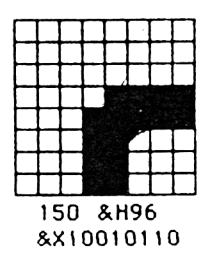

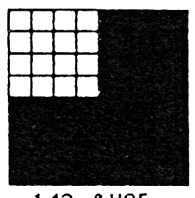

142 & H8E &X10001110

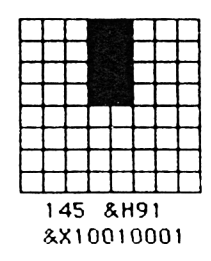

148 & H94

&X10010100

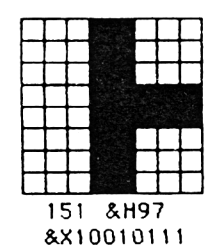

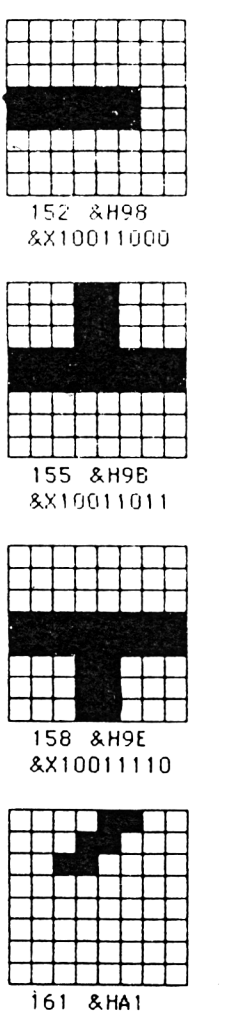

&X10100001

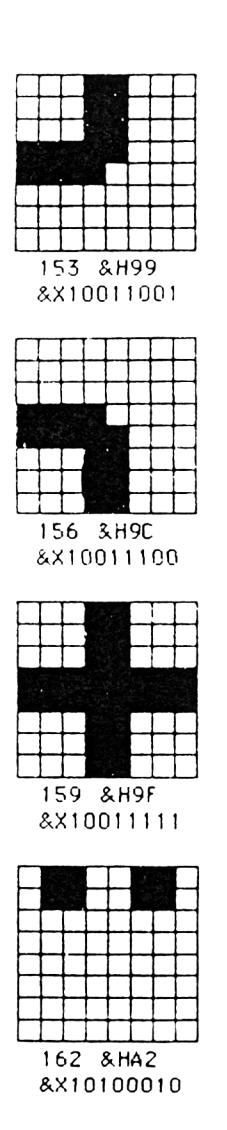

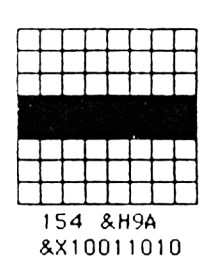

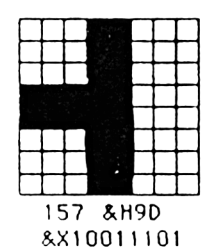

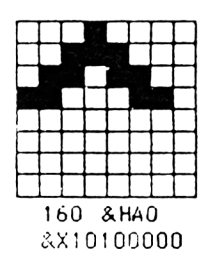

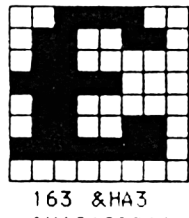

8X10100011

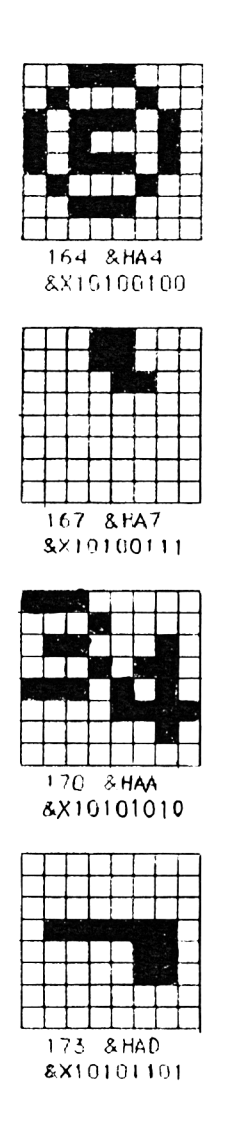

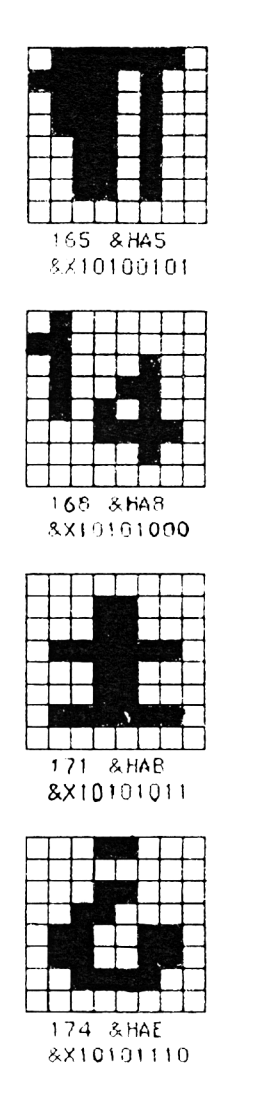

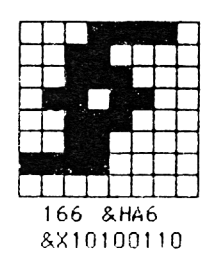

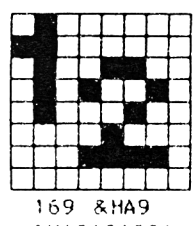

&X10101001

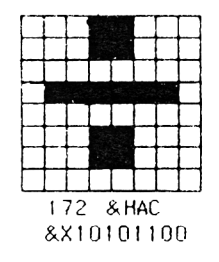

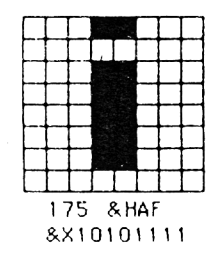

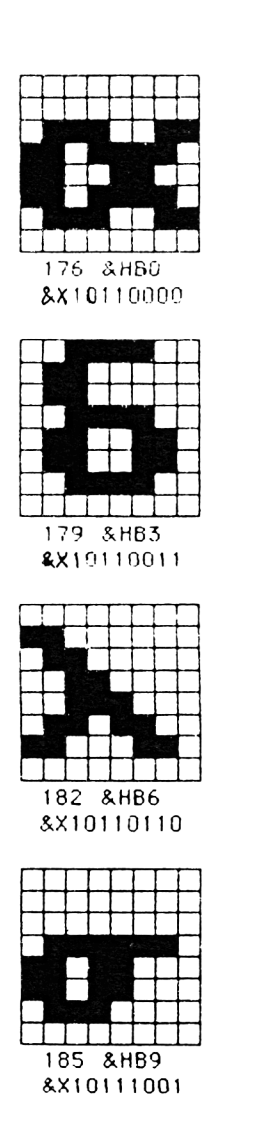

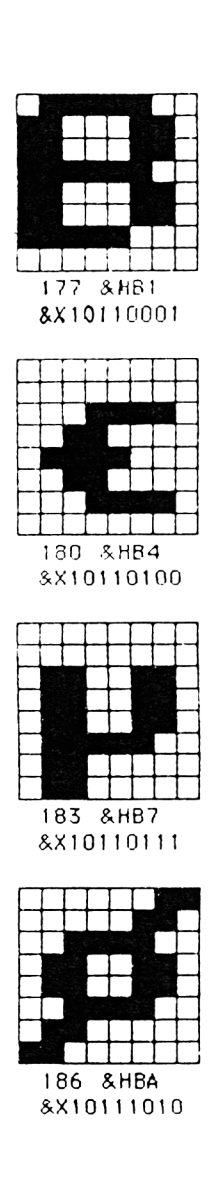

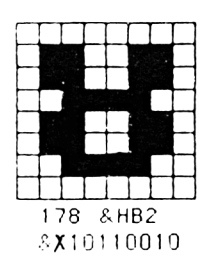

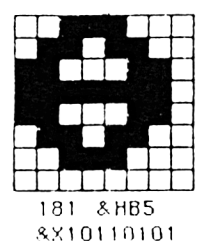

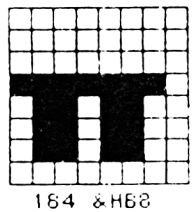

&X10111000

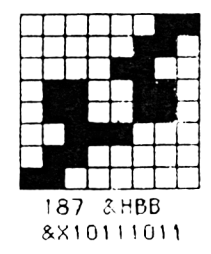

PAGE Nº 34

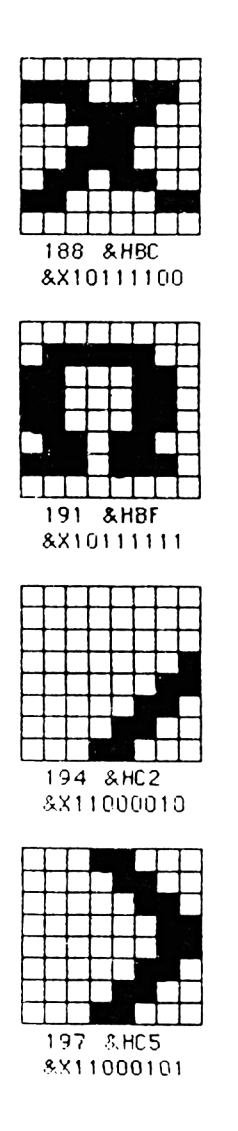

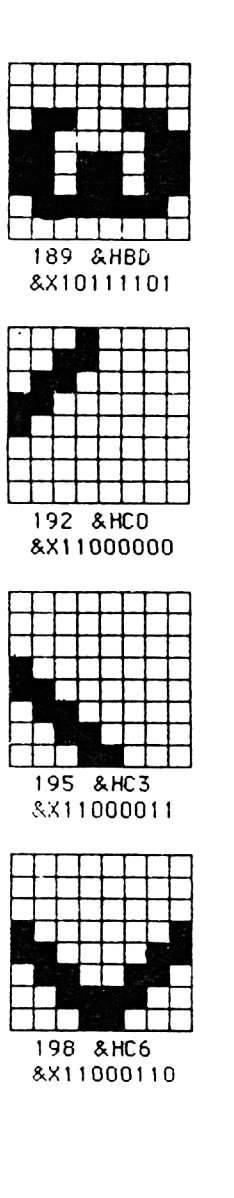

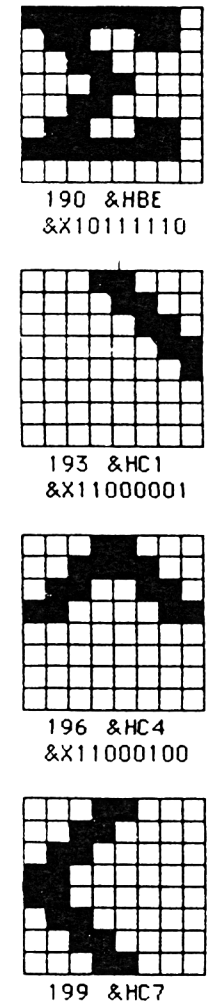

8X11000111

PAGE Nº 35

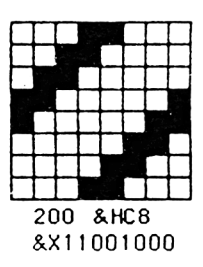

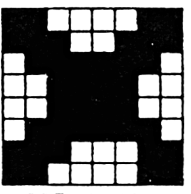

203 &HCB &X11001011

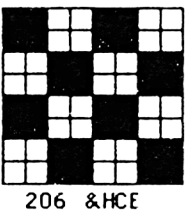

&X11001110

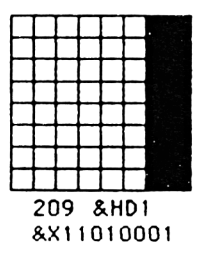

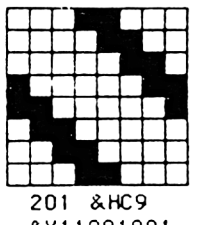

&X11001001

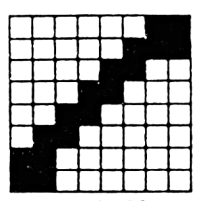

204 & HCC &X11001100

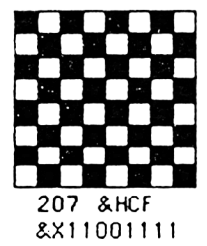

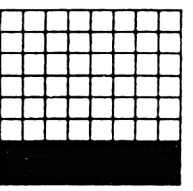

210 & HD2 &X11010010

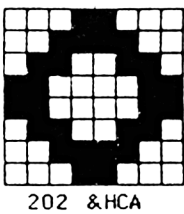

&X11001010

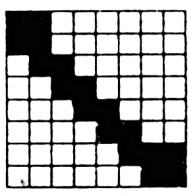

205 & HCD &X11001101

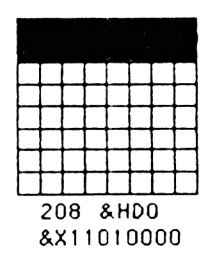

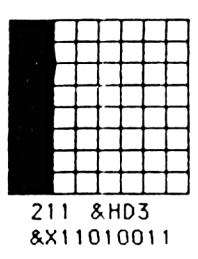

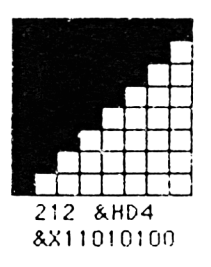

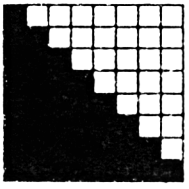

215 & HD7 8X11010111

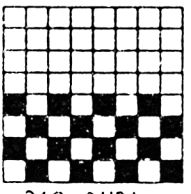

218 & HDA &X11011010

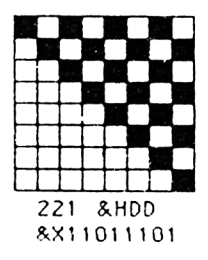

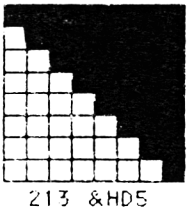

8811010101

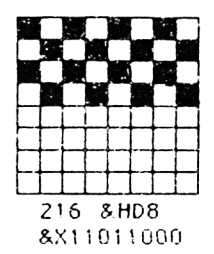

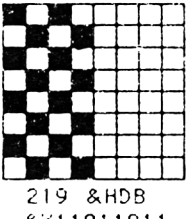

8X11011011

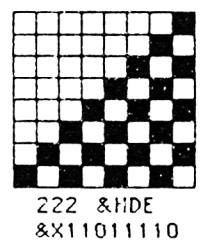

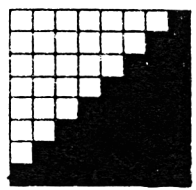

214 & HD6 8X11010110

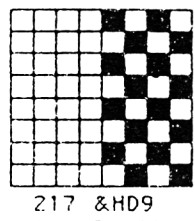

&X11011001

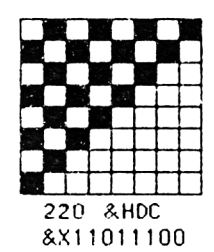

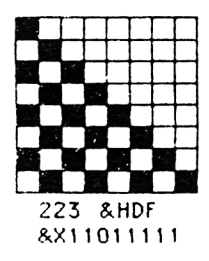

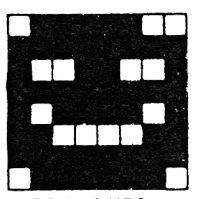

224 & HEO 8X11100000

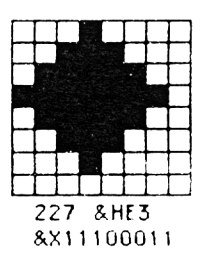

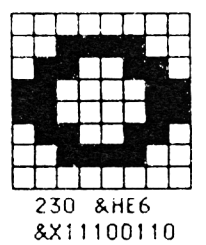

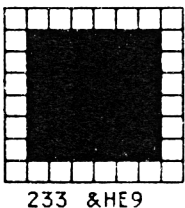

&X11101001

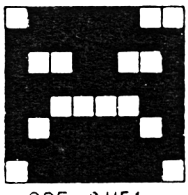

225 &HE1 &X11100001

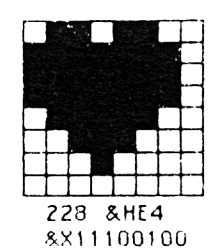

231 &HE7 &X11100111

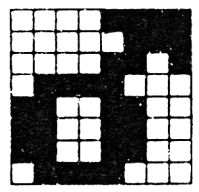

234 &HEA 8211101010

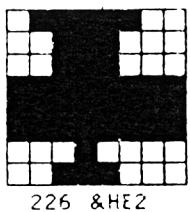

&X11100010

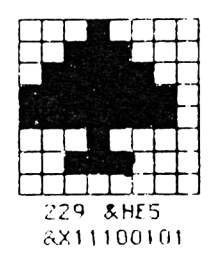

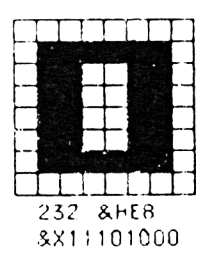

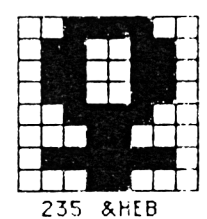

8811101611

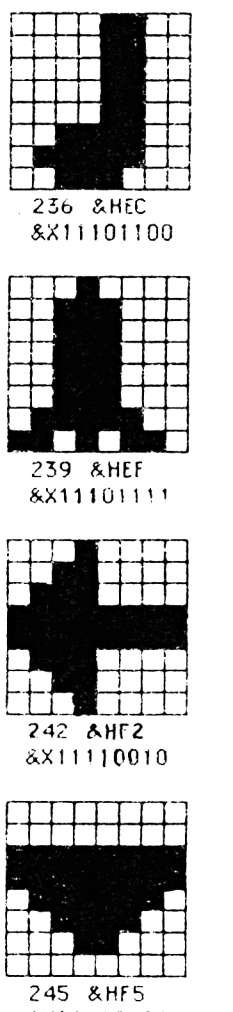

&X11116101

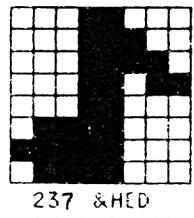

&X11101101

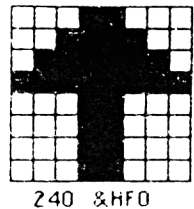

8811110000

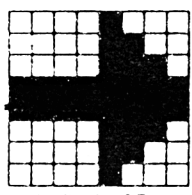

243 & HF3 &X11110011

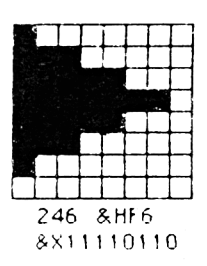

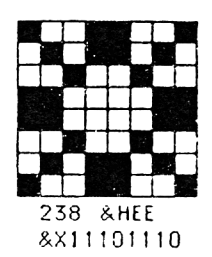

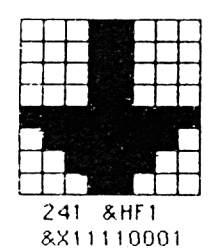

244 &HF4

&X11110100

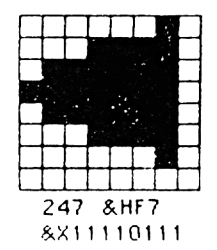

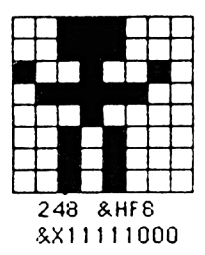

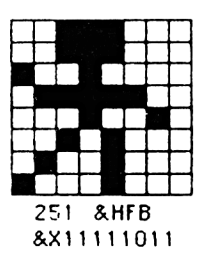

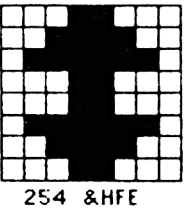

&X11111110

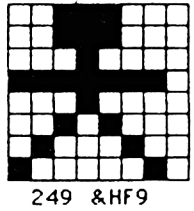

&X11111001

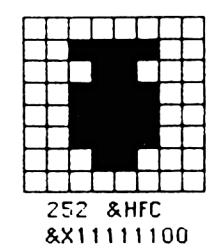

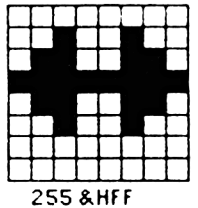

&X11111111

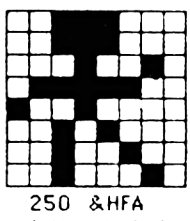

&X11111010

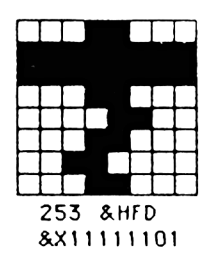

INITIATION AU LOGO.

Dans ce chapitre nous allons vous initier à la programmation du LOGO sur AMSTRAD 6128:

#### LE LANGAGE LOGO.

Le LOGO est un langage assez récent (des années 70), il a été concu par une équipe de chercheurs en informatique et d'éducateurs menés par Seymour Papert.

La raison d'être de ce langage est de permettre à quiconque de faire des programmes sans avoir des notions d'informatique.

Le LOGO est très populaire auprès de jeunes enfants grâce notamment à sa tortue graphique, qui peut être déplacée à l'aide de commandes simples

La version que nous allons découvrir s'appelle DR. LOGO, elle a été développée spécialement pour les AMSTRAD, afin de tirer partie au maximun des possibilités de l'ordinateur.

Pour lancer DR LOGO , vouz devez inserer la face I d'une des disquettes système dans l'unité de disque et tapez :

I cpm

Une fois le curseur à l'écran vous prenez la face n°3 et vous tapez :

SUBMIT L0G03

Vous devez ensuite avoir à l'écran un message d'acceuil ainsi qu'un point d'interrogation. Ce qui signifie que l'ordinateur est prêt à recevoir vos instructions.

**ESSAV0N5 I**

Tapez au clavier la commande ci-contre :

fd 50 <return>

Vous verrez alors apparaître à l'écran une flèche grand format (la célèbre tortue du LOGO); la flèche ou tortue a avancé de 50 unités en tracant une ligne derrière elle.

L'écran s'est divisé en deux laissant une grande place pour le graphique et au bas de l'écran un espace pour vos commandes.

Vous voyez qu'en faisant fd (ForwarD) la tortue avance du nombre d'unités spécifié dans la commande.

Vous pouvez aussi la faire reculer : par bk (BacK), mais aussi aller à droite rt (RighT) ou à gauche It (LefT) ou encore effacer l'écran par cs (Clear Screen).

Vous voyez que la tortue est vraiment un animal docile qui vous obéit au doigt et au clavier...

#### POUR ALLER PLUS LOIN.

Jusqu'à présent nous n'avons tapé que des ordres simples ou des primitives un peu comme les commandes directes en basic, il serait intéressant de pouvoir exécuter tout un groupe de commandes, ce qui en LOGO se nomme PROCEDURE.

Une procédure est tout simplement un groupe de primitives regroupées sous un nom .

#### Une procédure simple :

Nous voulons dessiner un carré de 50 unités de côté, vous savez qu'il nous suffit de taper 4 fois l'ordre ci-dessous:

fd 50 rt 90

C'est un peu long à taper nous pouvons alors employer l'odre REPEAT en écrivant:

```
repeat 4 (fd 50 rt 90)
```
C'est bien, mais il y a un problème, à chaque fois que nous voudrons dessiner un carré il faudra taper la ligne, il nous faut donc créer une procédure qui dessinera un carré :

> to carre repeat 4 [fd 50 rt 90] end

C'est tout : notre procédure est créée, pour l'exécuter il suffit de taper son nom. Nous avons pris comme nom carré parce que c'est le plus facile à retenir mais nous aurions pu prendre n'importe quel autre nom.

Nous avons maintenant une procédure pour dessiner un carré de 50 unités de coté.

II est possible d'introduire des paramètres dans une procédure, dans notre exemple le carre ne pouvez avoir que 50 unités de côté.

> to carre :cote repeat 4 [fd : cote rt 90] end

Nous avons introduit dans cette procédure une variable :cote permettant de définir notre carré. Vous remarquerez les deux points précédent le mot "cote", ils signalent au LOGO que le mot qui va suivre devra être considéré comme une variable.

Ce langage DR LOGO perrnet aussi de stocker des valeurs et de les transmettre à une procédure.

Nous allons modifier notre procédure CARRE:

to carre repeat  $4$  if d : cote rt  $90$ ]. make "cote : cote +4 carre end

Pour Interrompre le programme, tapez sur ESC.

Vous pouvez connaitre la valeur du cote par la commande :

x o te

Le LOGO vous donne alors sa valeur.

CORRECTION DES PROGRAMMES

Dans tout langage informatique, vous devez avoir la possibilité de modifier et corriger vos procédures. Le DR LOGO est particulièrement bien fourni sur ce point-là.

Vous pouvez modifier les procédures ou les lignes de commandes directes à l'aide des flèches de déplacement du curseur.

En combinant la touche CONTROL avec les flèches de déplacement du curseur, vous vous déplacez d'un bord à l'autre de l'écran.

Quelques autres touches peuvent aussi être utilisées:

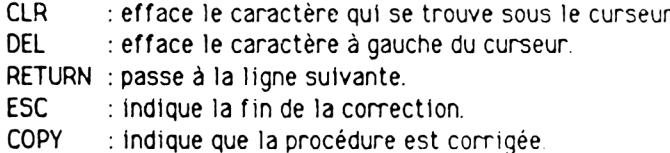

Pour corriger une procédure déjà existante, il faut taper la commande ed:

ex: ed "carre

Le DR LOGO affiche alors le contenu de la procédure carré.

#### PLACE MEMOIRE:

Le DR LOGO utilise un espace de travail qui se compose de noeuds, vous pouvez à tout moment connaître le nombre de noeuds en tapant :

#### nodes

Il se peut que parfois DR LOGO se bloque quelques instants, ceci est dû au fait qu'il n'y a plus de place en mémoire et qu'il est obligé de faire le ménage. On peut cependant le devancer en demandant l'exécution de se nettoyage par la commande :

recycle

Nous avons terminé notre petit tour d'horizon du DR LOOO, nous allons maintenant examiner plus en détail la liste des primitives.

Pour sortir du langage vous tapez:

bye

# LISTE DES PRIMITIVES PAR ODRE ALPHABETIQUE:

# TRAITEMENT DES MOTS:

#### ascii

Retourne le code ASCII du caractère entré.

ex: ?ascii "a 65

 $bf$  (but first = sauf le premier)

Donne le mot entré sans son premier élément.

```
?bf "essai
ssai
?bf [456]
[5 6]
```
 $bl$  (but last = sauf le dernier)

Donne le mot entré sans son dernier élément.

```
?bl "essai"
essa- 
?b l [4 5 6 ]
[4 5]
```
# char

Retourne le caractère qui correspond au code ASCII

?char 65  $\mathbf{a}$ 

#### count

Donne le nombre d'éléments du mot entré

```
?count "annee
5
?count [456]
\overline{3}
```
# emptyp

Retourne la valeur booléenne vral (true) ou faux (false) selon que l'objet entré est vide ou non

```
?emptyp "
true
?emptyp []
true
?emptyp "tt
false
```
# f irst

Donne le premier élément de l'objet en supprimant les crochets de la ligne

```
? first "essal
e
? f irst [1 2 3]
1
```
## fput

Retourne un nouvel objet en concaténant le premier élément au deuxieme

```
? fput "e "ssai
essal
? fput 4 [5 6][456]
```
# item

Donne l'élément se trouvant à la position spécifiée.

```
?item 2 "essai"
s
```
# last

Retourne le dernier élément entré

? last "essai  $\mathbf{i}$ 

## 1c

Convertit tous les caractères alphabétiques en minuscules

?Ic "ESSAI essai

# **Hst**

Retourne la liste des éléments entrés en les mettant entre crochets

?list 1234  $[1 2 3 4]$ 

# listp

Donne TRUE (vrai) ou FALSE (faux) selon que l'objet entré est une liste ou pas.

```
?listp "essai
false
?listp [ ceci est un essai]
true
```
# Iput

Forme un nouvel objet en mettant le premier élément à la suite du deuxième

> ?lput "s "essai essais

## m em berp

Retourne la valeur TRUE (vrai) si le premier élément fait partie du deuxième

? memberp \*i "essai true ?memberp "z "essai false

#### num berp

Donne la valeur TRUE (vrai) si l'objet est un nombre.

?numberp 45.56 true ?numberp "essai false

## piece

Retourne un objet composé des éléments de l'objet initial déterminés par les deux premiers paramètres.

> ?piece 24 "exemple xem ? piece 2 4 [voila un bon exemple] [un bon exemple]

#### se

Donne la liste des éléments entrés en supprimant les crochets

?make "instr\_list rl repeat 4 [fd 50 rt 90] ? run (se "cs :instr\_list "ht) ( Vous obtenez le tiret en actionnant [shift]0)

# shuffle

Retourne une liste dans un ordre aléatoire.

? shuffle [q s d f]  $[$ f d s q $]$ 

#### u r

Convertit les caractères alphabétiques en majuscules

° u c "essai E5SAI

#### where

Donne un nombre calculé découlant de l'expression memberp vraie

```
?memberp "s "essai 
true
?show where
\overline{2}
```
# word

Retourne un seul mot à partir des mots rentrés

?word "ams "trad amstrad

## wordp

Donne une réponse TRUE (vrai) si l'objet est un nombre ou un mot.

?wordp "essai true  $?$ wordp $[]$ false ?wordp [123] false

# OPERATIONS ARITHMETIQUES :

# arctan

Donne l'arc-tangente (en degrès) du nombre entré.

?arctan 0  $\mathbf{O}$ ?arctan 1 45

## **COS**

Retourne le cosinus du nombre entré en degrés

```
7cos 90
\Omega7cos 180
-1
```
# int

Donne la partie entière du nombre entrè.

?int 2/3  $\Omega$ ?int 6.78 6

# quotient

Retourne le résultat de la division entière des deux nombres

```
? quotient 158I
715/81.875
```
## random

Retourne un nombre entier inférieur au nombre entré et pris au hasard

?random 30

#### remainder

Donne le reste entier du quotient du premier nombre entré par le second.

```
?remainder 152
1
?remainder 105
0
```
# rerandom

Provoque la répétition aléatoire d'une expression

?repeat 10 [(type random 10 char 9)] 920514768 ?repeat 10 [(type random 10 char 9)] ?rerandom ?repeat 10 [(type random 10 char 9)] 375320426 ?rerandom ?repeat 10 [(type random 10 char 9)] 375320426

#### round

Retourne le nombre arrondi à l'entier supérieur du nombre entré.

Ground 4 09809809 5 7round 4 22 22 22 4

## s in

Donne le sinus du nombre entré en degré.

? sln 50 0.642787575721741

# $\ddot{\phantom{1}}$

Retourne la somme des nombres entrès

Retourne la différence des deux nombres

$$
\begin{array}{c} 7 - 75 \\ 2 \\ 710 - 5 \\ 5 \end{array}
$$

#### $*$

Retourne le produit des deux nombres

 $7*45$ 20  $74*5$ 20

# $\prime$

Retourne le quotient décimal des deux nombres  $7/63$  $\overline{2}$  $78/4$  $\overline{2}$ 

# OPERATIONS LOGIQUES:

#### and

Répond TRUE (vrai) si le résultat des expressions entrées est vrai.

```
?and (9<10) (4<5)
true
?and (9>10) (4>5)false
```
#### not

Répond TRUE (vrai) ou FALSE (faux) selon que le résultat de l'expression est vrai ou pas.

```
?not(45)true
?not (45)false
```
#### **OR**

Répond TRUE (vrai) si toutes les expressions sont vraies

```
?or (1-2)(2-3)false
?or (1(2)(3)2)true
```
 $=$ 

Répond TRUE (vrai) si les deux expressions sont égales dans le cas contraire répond FALSE (faux).

```
7 - 128 - 6128true
74 - 5false
```
# $\blacktriangleright$

Répond TRUE (vrai) si le premier élément est effectivement plus grand que le second, FALSE (faux) dans le cas contraire.

> $7, 45$ false  $7 > 54$ true

#### $\langle$

Répond TRUE ( vrai) si le premier élément est effectivement plus petit que le second, FALSE (faux) dans le cas contraire.

> ?< 4 5 true ?< 5 4 false

# VARIABLES :

Comme nous l'avons vu dans certains exemples le DR LOGO autorise la manipulation des variables.

Elles peuvent être locales, c'est à dire uniquement accessibles à la procédure en cours, par la commande local:

>Clocal "a"b"c

Pour donner une valeur à une variable:

make:

make "cote 40 ?:cote  $40<sup>°</sup>$ 

Pour savoir si une variable est déjà utilisée, vous devez utiliser la commande namen

```
? make "nouvel "an
?:nouvel
an
?namep "nouvel
true
?namep "an
false
```
# thing

Retourne la valeur de la variable

?make "langage "logo ?thing "langage logo

En plus des primitives le DR LOGO possède également des procédures toutes faites qui facilitent grandement la programmation. Nous allons les examiner plus en détail.

# define

Construit la procédure définie dans la liste et portant le nom spécifié

?define "dire.coucou [[] [pr "coucou"]] ?po "dire.coucou to dire.coucou pr "coucou text "dire.coucou [[] [pr "coucou]] **POD** 

#### end

indique la fin de la procédure, doit se trouver seulement sur la denière ligne de la procédure.

> ?to dessin Prepeat 3 [fd 50 nt 120]  $\geq$ end dessin defined

#### po.

Sert à afficher sur l'écran la procédure ou la variable mise après le guillemet.

```
?po "dessin
?to dessin
>repeat 3 [fd 50 rt 120]
≽end
?po "cote
cote is 3 (la valeur du coté est 3)
```
#### pots

Permet d'avoir à l'écran le titre de toutes les procédures présentes dans l'espace de travail.

?pots

# text

Donne la liste de la procédure spécifiée

?text "dessin [[] [repeat 3 [fd 50 rt 120]]]

#### to

Indique au DR LOGO que nous allons commencer la définition d'une procédure.
## **PROCEDURES POUR LA CORRECTION:**

#### ed

Permet de charger à l'écran la procédure et/ou les variables désignées dans la mémoire d'édition de l'écran.

?ed "dessin

## edall

Charge sur l'écran toutes les variables et procédures de l'espace de travail désignées dans la mémoire de l'écran et entre l'éditeur d'écran.

?edall

## edf

Charge directement le fichier spécifié dans la mémoire de l'écran ou crée un nouveau fichier en entrant l'éditeur d'écran avec une mémoire vide.

?edf "dessin

AMS-DOC

# PROCEDURES POUR LA GESTION DE L'IMPRIMANTE :

## copyon

Edite le texte par écho.

?copyon

## copyoff

Arrête l'édition du texte par écho.

?copyoff

## **PROCEDURES POUR LA GESTION DE L'ECRAN :**

## ct

Efface totalement l'écran et ramène le curseur en haut à gauche de ce lui-ci.

**?ct**

## **cursor**

Donne la position actuelle du curseur (numéro de colonne et numéro de ligne).

> ?ct ? cursor  $[0]$  1]

## Dr.

Affiche sur l'écran les objets au clavier sur l'écran texte, enlève les crochets de la liste et va à la ligne.

> ?pr [ ! 2 3] **I 23** ? $pr$   $[x y z]$ x y z

## setcursor

Détermine la position du curseur

```
2ctto curseur
>make "x random 20
>make "y random 12
>setcurser list :x :y pr "*
>end
```
## setsolit

Permet de définir le nombre de l'écran texte.

?setsplit 12

## show

Affiche les objets entrés au clavier sur la fenêtre de l'écran texte, en gardant les crochets et en passant à la ligne suivante.

## ts

Permet de réserver tout l'écran pour le texte.

 $7ts$ 

# type

Affiche les objets entrés au clavier dans la fenêtre de l'écran texte en enlevant les crochets mais sans passer à la ligne suivante.

?type  $[x y z]$ <br> $[x y z]$ 

# PROCEDURES PERMETTANT DE GERER L'ECRAN GRAPHIQUE :

#### **clean**

Efface tout l'écran graphique sans toucher a la tortue.

? fd 50 **?clean** ?rt 90 ? fd 50

#### **CS**

Efface l'écran graphique et ramène la tortue en position 0,0 tournée vers le haut avec le stylo baissé.

> ? fd 50 rt 90 **?cs**

## **dot**

Affiche un point sur l'écran graphique à la position spécifiée et selon la couleur du stylo en cours.

**?dot** [5 0 10J

## dotc

Retourne le numéro de la couleur du point qui se trouve aux cooordonnées spécifiées, donne -1 si le point n'existe pas.

> $7<sub>cs</sub>$ ?setpc 2 ?dot -70,70 ?setpc 2 ?dot 70 70 ?setpc 3 ?dot 70 - 70 7dotc 7070 7dotc -70-70  $\mathbf 0$ ?dotc 1500 2500

## fence

Permet de définir les limites de l'écran pour la tortue, l'empéchant d'en sontin.

> ?fence ?fd 1000 Turtle out of bounds (la tortue est hors des limites)

## fill

Peint une zone dans la couleur du stylo en cours en changeant tous les points contigus horizontaux ou verticaux.

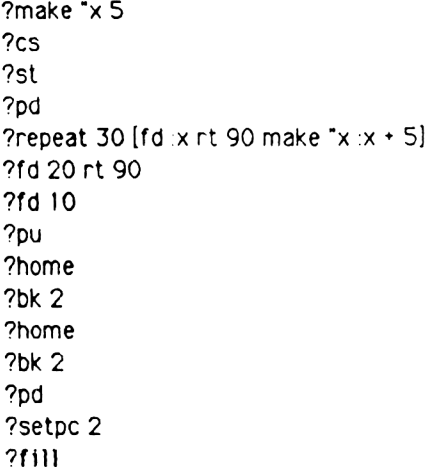

## fs

Permet de réserver la totalité de l'écran au graphique.  $7fs$ 

## pal

Retourne les trois nombres représentant les quantités de rouge, vert, bleu qui composent le stylo.

?pal 2  $[0 2 2]$ 

## setbg

Permet de changer la couleur du fond de l'écran en fonction de la couleur spécifiée.

?setbg 2

## setpal

Assigne pour le stylo les quantités de rouge, de bleu et de vert. Voir la commande pal.

```
?setpal 3[111]
?pal 3
[111]
```
## setcrunch

Donne au rapport de l'écran graphique la valeur du nombre spécifié.

```
7<sub>5</sub>[O ss 5 fence 1]
?to carre
>repeat 4 (fd 50 rt 90)
>end
carre defined
?setscrunch 2
7fs[0 s s 5 f ence 2]?carre
?setsrunch 2.5
?carre
```
#### s f

Permet d'avoir des informations sur l'état de l'écran graphique sous la forme:

[<couleur du fond> < etat de l'ecran> < longueur de l'ecran texte> <fenêtre> <scrunch>

 $O$ ù ·

#### **Couleur du fond:**

Est la couleur du stylo de fond, cette couleur est tou jours zéro sous CP/M 2.2

## **Etat de l'6cran:**

ss: signifie que l'écran est partagé. fs: indique que l'écran est entièrement réservé au graphique. ts: l'écran est totalement réservé au texte.

**Longueur de 1'ecran texte:**

Donne le nombre de lignes qui sont réservées au texte sur l'écran graphique.

**Fenetre:**

window: indique qu'il n'y a pas de limite, la tortue peut sortir. wrap: si la tortue sort de l'écran, elle apparaît de l'autre côté. fence: une barrière est mise, la sortie ne peut sortir.

## **Srunch:**

Le rapport d'écran (non disponible sur CP/M 2.2), est tou jours égal à 1 et peut être modifié par setsrcunch.

> $2s$ f  $[0 \text{ ss}$  fence  $1]$

SS

Permet de réserver une fenêtre de texte sur l'écran graphique.

 $?ss$ 

## wrap

Fait apparaître la tortue du côté opposé où elle sort.

?cs wrap ?rt 5 fd 1000 ?cs window ?rt 5 fd 1000

## PROCEDURES POUR GERER LE GRAPHISME DE LA TORTUE:

## bk

Fait reculer la tortue du nombre d'unités indiqué.

 $?csfd100$ ?bk 50

## f d

Avance la tortue dans le sens de la flèche, du nombre indiqué de pas.

#### home

Fait retourner la tortue à sa position initiale au point 0,0, tournée vers le haut.

> ?fd 50  $?rt90$ ?fd 50 ?home

## ht

Permet de rendre la tortue invisible, de ce fait clarifie et accélère le dessin.

> $2<sub>ht</sub>$ ?cs fd 70 7st

# $\mathbf{H}$

Fait tourner la tortue sur la gauche du nombre de degrés indiqués.

?cs fd 50 ? lf 10 ? fd 40

## pd

Permet de poser le stylo après qu'il ait été levé par la procédure pu.

? fd 30 pu 30 **?pd** ? fd 3 0

## pe

Cette instruction rend la couleur du stylo à 0, permettant ainsi d'effacer les traits sur l'écran.

> ? fd 3 0 ?pe ?bk 15 ? fd 50 ?pd fd 25

pu

Lève le stylo, permettant ainsi de ne plus laisser de trace sur l'écran.

#### **DX**

Permet de changer la couleur de tout ce qui a été tracé auparavant dans la couleur opposée ou logiquement complémentaire.

```
?fd 20 pu fd 20
?pd stepc 3 fd 20
?px?bk 80
?fd 80
?pd bk 100
```
## **rt**

Fait tourner la tortue vers la droite du nombre de degrés spécifiés.

2cs fd 50 rt 10 fd 20

#### seth

Permet de faire tourner la tortue dans la direction spécifiée en degrés. Si le nombre est positif, la tortue tourne dans le sens des aiquilles d'une montre, sinon elle tourne dans le sens inverse.

?seth 45

## setpc

Le stylo prend la couleur indiqué par le nombre donné, 0 est la couleur du fond.

?setpc 2

### setpos

Permet de placer la tortue à la position indiquée par les coordonnées.

?setpos [10 10]

#### setx

Fait varier la tortue sur l'axe horizontale en fonction de la coordonnée x spécifiée.

 $?setx 30$ 2fd 50 ?setx  $-30$ ?fd 50

#### sety

Fait varier la tortue sur l'axe vertical en fonction de la coordonnée y spécifiée.

> ?sety 40  $7f$ d  $20$ ?sety  $-20$  $2f<sub>d</sub>$  30

## st

Rend à nouveau visible la tortue.

?ht  $2f<sub>d</sub>$  30 7st

tf

Permet d'avoir un certain nombre d'informations concernant la tortue. {<coordx> <coordy> <direction> <état du stylo> <couleur du stylo> **wisibilité>** 

Où:

coordx: est la coordonnée x de la tortue.

coordy: est la coordonnée y de la tortue.

direction: indique la direction degrés vers laquelle se tourne la tortue.

```
Etat du stylo:
pd: stylo baissé.
pe: stylo qui efface.
px: stylo inversé.
pu: stylo levé.
```
Couleur du stylo: donne le numéro de la couleur du stylo n.

Visibilité: TRUE (vrai) si le stylo est visible, FALSE (faux) dans l'autre cas.

```
ex: ?setpos [10 20]
    ?rt 30
    ?setpc 3
     7<sub>De</sub>7ht
     ?<sub>pf</sub>[10 20 30 pe 3 falsel
```
## towards:

Donne une direction qui pointe la tortue vers les coodonnées spécifiées.

?seth towards list x v

## PROCEDURES GERANT L'ESPACE DE TRAVAIL :

#### $er$

Efface la procédure spécifiée.

?er "dessin

#### erall

Efface toutes les procédures et les variables de l'espace de travail.

?erall

#### ern

Permet d'effacer la ou les variables définies.

```
?make "rayon [10]
?make "longeur [50]
?: rayon ?: longeur
[10][50]?ern [rayon longeur]
?:rayon
rayon has no value (rayon n'a plus de valeur)
```
## nodes

Donne le nombre de noeuds disponibles dans l'espace de travail.

?nodes

## **noform at**

Permet de supprimer dans l'espace de travail le formatage de la procédure et les commentaires afin de libérer des noeuds.

**?noformat**

## **poall**

Affiche les définitions de toutes les procédures et variables de l'espace de travail.

#### **pons**

Affiche les noms et les valeurs de toutes les variables globales de l'espace de travail.

**?pons** longeur is 50 cote is 10 angle is 45

#### **pops**

Affiche les noms et les définitions de toutes les procédures de l'espace de travail.

**?pops**

# recycle

Permet de libérer le plus de noeuds possibles et réorganise l'espace de travail.

?recycle<br>?nodes

## LISTES DE PROPRIETE :

## glist

Donne une liste de tous les objets de l'espace de travail auxquels on a attaché une des propriétes.

?glist "def

#### gprop

Permet d'obtenir la valeur de la propriété du nom désigné.

```
?make "cote 40
?grop "cote".apv
40
```
## plist

Donne la liste des propriétés attachées à un mot.

?plist "cote ?[.apv 40]

## pprop

Permet de créer un lien entre un mot et une propriété.

?pprop "cercle ".apv "rayon ?:cercle rayon

#### pps

Permet d'afficher toutes les paires de propriétés non standard de tous les objets de l'espace de travail.

?pprop "marignan "date 1515 ?pps marignan date is 1515 ?plist "marignan [date 1515]

## remprop

Permet d'éliminer la propriété spécifiée de la liste de propriété du mot.

?remprop "cercle".apv

## UTILISATION DES DISQUETTES :

## **changdef**

Permet de renommer un fichier dans le catalogue de la disquette.

? d ir [cercle dessin] ?chandef "carre "dessin ? d ir [cercle carre]

## **defaultd**

Affiche le numéro de l'unité de disquette par défaut en cours.

**?defaultd** 7A:

## **dir**

Permet d'afficher la liste complète de tous les fichiers présents sur la disquette. L'emploi du jocker ? est autorisé comme pour le basic. DR LOGO ne tient pas compte du jocker  $*$ .

**?dlr** 'a :? ? ? ? ?

## dirpic

Donne la liste des fichiers graphiques de l'unité par défaut ou spécifiée.

 $?$  dirpic  $"b$ : [dessin etoiles figures] load

Permet de charger le fichier spécifié dans l'espace de travail de I'ordinateur

? load "dessin ? load "b:dessin

## loapic

Charge sur l'écran graphique le dessin sauvegardé dans le fichier graphique spécifié.

> ? loadpic "cercle" ?loadpic "b:cercle

#### save

Permet d'écrire le contenu de l'espace travail dans un fichier sur la disquette.

? save dessin

## savepic

Permet d'écrire le contenu de l'écran graphique dans un fichier graphique sur la disquette.

> ? savepic "cercle ? savepic "b:cercle

Remarque sur l'utilisation des disquettes.

Il est préférable pour un maximun de sécurité de ne pas sauvegarder sur les disquettes systémes.

Si vous utilisez la version CP/M 2.2 du DR LOGO, vous devez veiller à ce qu'il y ait assez de place sur la disquette travail car vous ne pourrez plus changer de disquette en cours de procédure.

### setd

Permet de définir l'unité spécifiée comme unité de disque par défaut. ?defaultd  $2a$ ?setd b: ?dir [triangle boite]

## GERER LE CLAVIER ET LES MANETTES DE JEU:

## buttonp

Retourne TRUE (vrai) si le bouton de la manette de jeu est appuyé. Les deux manettes sont différenciées par les numéros 0 et 1.

```
?to pan
>label "boucle
>if (buttonp 0) [pr [pr [pan 0]]
>if (buttonp 1) [pr [pr [pan 1]]
>qo "boucle
>end
```
Voir la commande paddle pour tester la position des manettes.

## keyp

Donne TRUE (vrai) si un caractère vient d'être tapé au clavier.

?to testtouch >if keyp [op rc ] [op "] >end

## paddle

Permet de savoir dans quelle position se trouvent les manettes 0 ou 1 par différents codes:

 $255$ : rien

- $0:$  en haut
- 1: en haut à droite
- $2: a droite$
- 3: en bas et à droite
- 4: en bas
- 5: en bas et à gauche
- 6: a gauche
- 7: en haut et à gauche.

?paddle 0 255

Voir la commande buttonp pour tester les boutons de tir.

## $rc$

Affiche le premier caractère tapé au clavier.

? make "touche rc appuyez sur la touche A: ?: touche a

r1

Donne une liste contenant une entrée au clavier qui doit être suivie d'un retour chariot.

```
?make "lisr rl
repeat 3 [fd 40 rt 120]
? list
repeat 3 [fd 40 rt 120]
```
## rq

Donne un mot contenant une ligne entrée au clavier, qui doit être suivi d'un retour chariot.

?make "commande rq repeat 4 [fd 40 rt 90] ?: com m ande repeat 4 [fd 40 rt 90] GESTION DU SON:

Seule le version du LOGO sur les ordinateurs AMSTRAD posséde des commandes pour la gestion du son. Elles sont identiques à leurs équivalents en BASIC, pour plus d'informations concernant en particulier les paramètres, nous vous conseillons de vous reporter à la section BASIC de ce manuel.

## sound

Permet de stocker un son dans une queue. Dans le format suivant: [<état de canal> <période sonore> <durée> <volume> <enveloppe de volume> <enveloppe de tonalité> <br/> <br/> <br/>t<br/>>>.

Tous le paramètres après la durée peuvent être omis.

? sound [1 10 25]

## env

Permet de construire l'enveloppe de volume, la forme de la note. Avec comme format: [<numéro de l'enveloppe> <section de l'enveloppe>]

> ? env [1 50 1 10] **?sound [1 100 150 5 I]**

## ent

Construit l'enveloppe de tonalité avec comme format: [<numéro de l'enveloppe > <section de l'enveloppe>]

> ? ent [1 50 1 10] ?sound [I 100 150 5 11]

## release

Permet de libérer les canaux suspendus par la commande sound. Les canaux à libérer sont indiqués de la façon suivante:

- 0: Aucun
- $1: A$
- $2: B$
- $3.$  A et B
- $4: C$
- $5.$  A et C
- $6:$  Bet C
- 7: A et B et C.

?release 7

# POUR CONTROLER LE DEROULEMENT DU PROGRAMME:

## bye

Permet de sortir du DR. LOGO

?bye

### **CO**

Pour continuer le cours de la procédure après un arrêt provoqué par CTRL Z, pause ou erract.

 $?co$ 

## **go**

Fait exécuter la ligne de commande ayant l'étiquette spécifiée par la commande go.

?go "test

## Ħ

Permet de faire exécuter une ou deux listes d'instructions suivant la valeur de l'expression rentrée, elles doivent impérativement être entourées de crochets.

> ?if  $(x > Y)$  [pr [x plus grand que y]] ?if (:x <: Y) [pr [y plus grand que x]]

label

Pose une étiquette sur une ligne de la procédure qui pourra être appelée à l'aide de la commande go.

?label "test

**OD** 

Fait afficher l'objet entré et interrompt le cours de la procédure.

?op [total]

## repeat

Permet de répéter la liste d'instructions autant de fois que le nombre l'indique.

?repeat 3 [fd 40 rt 120]

## **run**

Fait exécuter la ligne d'instructions

?make "instr\_list repeat 3 [fd 40 rt 120] ?run [instr\_list]

## stop

Interrompt l'exécution de la procédure en cours et fait revenir l'ordinateur au niveau supérieur (symbole ?) ou à la procédure d'appel.

?stop

## **w att**

Permet d'arrêter le cours de le procédure pendant le temps spécifié par le nombdre donné. Pour calculer le temps de pause il faut appliquer la formule suivante:

longueur du temps= nombre entré \* 1/60 seconde.

**?wa1t 20**

## AIDES A LA PROGRAMMATION :

#### catch

Permet de traiter une erreur ou un cas particulier survenu pendant l'exécution d'une série d'instructions.

?catch "error [+ [] []] ?pr (coucou je suis la) coucou je suis la

#### error

Permet d'avoir la liste des instructions ayant causé la dernière erreur.

> ?catch "error" ?show error

### notrace

Permet de désactiver la commande trace. ?notrace

### nowatch

Permet de désactiver la commande watch.

?nowatch

#### pause

Suspend l'exécution de la procédure en cours, permettant ainsi de visualiser une ou plusieurs variables.

 $?$  if :test  $\triangleleft$  [pause]

### throw

Permet de faire exécuter la ligne d'instruction identifiée par le nom entré sous catch.

?throw "test

#### trace

Fait afficher le nom de chaque procédure en cours d'exécution.

?trace

## watch

Fait afficher le nom de chaque expression en cours d'exécution.

? watch

PRIMITIVES SYSTEMES :

## contents

Affiche le contenu de l'emplacement des symboles du DR LOGO.

## .deposit

Place le deuxième nombre entré à l'emplacement mémoire donné par le premier nombre.

## **.examine**

Fait afficher le contenu de l'emplacement mémoire spécifié.

**in**

Recherche la valeur en cours de l'entrée spécifiée.

o u t

Envoie la valeur introduite vers l'entrée spécifiée.

## VARIABLES SYSTEME :

#### erract

Renvoie au niveau supérieur TOPLEVEL, lorsque TRUE (vrai) provoque une pause au moment d'une erreur.

## false

Valeur système.

## redefp

Quand TRUE (vrai) permet la redéfinition des primitives.

### toplevel

throw "toplevel clos toutes les procédures en attente.

#### true

Valeur système.
Propriétés du système :

**.apv**

**Valeur de la variable assoctee a la propriete, valeur de la variable globale.**

**def**

**Definition d'une procedure.**

**enl**

**Fin d'une llgne de procedure Interrompue par un retour chariot ou des espaces.**

#### **.emt**

**Debut d'une llgne de procedure interrompue par un retour chariot ou des espaces.**

**prm**

**Identifle une primitive.**

.rem ou ;

**Remarques ou commentaires.**

# BANK MANAGER

#### 1) EXAMEN DE LA MEMOIRE DU 6128.

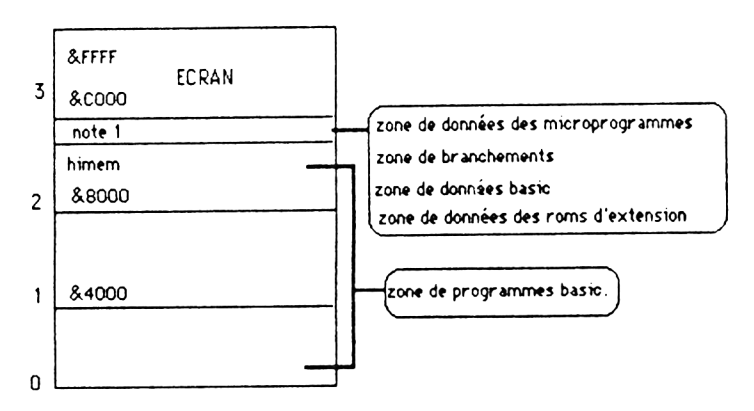

TOPOGRAPHIE DE LA MEMOIRE

Fig 1.1 schéma de la mémoire sous le basic 1.1

Le 6128 possède :

- une mémoire RAM de 128 Ko

- et une ROM de 48 Ko.

Les premiers 64 Ko de la RAM sont divisés en quatre blocs de 16 KO chacun, numérotés de 0 à 3.

La figure 1.1 représente ces 64 Ko, nous voyons que :

 $-$  l'écran occupe le bloc 3,

- que la partie supérieure du bloc 2 est utilisée par les variables système.

Vous remarquerez que sur les 128 Ko de RAM, 64 Ko restent inutilisés.

En fait, l'ordinateur n'utilise au plus que 112 Ko de la mémoire:  $64$  Ko de RAM  $\pm$  48 Ko de ROM.

Vous savez sans doute que le "cerveau" d'un ordinateur est son microprocesseur.

Pour le 6128 celui-ci est un Z80, qui est un micropocesseur 8 bits.

Le Z80 ne peut gérer que 64 ko à la fois, aussi le système d'exploitation contient-il des instructions qui sollicitent la ROM des microprogrammes, plutôt que le bloc 0 de la RAM, et la ROM du basic ou de la disquette, plutôt que le bloc 3.

Ce changement de bloc intervient automatiquement lorsque le basic ou les microprogrammes sont requis.

Ce procédé est également appliqué à la RAM pour favoriser le recouvrement de la RAM plutôt que celui de la ROM. Le changement est assuré par un programme rédigé en assembleur.

Chaque lot de 16 Ko s'appelle un 'bloc', quatre blocs (64 Ko) forment un banc. La technique de sélection de bloc se nomme donc 'changement de banc'

A l'aide du programme BANKMAN.BAS résidant sur la face 1 des disquettes sytèmes, nous pouvons avoir accès au 64 Ko de mémoire supplémentaire. Ce qui peut servir d'espace provisoire pour le stockage d'écran graphique.

EX: un jeu vidéo contenant plusieurs écrans pourra être accéléré en stockant à l'avance les dessins déjà prêts.

Cette nouvelle partie de la mémoire peut également servir à étendre l'espace de travail pour les variables, ce qui permet d'avoir une extension de l'espace réservé aux chaînes ou encore tout simplement comme disque virtuel (en RAM).

#### PREMIERE UTILISATION:

#### STOCKAGE DES ECRANS.

BANK MANAGER permet de mettre le bloc 1 de côté et de sélectionner à sa place l'un des quatre autres blocs.

Le contenu du bloc 1 est préservé et restitué lorsque BANK MANAGER a terminé.

Deux seules commandes gérent le déplacement d'un bloc à l'autre:

**Iscreenswap**

Intervertit le contenu des deux blocs

Iscreenswap ,[<zone ecran>,]<numero d'ecran>,<numero d'ecran>

#### **Iscreencopy**

Copie le contenu d'un bloc dans un autre bloc.

**Iscreencopy**, [<zone écran>, comméro d'écran cible>, <numéro d'écran d'écran source>

<zone ecran>

Le premier paramètre <zone écran> peut être omis, il provoque la copie d'un 1/64 du bloc soit 256 octets.

II peut varier de 0 à 63. Ce mode permet d'effectuer une autre tâche lors de l'opération de copie. L'échange total du contenu de l'écran dure 150 unités TIME, soit environ 150/300 secondes.

<num §ro d 'e c ra n c ib le >

Le premier <numéro d'écran> doit être 1 (écran standard), le second peut prendre les valeurs 2 3 4 ou 5.

Il est à signaler que les copies faisant intervenir l'écran 1 se déroulent beaucoup plus rapidement que les autres.

Il vous faut également veiller au mode de l'écran sous lequel vous travaillez, concrétement vous ne pouvez pas changer un écran de 80 colonnes par un écran de 40 ou 20 colonnes.

MISE EN PRATIQUE.

Pour commencer, vous devez installer le controleur de blocs, autrement dit BANK MANAGER.

Vous devez insérer la face 1 de la disquette système et tapez au clavier :

run "bankman"

Tapez ensuite:

mode 1

Vous tapez alors:

' voici l'ecran original Iscreencopy ,3,1 'stocke l'écran en no 3 e ls

L'écran s'efface de nouveau.

Vous pouvez tapez:

'ceci est l'écran numéro 2 Iscreencopy , 2,1 'envoi l'écran en mémoire 2 Iscreenswap, 2,3 'echange l'écran 2 et 3 Iscreencopy, 1,3 'affiche le contenu de l'écran 3 Iscreencopy, 1,2 'affiche le contenu de l'écran 2

Vous voyez : la manipulation est très simple et peut rendre de grands services.

#### DEUXIEME UTILISATION:

#### LES FICHIERS VIRTUELS:

Les derniers 64 Ko peuvent être utilisés comme fichier en mémoire vive (RAM). ILs ne peuvent contenir que des données, rien n'étant prévu pour qu'ils contiennent des lignes de programme directement exécutables.

Le fichier sera constitué d'un ou de plusieurs enreqistrements de longueur fixe comprise entre 0 et 255 octets. Deux octets étant le minimum.

Une fois la longueur fixée, vous pouvez accéder à chaque en reqistrement grâce à son numéro.

Il vous est permis d'écrire une donnée avec une longueur définie et de la relire avec une lonqueur différente.

Identique au fichier à accès sélectif, le fichier virtuel reprend la notion de numéro d'enregistrement courant, permettant ainsi l'utilisation d'un numéro par défaut, très utile pour les recherches à l'intérieur du fichier.

#### MISE EN PRATIQUE :

Ibank open

Permet de fixer la lonqueur de tous les enregistrements, donne la valeur zéro pour l'enregistrement courant. Cette commánde n'affecte aucunement le contenu de la mémoire.

Ibankopen, <lonqueur d'enregistrement virtuel>

#### Ibankwrite

Ecrit la chaîne alphanumérique à l'intérieur du fichier virtuel.

Ibankwrite , $\Phi$  <code retour>,<chaîne alphanumérique> [/shuméro d'enregistrement virtue ] ]

OU:

<numéro d'enregistrement virtuel>

Permet de définir le numéro de l'enregistrement en cours d'écriture. Si ce paramètre est omis le numéro courant est appliqué. Le pointeur d'en registrement passe alors à l'en registrement suivant.

<chaine alphanumérique>

Contient l'enreqistrement, si cette chaîne est inférieure à la lonqueur standard, les anciens caractères restent à la fin de l'en registrement. Par contre si la chaîne est plus longue, elle est tronquée évitant ainsi de déborder sur l'enregistrement suivant.

<code retour>

Permet de vérifier si l'écriture s'est bien effectuée, retourne un nombre correspondant au numéro de l'enregistrement qui vient d'être écrit. Si une erreur a été détectée le nombre est négatif.

> -1 : indique que l'adresse du numéro d'enregistrement dépasse 64 Ko.

> -2 : signifie qu'il y a eu une erreur lors d'un changement de bloc, ne devrait jamais se produire.

Ex: lbankopen.7 **Ibankwrite** @ r%, test 0 **Ibankw rite** ,@r%,a\$

#### **Ibankread**

Permet de lire un enregistrement du fichier virtuel et le copie dans la chaîne alphanumérique.

I **bankread e** <code retour>,@<chaîne alphanumérique> [,<numéro d'enregistrement virtuel>]

OU:

<num 6ro d 'e n re g is tre m e n t v irtu e l>

Permet de définir le numéro de l'enregistrement en cours d'écriture. Si ce paramètre est omis le numéro courant est appliqué. Le pointeur d'enregistrement passe alors à l'enregistrement suivant.

#### <chaîne alphanumérique>

Va recevoir l'enregistrement lu. Si cet enregistrement ne remplit pas entièrement la chaîne, les anciens caractères restent à la fin. Si l'enreqistrement dépasse le contenu de la chaîne, les caractères exédents sont supprimés car la lonqueur d'une chaîne de caractères ne peut être augmentée lors d'une commande externe.

#### <code retour>

Permet de vérifier si la lecture s'est bien effectuée, retourne un nombre correspondant au numéro de l'enregistrement qui vient d'être lu. Si une erreur a été détectée le nombre est négatif.

> -1 : indique que l'adresse du numéro d'enregistrement dépasse 64 Ko.

> $-2$  : signifie qu'il y a eu une erreur lors d'un changement de bloc, ne devrait jamais se produire.

Ex: **Ibankread, @r%,b\$,0** 

#### lbank find

Passe tous les enregistrements du fichier virtuel en revue.

Ibankfind ,@,<code retour>,<chaîne recherchée> [,<numéro d'enregistrement de départ>[, <numéro d'enregistrement de fin>]]

<num ero d 'e n re g is tre m e n t de depart>

Le <numéro d'enregistrement de départ> permet de définir le début de la recherche, s'il est omis la recherche commence au numéro courant.

(numéro d'enregistrement de fin>

Si le «numéro d'enregistrement de fin» est indiqué, la recherche s'arrête après examen de cet enregistrement, à moins bien sûr que la chaîne n'ait été trouvée avant d'atteindre cet enregistrement.

Si la recherche aboutit, le pointeur prend la valeur du numéro d'enregistrement contenant la chaîne recherchée, sinon il ne change pas.

<code retour>

Permet de vérifier si la recherhe s'est bien effectuée, retourne un nombre correspondant au numéro d'enregistrement de la chaîne recherchée. Si une erreur a été détectée le nombre est négatif.

> -1 : indique que l'adresse du numéro d'enregistrement dépasse 64 Ko.

> $-2$  : signifie qu'il y a eu une erreur lors d'un changement de bloc, ne devrait jamais se produire.

 $-3$  : La chaîne recherchée n'a pas été retrouvée.

Une facilité pour bien utiliser cette commande, la chaîne recherchée peut contenir des jockers indiqués par des caractères nuls: CHR\$(0),et la comparaison s'effectue par rapport à la «lonqueur d'enregistrement virtuel> ou à la lonqueur de la «chaîne recherchée», si celle-ci est plus courte.

Ex: **Ibankfind, @r%**,"test", 0  $\blacksquare$ bankfind, @ $r$ %, f\$, 10,20

# LE SON EN PLUS.

Nous avons vu dans le chapitre BASIC toute une panoplie de commandes de son et d'envelcope Ces commandes vous ont sans doule paru assez compliquées, c'est pourquoi nous alions y revenir plus en détails tout au long de ce chapitre .

Nous allons commencer par la conimande SOUND.

Vous vous demandez peut être queiles valeurs peuvent prendre ses quatre premiers paramètres

> Numero de canal. Periode sonore. Durée de la note. Volume.

La période sonore peut prendre les valeurs de 0 à 4095, bien evidemment, seules quelques-unes de ces valeurs correspondent a des notes de musique. Le nombre 239 correspond ainsi à la note DO médium. Aucune note n'est jouée lorsque la période est fixée à zéro.

Avec le troisième paramètre, il est possible de fixer la durée de la note en centièmes de seconde. Les valeurs correctes se situent entre 1 et 32767 (inclus). Pour une valeur nulle (zero) la duree de la note est determinee par l'enveloppe.

Une valeur négative indique qu'il faut répeter l'enveloppe le nombre de fois spécifié

Ainsi -2 permet de répéter l'enveloppe de volume 2 fois.

Le volume est le quatrième paramètre. Il a pour valeur par defaut 12 mais il peut prendre toutes les valeurs de 0 à 15. Jusqu'à présent nous n'avons entendu que des sons où le volume était constant. Lorsque la note est modulee par une enveloppe de volume, la valeur du volume de la commande SOUND ne concerne que le depart de la note

Nous avons volontairement laissé le plus compliqué pour la fin. Le premier paramètre est le numéro de canal. Il correspond à un nombre binaire et nous vous conseillons, si ce n'est délà fait, de lire avant de continuer le chapitre APPROFONDISSONS.

Sur le 6128, vous avez le choix entre trois canaux pour jouer un son. Si vous couplez votre ordinateur sur votre chaîne stéréophonique, un canal va sortir sur l'enceinte gauche, l'autre sur la droite et le troisième sur les deux à la fois. Chacun des trois canaux porte un numéro:

> 1 canal A  $2$  canal  $B$ 4 canal C

Pour jouer sur plusieurs canaux, il suffit d'additionner les numéros de canaux désirés. Par exemple pour jouer sur le A et le B

> $1 + 2 = 3$ SOUND 3.239

Vous vous demandez pourquoi le canal c porte le numéro 4 au lieu de porter tout simplement le 3. En fait il s'agit tout simplement de l'utilis ation des puissances de 2.

> $1 - 2'0$  $2 - 2' 1$  $4 - 2'$  2

Dans un nombre binaire de trois chiffres, chacun des chiffres peut prendre les valeurs 0 ou I determ inant ainsi I'etat en service ou hors service du canal correspondant.

Dans notre exemple 3 equivaut à  $0*4+1*2+1*1$  donc 11 en notation binaire. En attribuant chaque canal à une colonne binaire, nous obtenons :

```
0 I l
C B A
```
Nous voyons bien que le canal C est hors service, les canaux 8 et A sont eux en service

Si nous voulons jouer une note sur les canaux C et A  $4 \cdot 1 - 5$ 5-101 en hinaire 1 0 I C B A

Seulement 1 et 2 et 4 ne sont pas les seuls paramètres de numéro de canal. Les valeurs 8, 16 et 32 peuvent être également utilisées, afin d'indiquer qu'un son produit sur un canal a rendez-vous avec un autre canal (A, B et C respectivement).

Le rendez-vous permet de synchroniser les trois canaux sonores et donc de faire exécuter une mélodie avec des pauses sans que cela occasionne un craquement desagreable du haut-parleur.

Voici comment se presente un rendez-vous

1 2 3 4 5 canal  $A \cdot$  no no no rb rb canal b: no re no no ra canql c: no rb ra no no

No signifie qu'une note est jouée. Rb correspond à un rendez-vous avec le canal B. Ra correspond à un rendez-vous avec le canal A Rc correspond à un rendez-vous avec le canal C.

Une autre possibilité de synchroniser les canaux consiste à mettre un arrêt. Un arrêt permet d'arrêter l'émission de son d'un canal déjà plein puis de le relancer avec l'instruction RELEASE.

Un avantage par rapport au rendez-vous est que le canal sonore peut continuer à être rempli pendant un arrêt contrairement au rendez-vous qui n'admet aucun son avant qu'il ne soit executé.

LES COURBES O'ENVELOPPE DU VOLUME :

L'instruction ENV modifie le volume d'un son de façon à imiter le jeu des instrum ents de musiaue.

Le principe d'une note est le suivant, il y a d'abord une attaque pendant laquelle le volume augmente très rapidement après quoi il descend à un niveau inférieur auquel il se maintient un certain temps avant de s'éteindre progressivement.

En utilis ant l'instruction ENV, il faut en principe que le volume ait été mis à zéro par l'instruction SOUND pour que l'enveloppe fonctionne pleinem ent

Les courbes d'enveloppe sont affectées à des symboles ou numéros d'enveloppe qui peuvent ensuite etre employes dans 1'instruction SOUND pour appeler une courbe d'enveloppe

Ce symbole est le premier paramètre de l'instruction ENV.

Les trois paramètres suivants peuvent être employés 5 fois les uns à la suite des autres

Le nombre de pas indique en combien de pas le volume doit augmenter ou diminuer.

Le pas, multiplié par le temps de pause donne la durée du son. Si cette valeur est negative le volume diminue.

Le temps de pause est la durée en centièmes de seconde pendant laquelle doit être maintenu le volume actuel. Il peut également être appelé duree de pas.

#### LA COURBE DE L'ENVELOPPE DU SON :

L'enveloppe du son est dans son principe analoque à l'enveloppe du volume. Les possibilités ne sont pas aussi grandes que pour l'enveloppe de volume.

Les modifications de l'enveloppe du son permettent notamment de réaliser un vibrato (une modification minime de la hauteur donnant une impression de temblement).

La structure de cette instruction et de ces paramètres est indentique à celle ENV. Mais alors qu'ENV ne nécessite en principe que trois parties, attaque, soutien et relâche. ENT en nécessite le plus souvent 5.

La méthode la plus efficace pour bien comprendre le principe des enveloppes consiste à se livrer au plus grand nombre d'expériences possibles.

Nous allons vous présenter la table complète des périodes sonores pour les notes de la gamme de huit octaves.

La fréquence produite n'est exacte à 100 %. L'erreur relative est le pourcentage de la différence entre la fréquence théorique et la fréquence réelle.

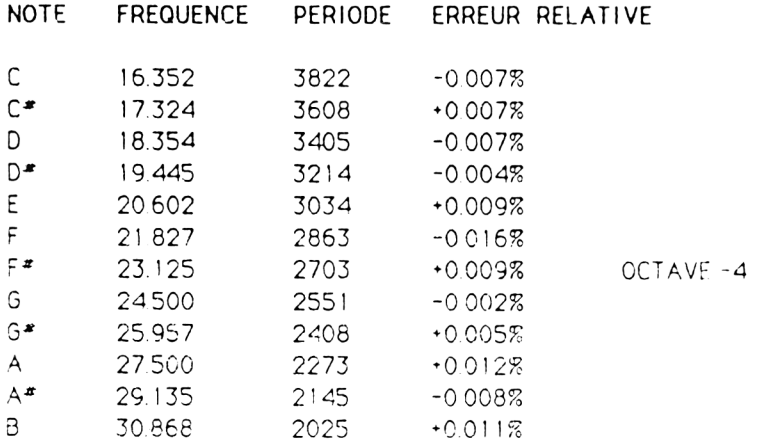

### AMS-DOC LE SON EN PLUS PAGE N° 6

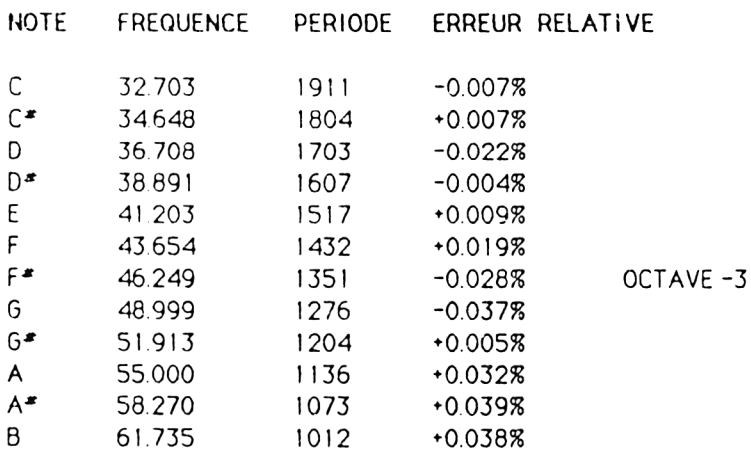

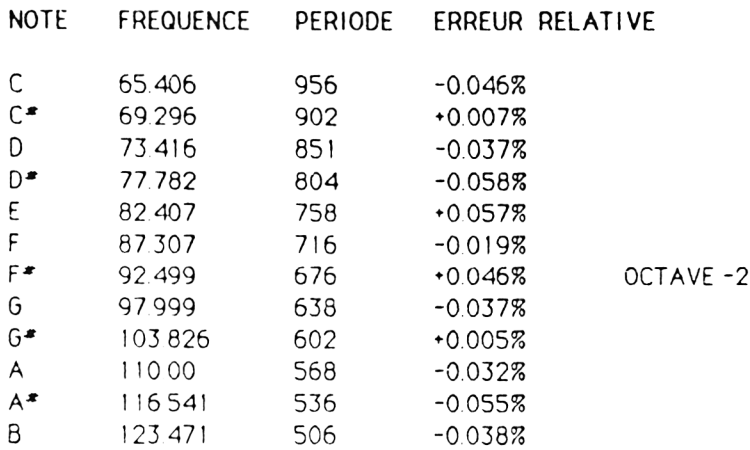

## AMS-DOC LE SON EN PLUS PAGE Nº 7

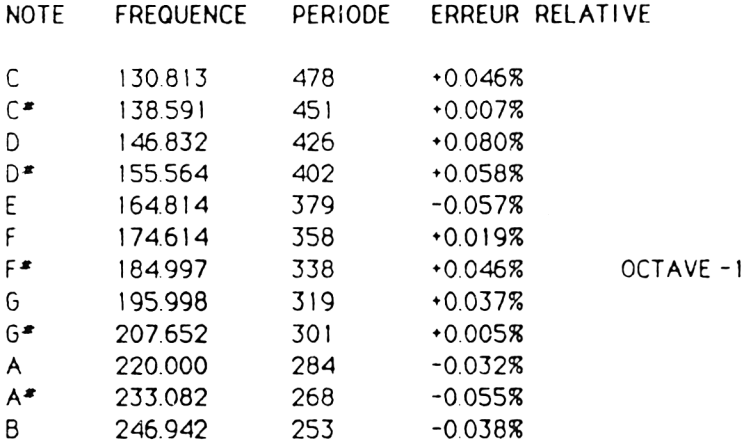

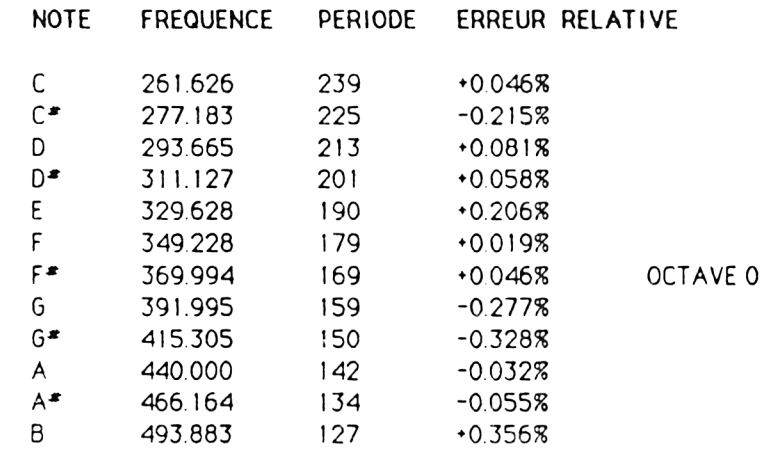

## AMS-DOC LE SON EN PLUS PAGE N'8

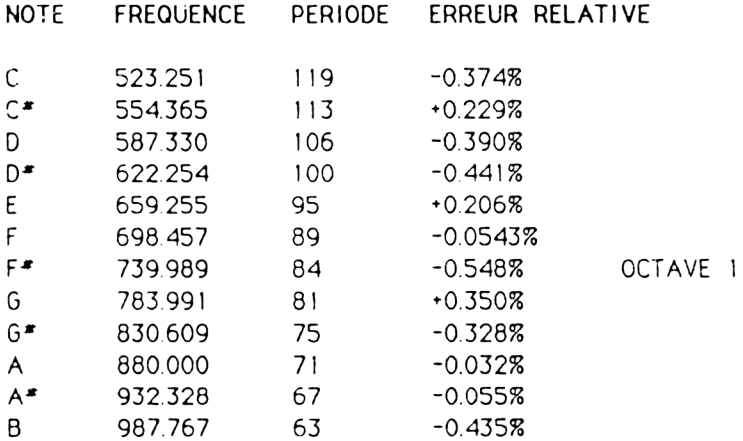

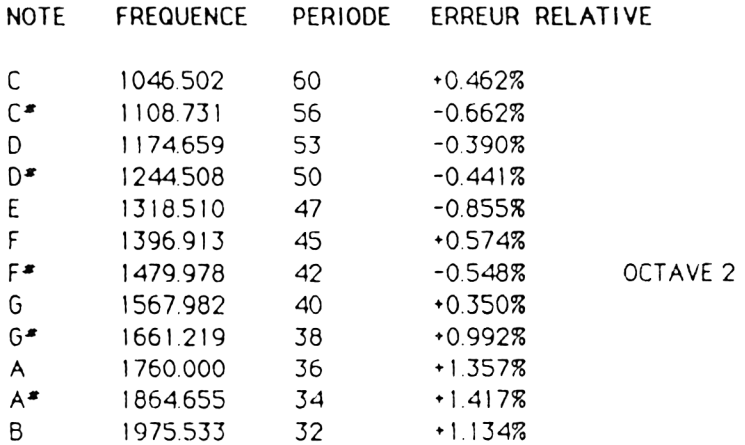

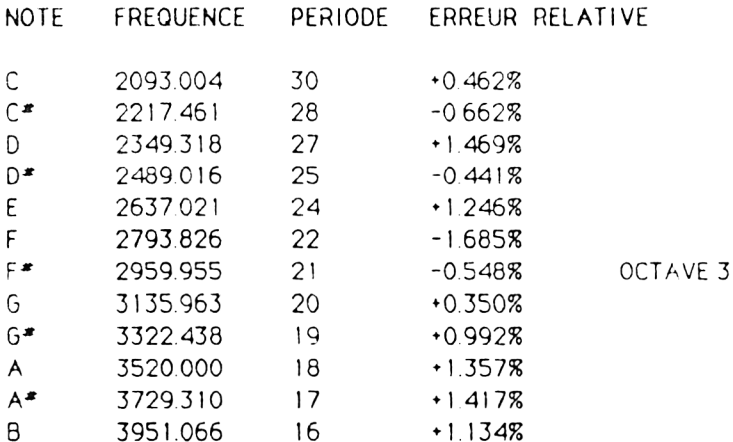

# TROISIEME PARTIE :

Glossaire

**School State of the Company's Company's Company's Company's Company's Company's Company's Company's Company's** 

**GLOSSAIRE** 

Ce glossaire donne une brève définition des termes informatiques les plus souvent utilisés dans cette documentation.

- ACCES DIRECT: Mode d'accès permettant de lire ou d'écrire des informations dans la mémoire ou dans la disquette dans n'importe quel ordre.
- L'étiquette ou le numéro identifiant le registre ou ADRESSE : la case mémoire, où une unité d'information est stockée.
- ADRESSE MEMOIRE : Une adresse mémoire spécifique dans l'ordinateur il y a 65536 adresses mémoire (0-65535) sur l'AMSTRAD 6128.
- Des lettres, nombres et symboles spéciaux trouvés ALPHANUMERIQUE : sur le clavier, non compris les caractères graphiques.
- (Arithmetic Logic Unit, Unité arithmétique et  $ALU$ : logique, UAL). La partie du CPU où les données binaires sont traitees.

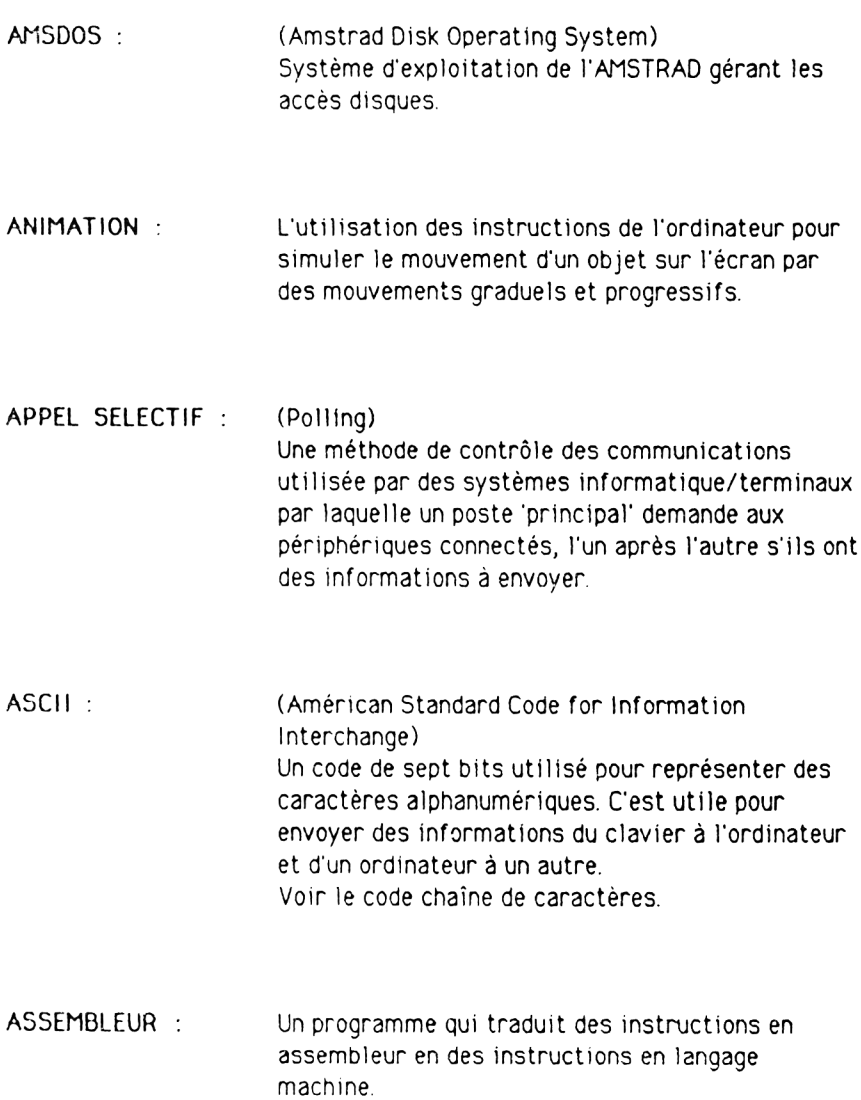

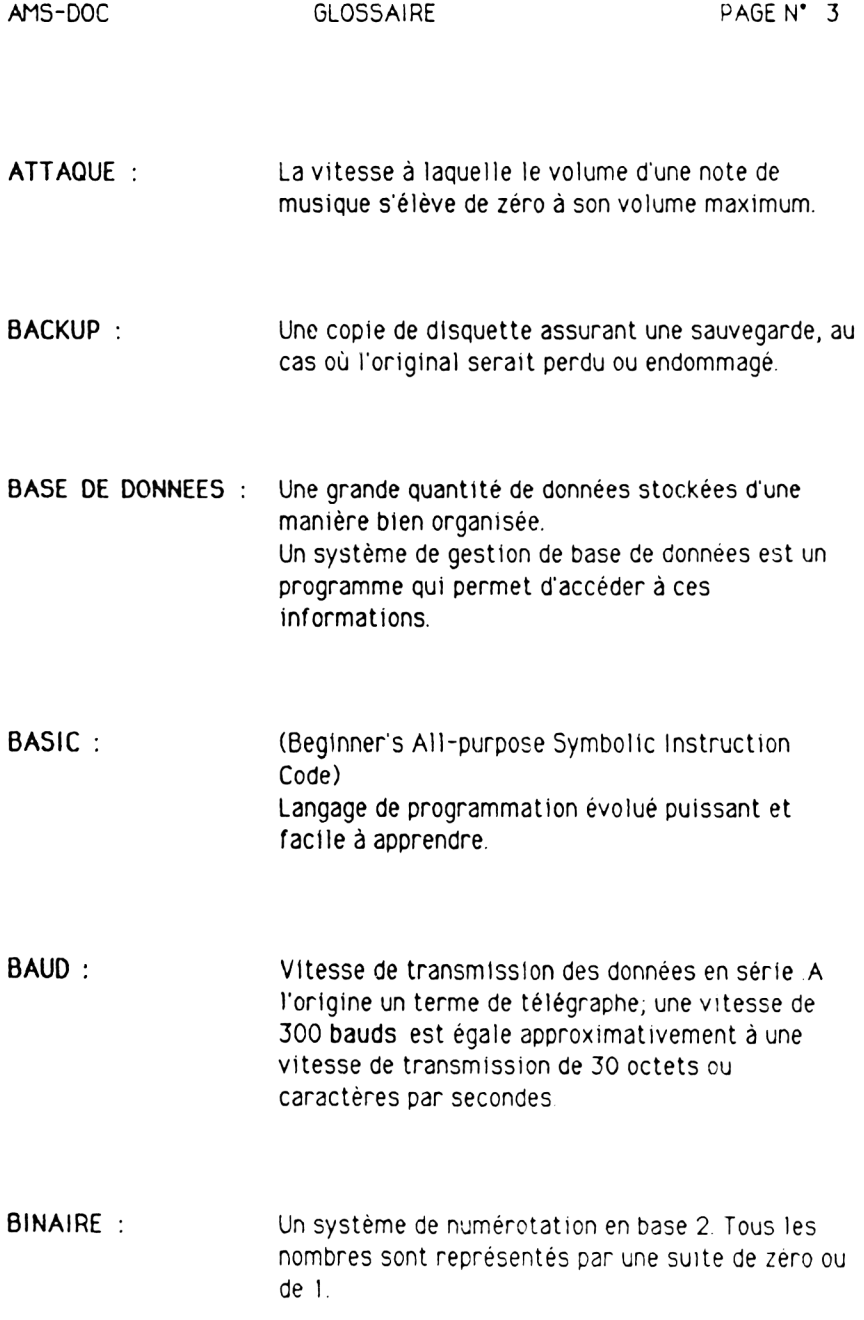

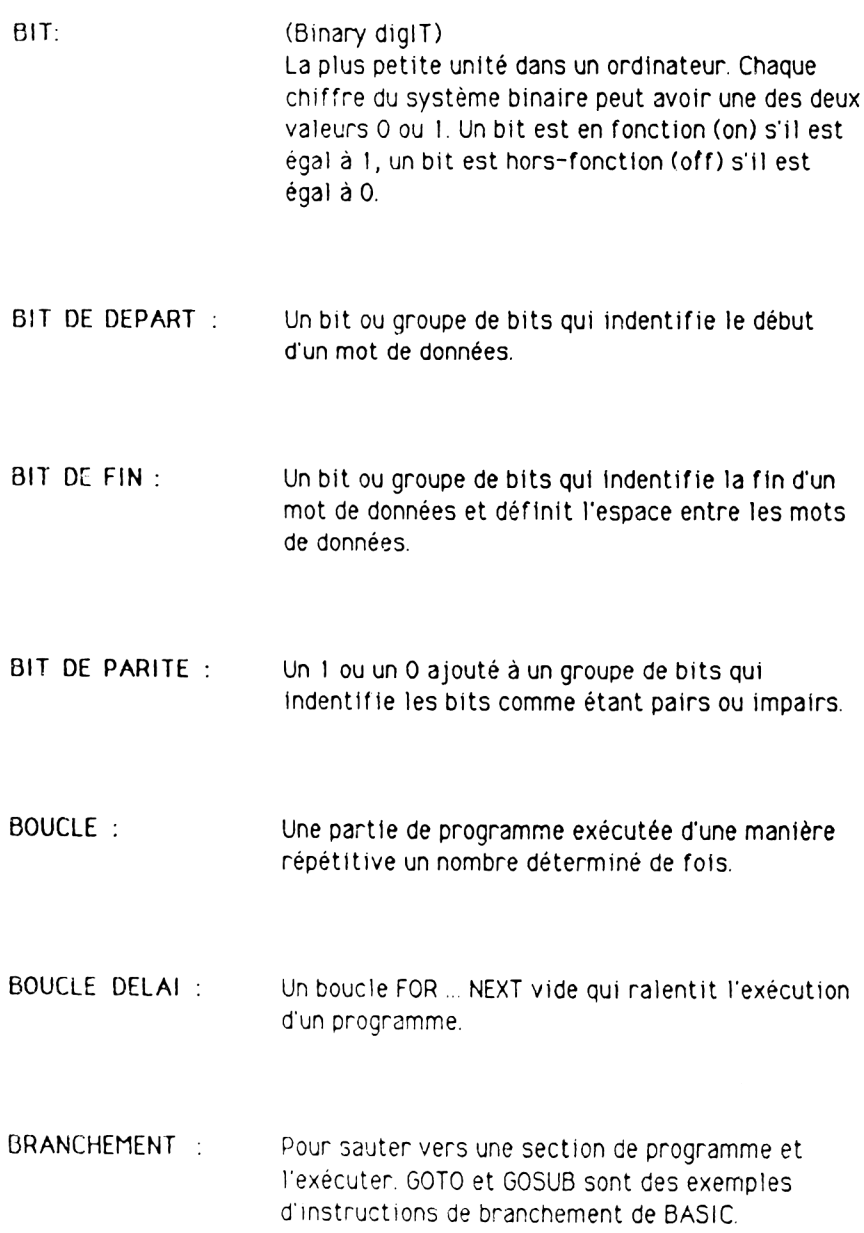

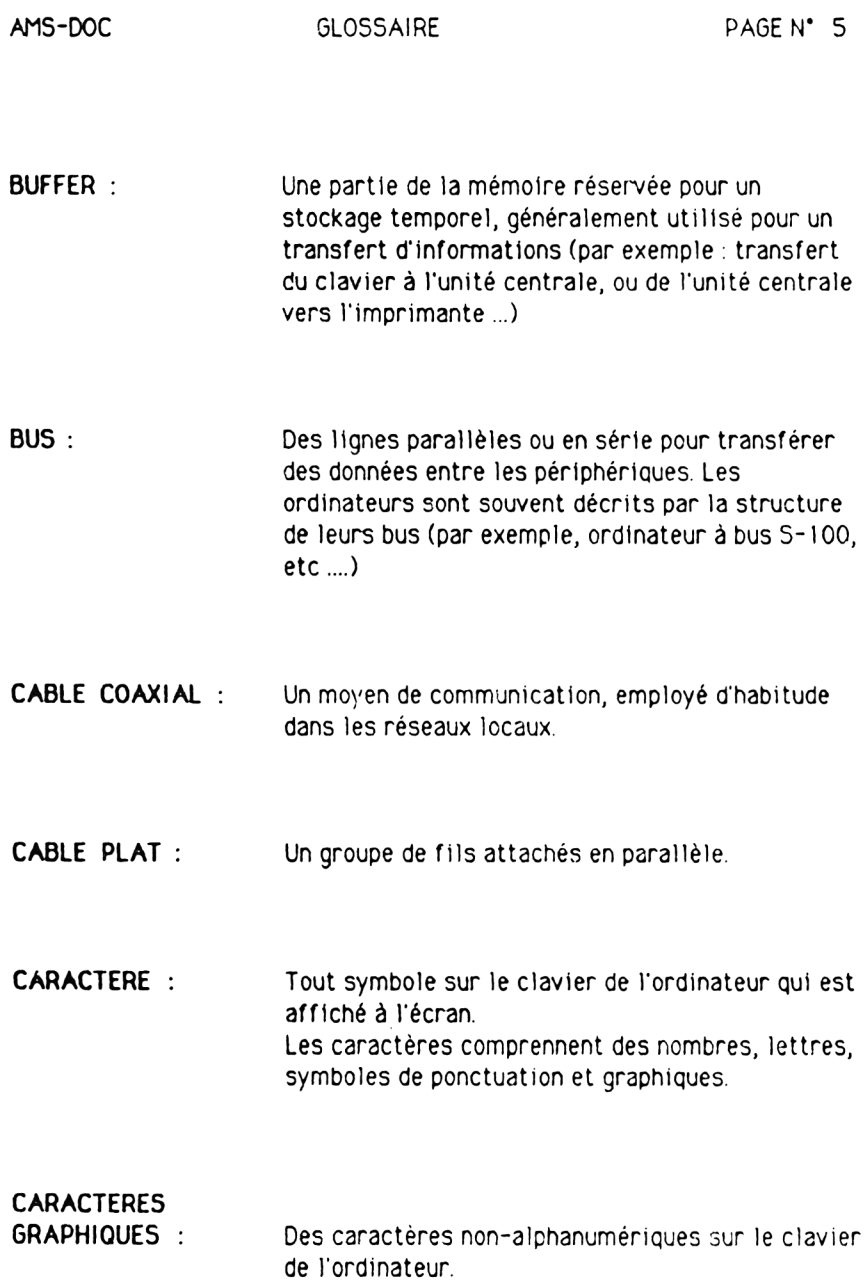

CARTE MERE : (Motherboard) Dans un système orienté bus, la carte qui contient les lignes du bus et les connecteurs latéraux pour prendre en charge les autres cartes du système.

CHAINE DE CARACTERES : Un caractère ou suite de caractères alphanumériques entre quillemets.

#### CHAINE DE CARACTERES NULLE : Un caractère vide (""). Un caractère auquel on n'a pas encore affecté un code de chaîne de caractères.

CLAVIER : Composant du processus d'entrée d'un système informatique.

CODE DE CHAINE

DE CARACTERES : La valeur numérique affectée pour représenter un caractère de L'AMSTRAD 6128 en mémoire.

CODE ECRAN : Le nombre affecté pour représenter un caractère dans la mémoire écran. Lorsque vous appuyez sur une touche du clavier, le code écran pour ce caractère est transmis dans la mémoire écran automatiquement. Vous pouvez aussi afficher un caractère en stock ant directement dans la mémoire écran avec la commande POKE.

AMS-DOC

CODE SOURCE: Un programme non exécutable écrit dans un langage évolué. Un compilateur ou un assembleur doit transformer le code source en code objet (langage machine) que l'ordinateur peut comprendre.

- COMMANDE : Une instruction BASIC utilisée en mode direct pour exécuter une action. Voir mode direct.
- COMPILATEUR : Un programme qui traduit un langage évolué tel que le PASCAL en un programme en langage machine.
- $COMPTFUR$ Une variable utilisée pour compter le nombre de fois qu'un événement se produit dans un programme.

CONDITION: Expressions entre les mots IF et THEN, évaluées comme vrates ou fausses dans une intruction IF... THEN, L'instruction de condition IF... THEN donne à l'ordinateur la possibilité de faire un choix.

CONTROLE BINAIRE: Transmission des données en série dans laquelle bit est significatif. Un caractère seul est entouré de bits de départ et d'arrêt.

AMS-DOC

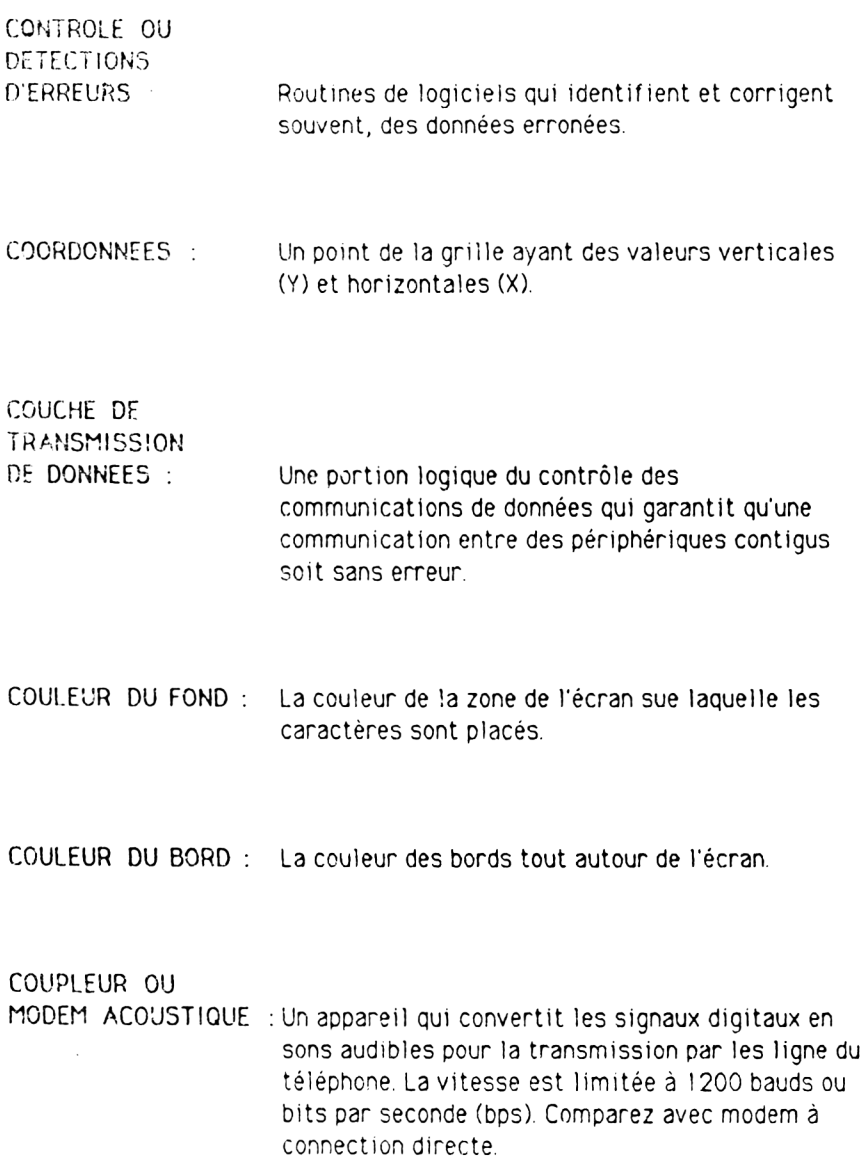

AMS-DOC

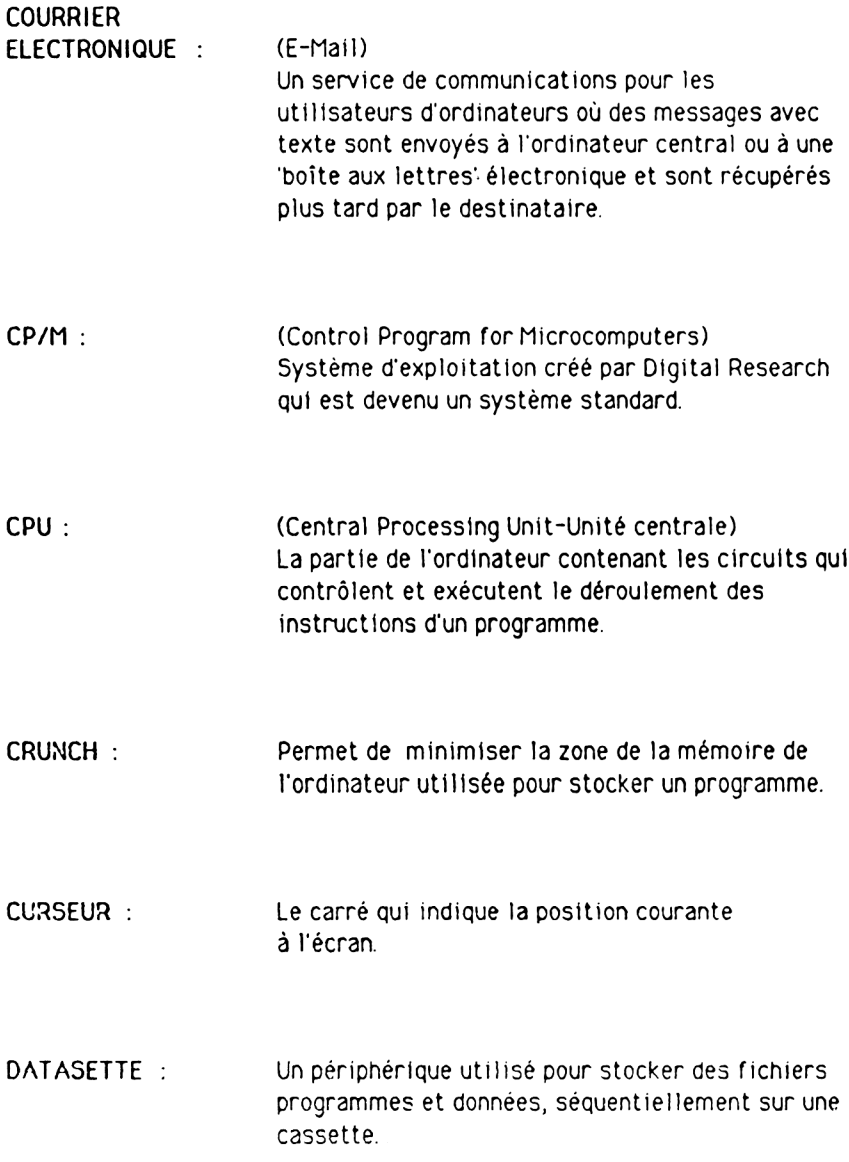
DETECTION

GLOSSAIRE

**DECLIN** : La vitesse à laquelle le volume d'une note de musique décroît de sa valeur maximale à son volume moyen appelé niveau de soutien. Voir soutien.

DECREMENT : Pour diminuer une variable d'index ou un compteur d'une valeur spécifique.

DE CONFLIT : Une tâche réalisée dans un réseau à accès multiples pour empêcher deux ordinateurs de transmettre en même temps.

La propriété d'un tableau qui détermine la DIMENSION : direction le long d'un axe dans lequel les éléments du tableau sont stockés. Par exemple, un tableau à deux dimensions a un axe X pour les lignes et un axe Y pour les colonnes. Voir tableau

Nombres, lettres ou symboles qui sont entrés dans DONNEES : l'ordinateur pour être traités.

Dr. LOGO: Version de LOGO développée par Digital Research, qui est un langage de programmation avec une tortue graphique.

**GLOSSAIRE** 

DUREE : Le temps pendant lequel une note de musique est jouée.

ECRAN: Unité de visualisation vidéo qui peut être une télévision ou un moniteur vidéo.

ENTIER : Un nombre entier (par exemple, un nombre avec aucun chiffre après la virquie), tel que 0,1,2,3,  $etc...$ 

ENTREE :

### (Input)

Données mises dans l'ordinateur pour être traitées. Les différentes sources d'entrées sont le clavier, le lecteur de disquettes, le lecteur de cassettes ou le modem.

EPROM: (Electrically Programmable Read-Only Memory -Mémoire morte programmable électriquement). C'est une PROM qui peut être effacée par l'utilisateur, habituellement en l'exposant aux ultra-violets. Voir PROM.

 $E/S$ : (I/O = Input/Output, Entrée/sortie) Processus d'entrée des données dans l'ordinateur ou de transfert des données d'un ordinateur vers un lecteur de disquettes, une imprimante ou une mémoire.

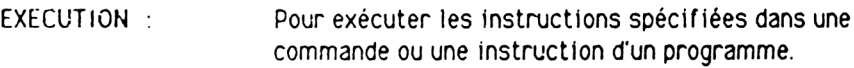

EXPRESSION : Une combinaison de constantes, de variables ou d'éléments d'un tableau avec des opérateurs lo giques, mathématiques ou relationnels qui calculent une valeur numérique.

FICHIER : Un programme ou un ensemble de données re groupé en une seule entité. Ils sont sauvegardés sur disquette ou cassette.

FONCTION : Une opération prédéfinie qui donne une seule valeur.

FREQUENCE : Le nombre d'ondes sonores par seconde dans un son. La fréquence correspond au son le plus haut que l'on peut entendre.

FREQUENCE PORTEUSE : Un signal constant transmis entre les périphériques de communication, ce signal est modulé pour coder des informations binaires.

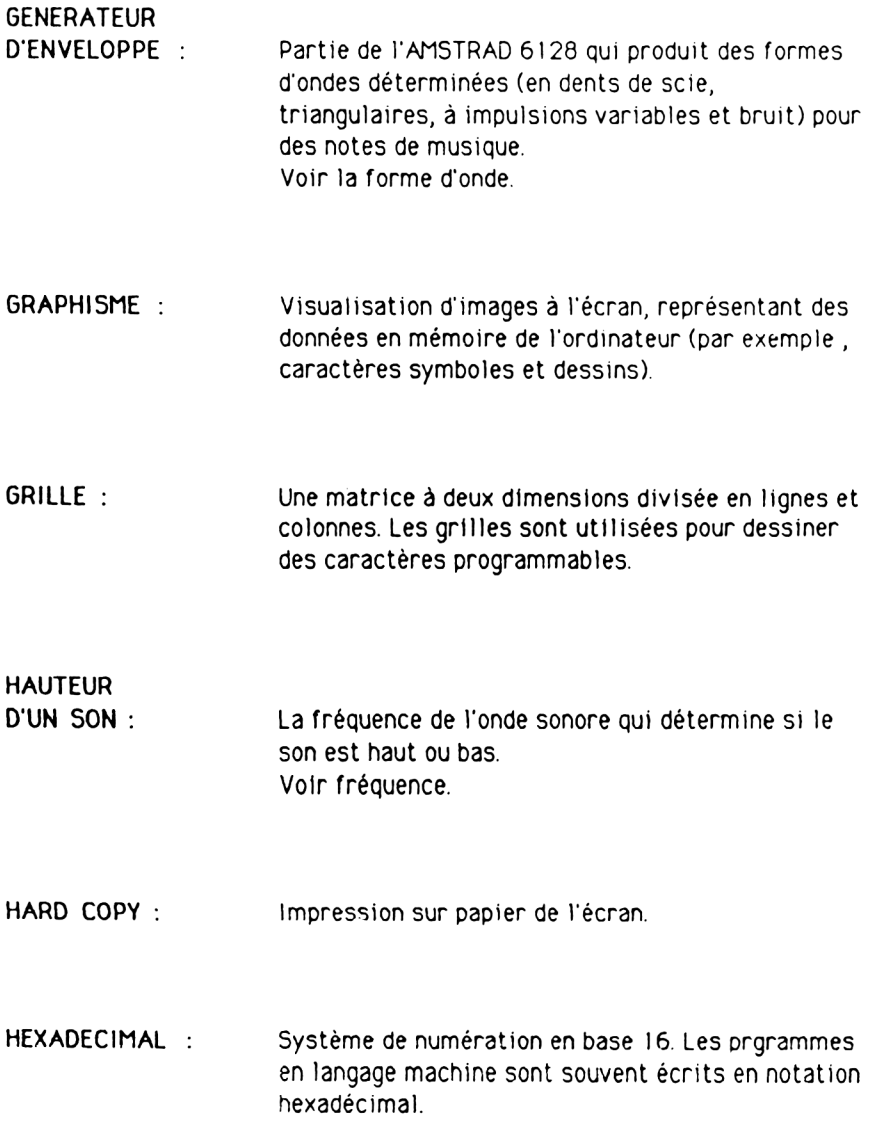

**GLOSSAIRE** 

PAGE N' 14

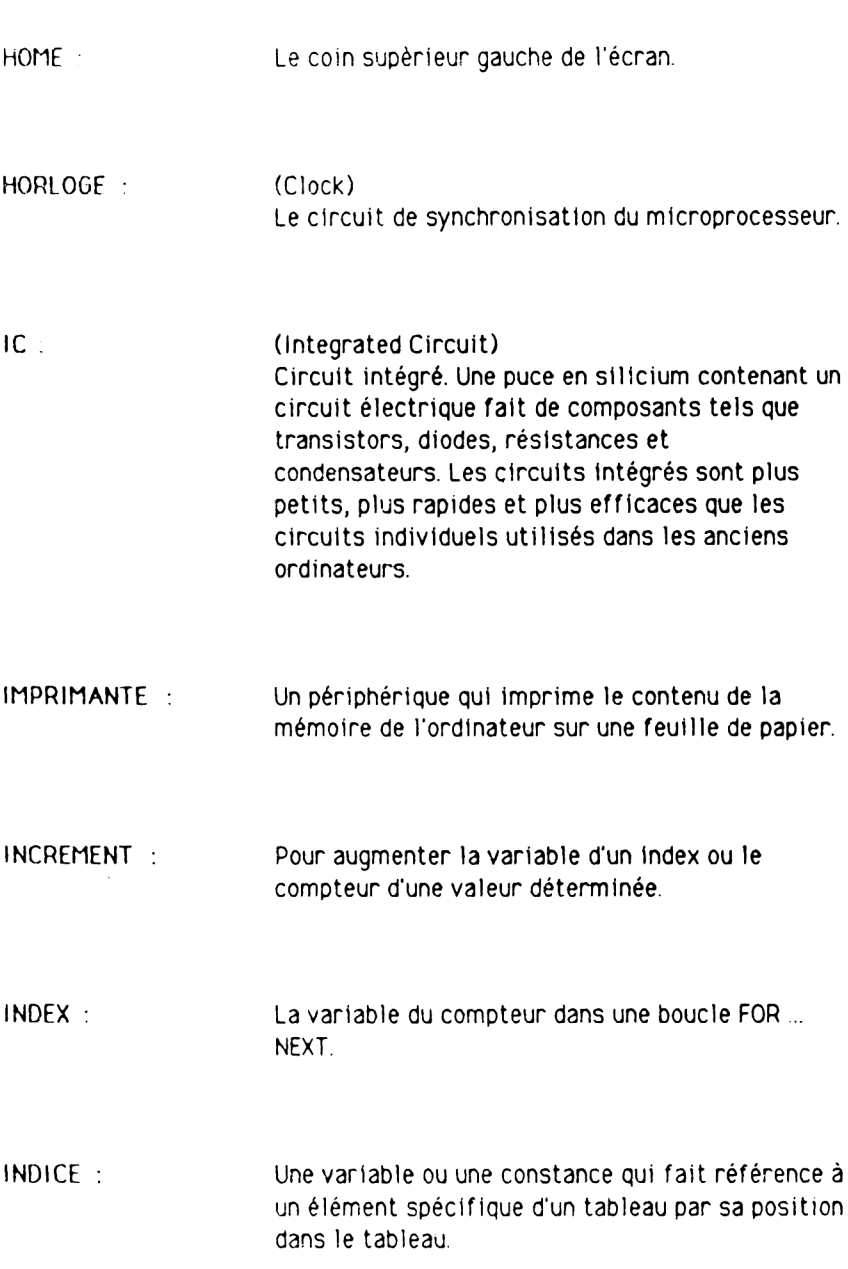

**INSTRUCTION** : Une instruction BASIC contenue dans une ligne de programme.

**INSTRUCTION** D'AFFECTATION : Une instruction BASIC qui donne à une variable, contance ou élément d'un tableau, une valeur numérique ou une valeur chaîne de caractère spécifique.

- INTERFACE : Le point de rencontre d'un ordinateur et d'une entité externe. Soit un opérateur, un périphérique ou un moyen de communications. Une interface peut être physique, comportant des connecteurs, ou logique comportant un logiciel.
- JEU DE CARACTERE : Un groupe de caractères apparentés. Les jeux de caractères de l'AMSTRAD 6128 sont : lettres ma juscules, lettres minuscules et caractères graphiques.
- JOYSTICK : Un périphérique qui généralement remplace la fonction des touches gérant le déplacement du curseur, très utilisé pour les jeux.
- KILO-OCTET : (Kilobyte= KO) Représente 1024 octets.

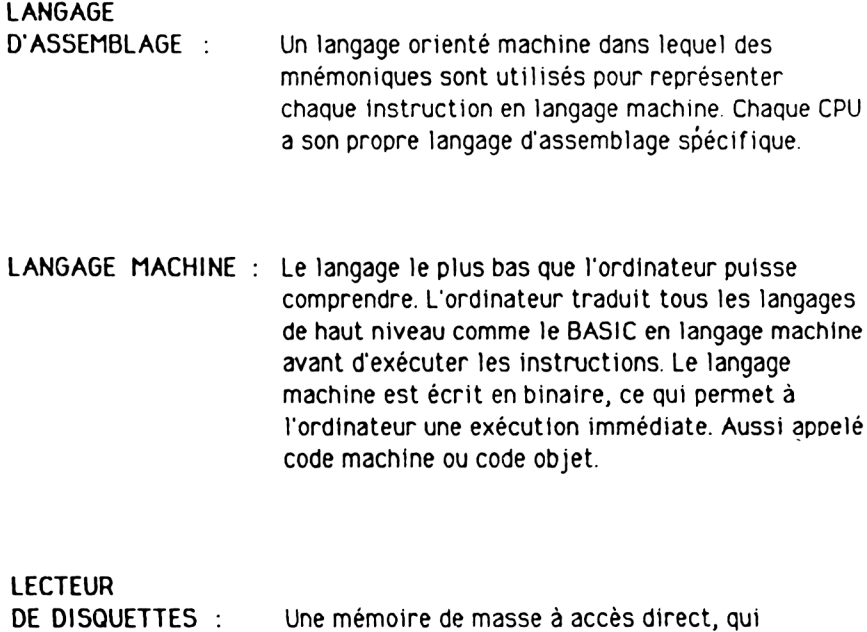

**DE DISQUETTES : Une mémoire de masse à accès direct, qui** sauvegarde et charge des fichiers vers et à partir d'une disquette.

**LIGNE**

**COMMUTEE :** La ligne téléphonique normale commutée qui peut être utilisée comme un moyen de transmission de données.

**LIGNE**

**DE PROGRAMME :** Une instruction ou une série d'instructions précédées par un numéro de ligne dans un programme.

 $\mathcal{L}^{\text{max}}_{\text{max}}$  ,  $\mathcal{L}^{\text{max}}_{\text{max}}$ 

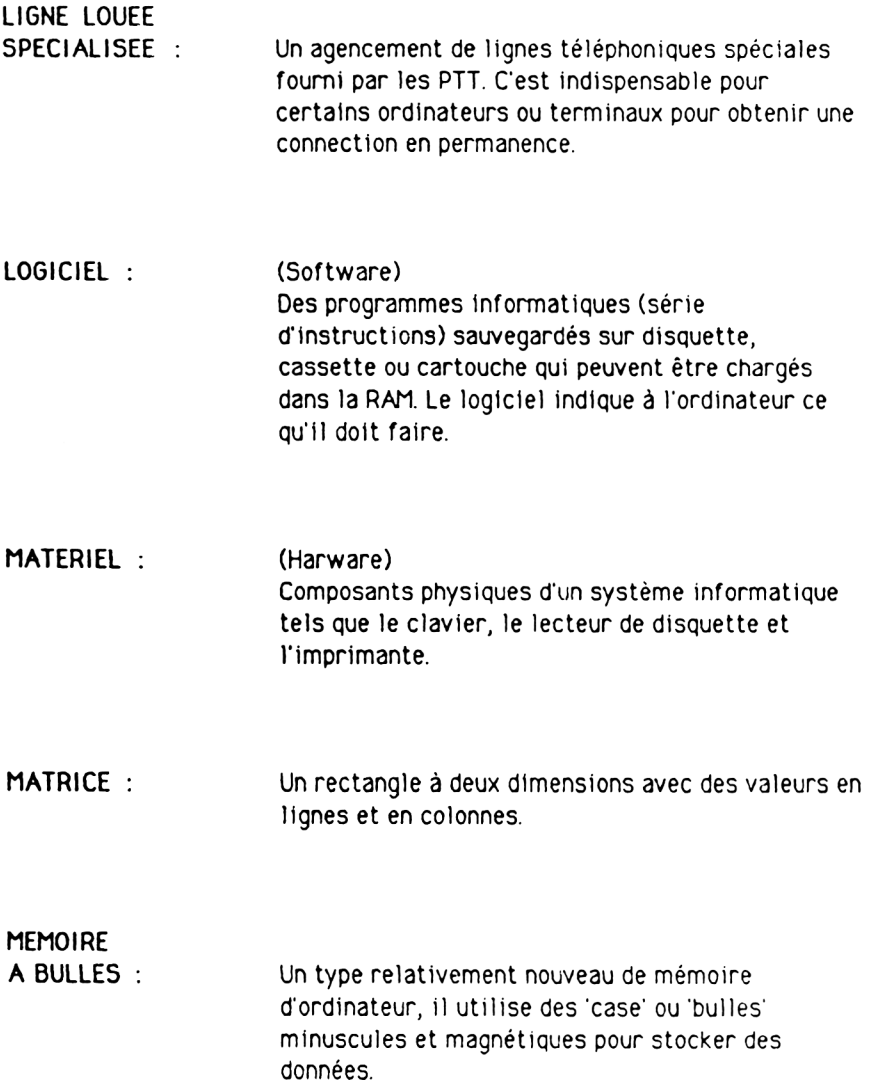

**GLOSSAIRE** 

# **MEMOIRE** CARACTERES :

- La zone de mémoire de l'AMSTRAD 6128 qui stocke la structure des caractères codés qui sont affichés à l'écran.
- MICROPROCESSEUR : Une CPU qui est contenue dans un seul circuit intégré. Le microprocesseur utilisé dans !'AMSTRAD 6128 est le 280.
- MICROPROGRAMME : (Firmware) Des instructions de l'ordinateur stockées dans la ROM, comme des cartouches de jeux.
- MISE AU POINT: Pour corriger les erreurs dans un programme.
- MISE EN SERVICE : Mettre en fonction un bit un octet ou une opération de l'ordinateur.
- $MODE$ : Un état de fonctionnement.

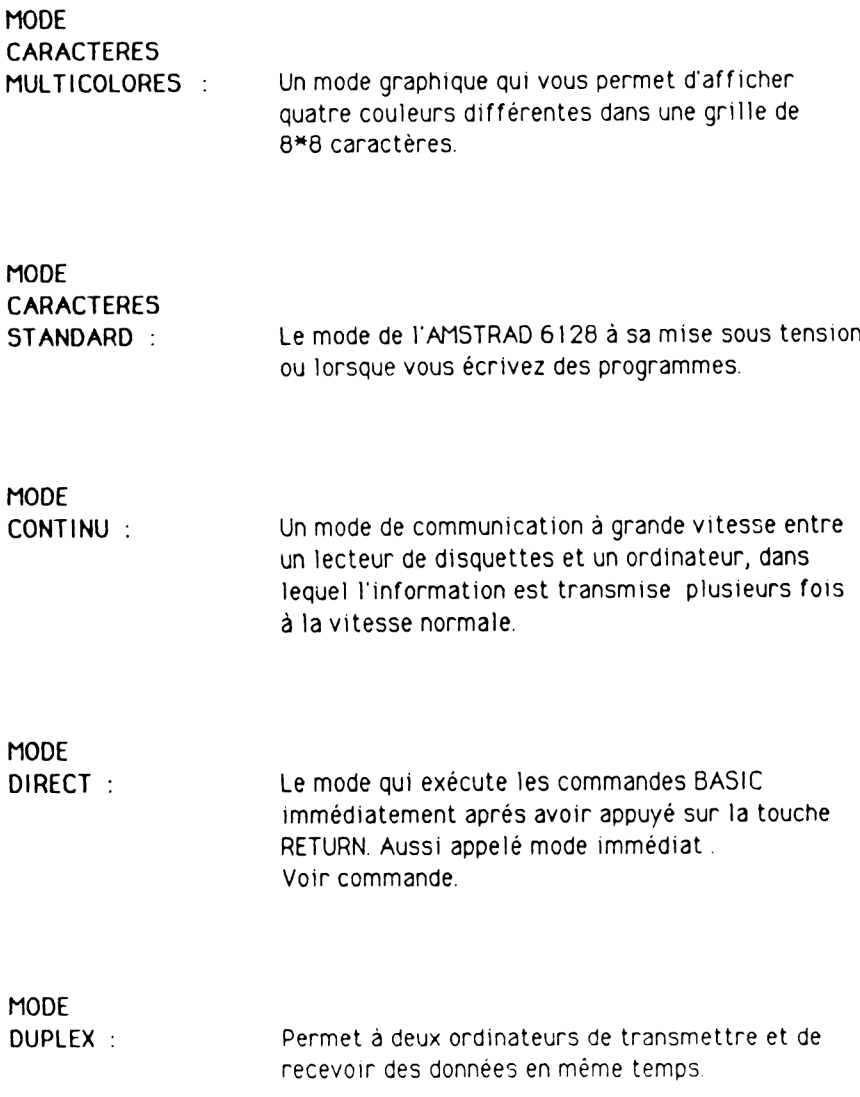

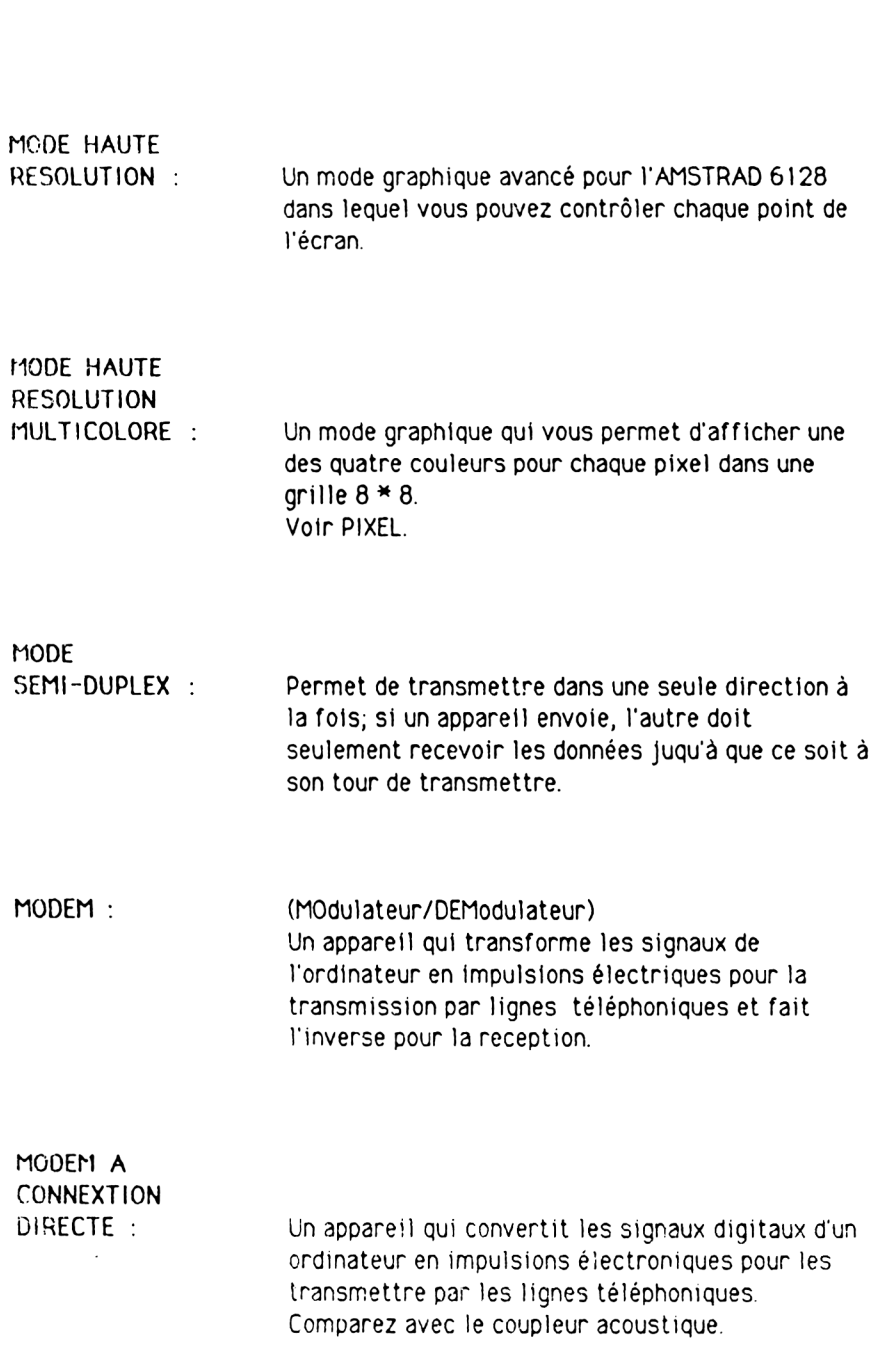

AM S-DOC GLOSSAIRE PAGE Nº 20

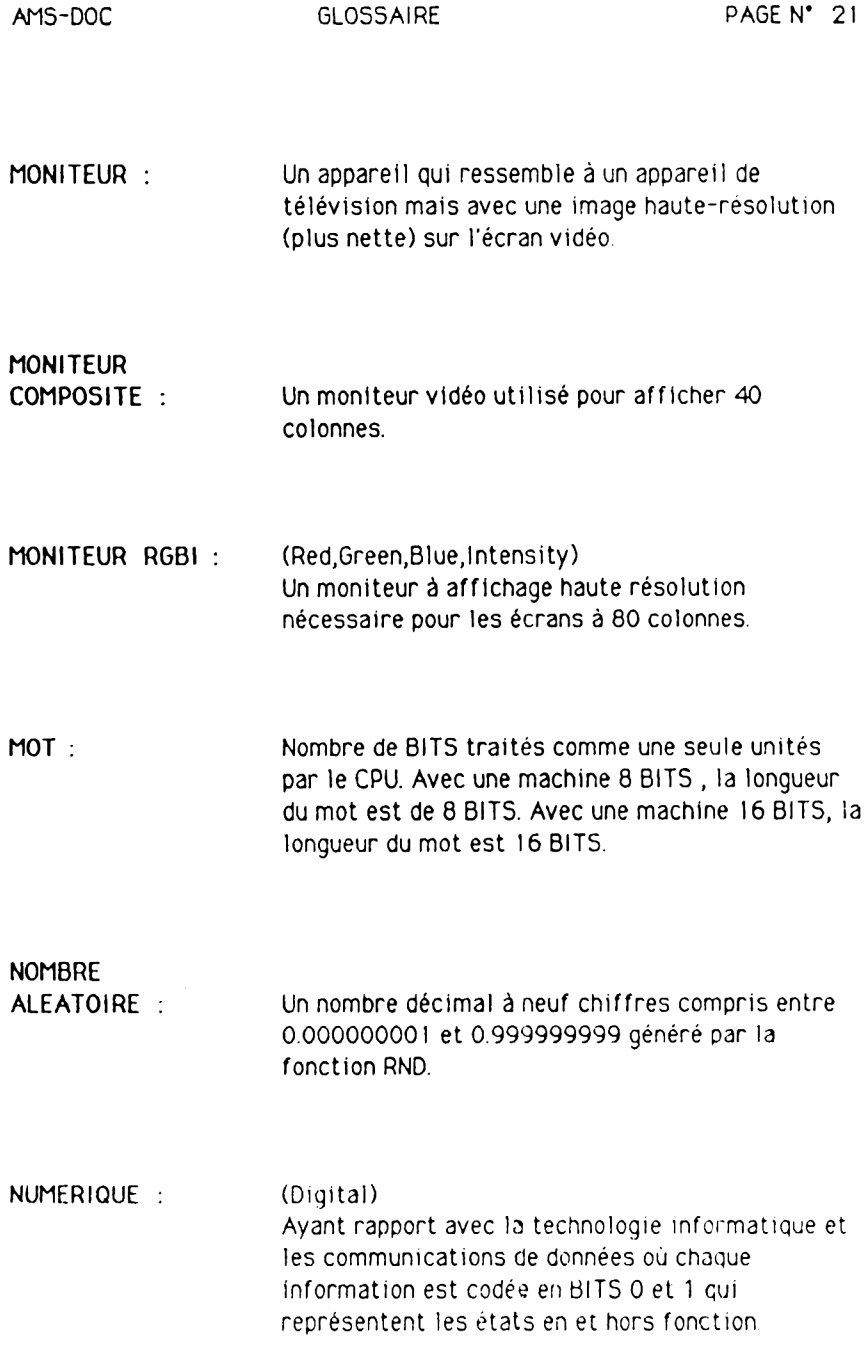

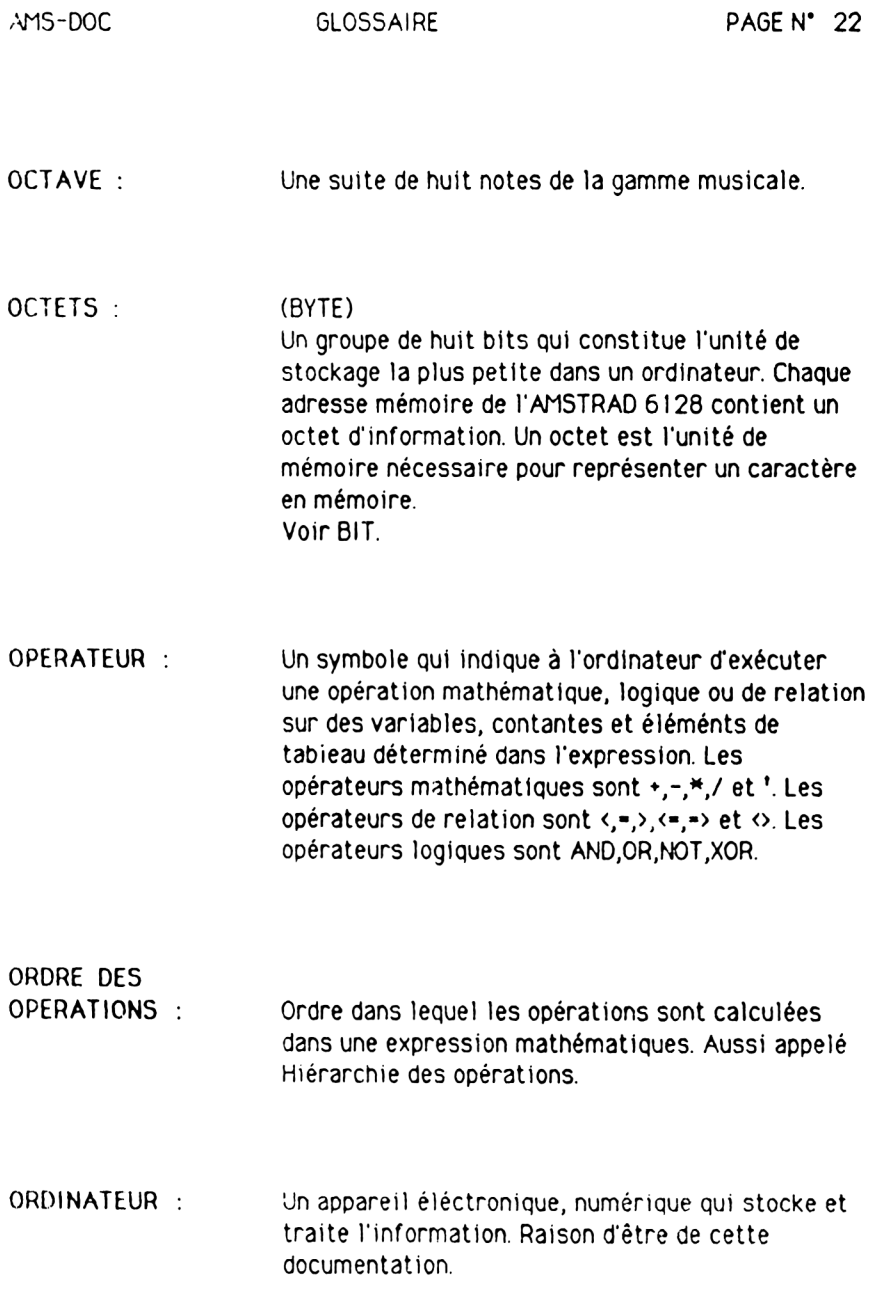

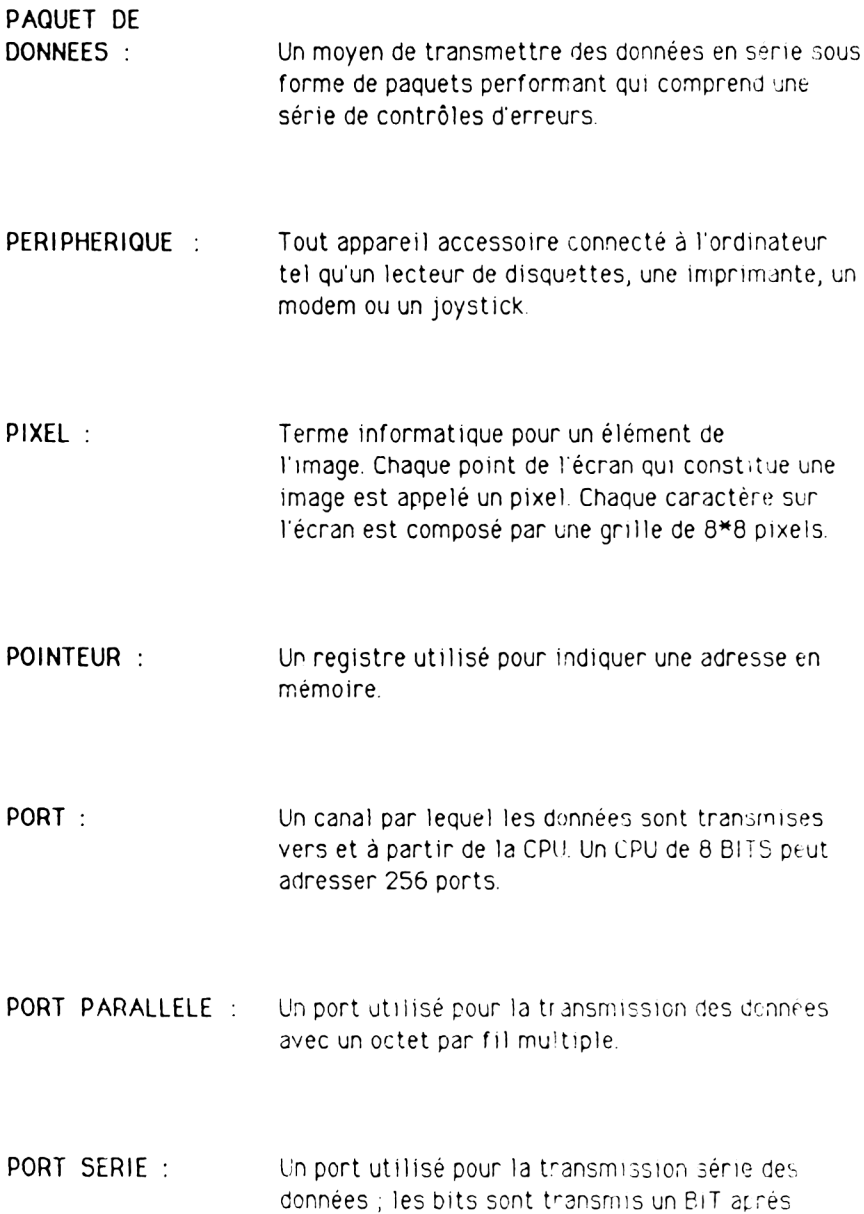

l'autre par le même cable

**PROGRAMME** : Une série d'instructions qui indique à l'ordinateur d'exécuter une tâche spéciale. Les programmes peuvent être sauvegardés sur disquettes ou sur cassettes, résider en mémoire ou être imprimer.

**PROGRAMMABLE :** Capable d'être traité avec les instructions de l'ordinateur

PROM : (Programmable Read Only Memory) Mémoire en lecture seulement. Mémoire semi-conducteur dont le contenu ne peut pas être changé.

PROTOCOLE : Les régles que les ordinateurs suivent pour échanger des informations.Y compris l'organisation des données à transférer.

- PUCE : (Chip) Circuit é lectronique miniature qui exécute les opérations telles que le graphisme, le son ou les entrées/sorties
- **RAM :** (Read Acces Memory) Mémoire vive. La zone programmable de la mémoire de l'ordinateur qui peut être lue et sur laquelle on peut écrire (modifier). Toutes les adresses RAM sont accessibles de la même manière à tout moment dans n'importe quel ordre.

 $\frac{1}{2}$ 

REGISTRE : Toute adresse mémoire en RAM, chaque registre stocke un octet. Un registre peut stocker toutes les valeurs de 0 à 255 en notation binaire.

**RELACHEMENT** : La vitesse à laquelle le volume d'une note de musique baisse du niveau de soutien jusqu'à zéro.

**REMARQUE :** Commentaires utilisés pour documenter un programme. Les remarques ne sont pas exécutées par l'ordinateur, mais sont affichés dans la liste du programme.

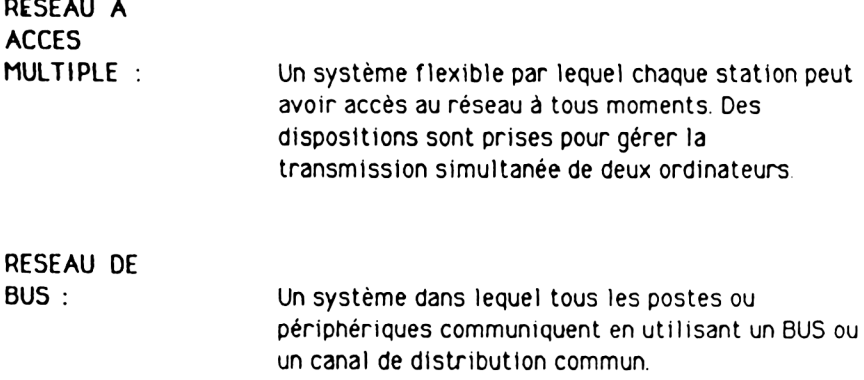

**RESEAU EN** ANNEAU : Un système dans lequel tous les postes sont reliés pour former une boucle ou un cercle en continu.

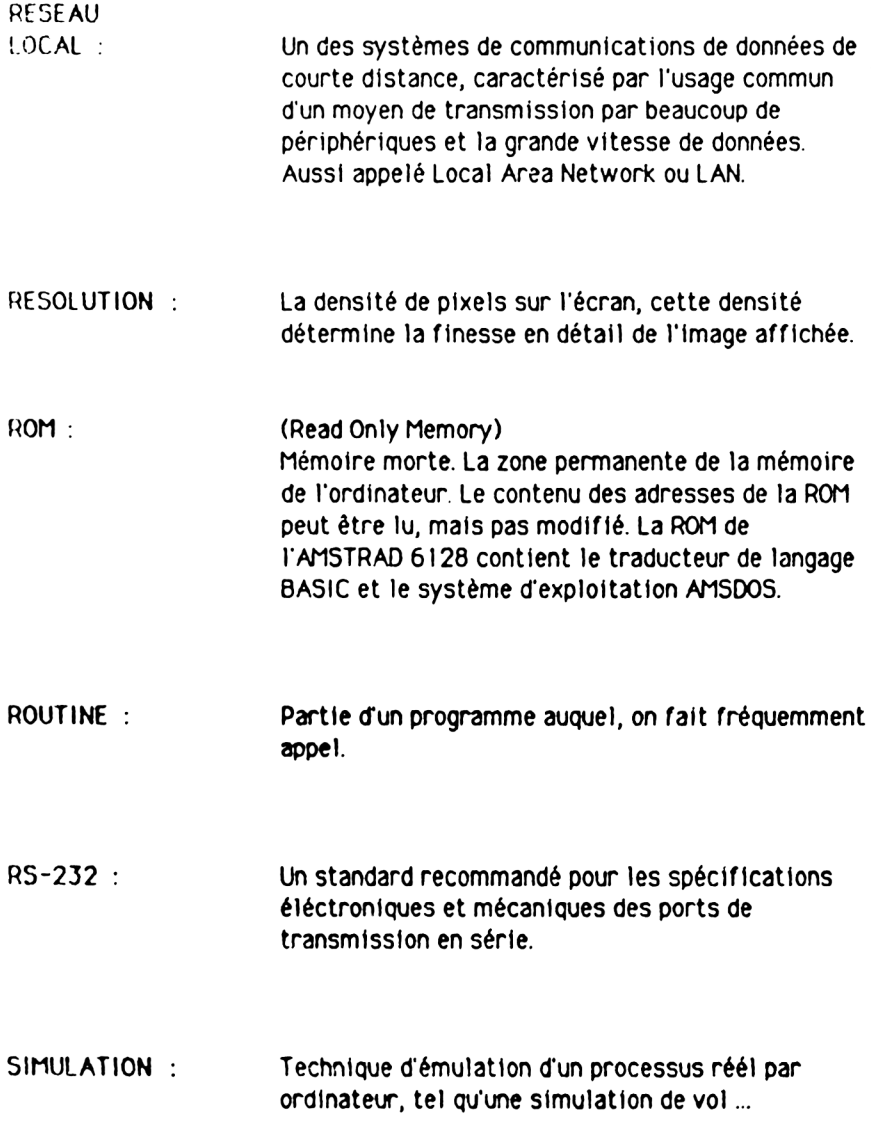

- **SOUS-PROGRAMME : Un segment de programme indépendant séparé du** programme principal qui exécute une tâche spécifique. Les sous-programmes sont appelés dans le programme principal par l'instruction GOSUB et doivent se terminer par une instruction **RETURN.**
- SOUTIEN : Le volume moyen d'une note de musique.
- **SYNCHRONISATION** : Une technique utilisée pour synchroniser des périphériques de communication d'envoi et réception des données. Cette technique est modulée pour coder des informations binaires.
- SYNTAXE : Les règles grammaticales d'un langage de programmation.
- **SYSTEME** D'EXPLOITATION : Un programme résidant qui contrôle tout ce que fait l'ordinateur.
- **SYSTEME D'EXPLOITATION DE DISQUETTES : (Disk Opérating System - DOS)** Programme utilisé pour transférer des informations de et vers la disquette.

TABI FAU Une structure de stockage de données dans laquelle une série de constantes ou de variables apparentées sont stockées dans des adresses mémoires consécutives. On se référe à un élément pour chaque constante ou variable contenue dans un tableau. On accède à un élément par un indice. Voir Indice. TONALITE: Un son perceptible d'une hauteur et d'une forme

Symbole graphique qui fonctionne sous Docteur TORTUE: LOGO comme un curseur graphique.

d'onde spécifiques.

# **TRANSMISSION ASYNCHRONE**

Un système dans lequel les caractères de données sont envoyés à intervailes de temps aléatoires. Limite la transmission par ligne téléphonique à peu près 2400 bauds. Voir transmission synchrone.

## **TRANSMISSION** SERIE : L'envoi de BITS de données rangés séquentiellement.

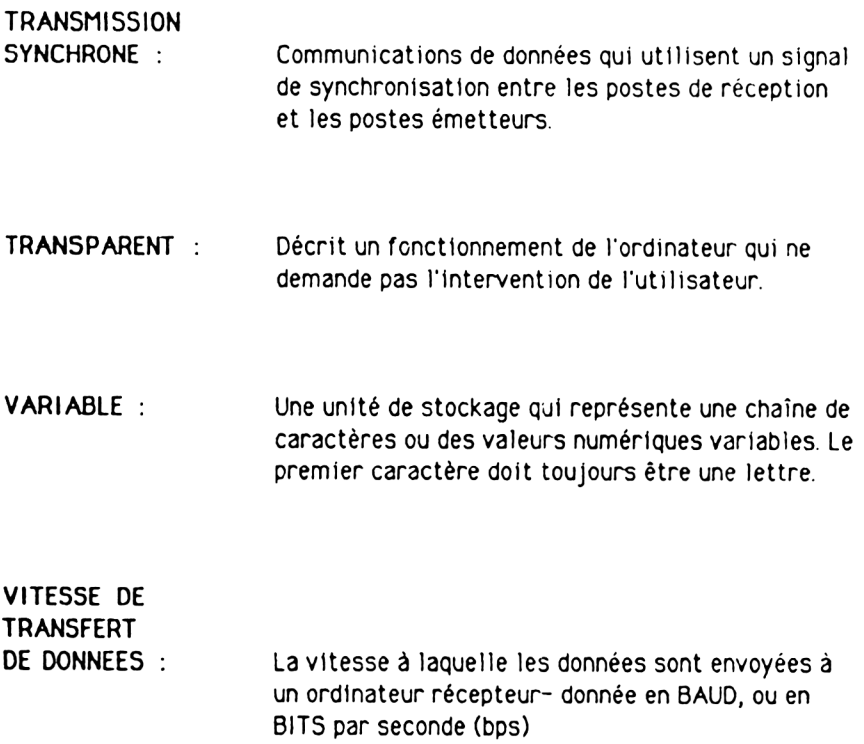

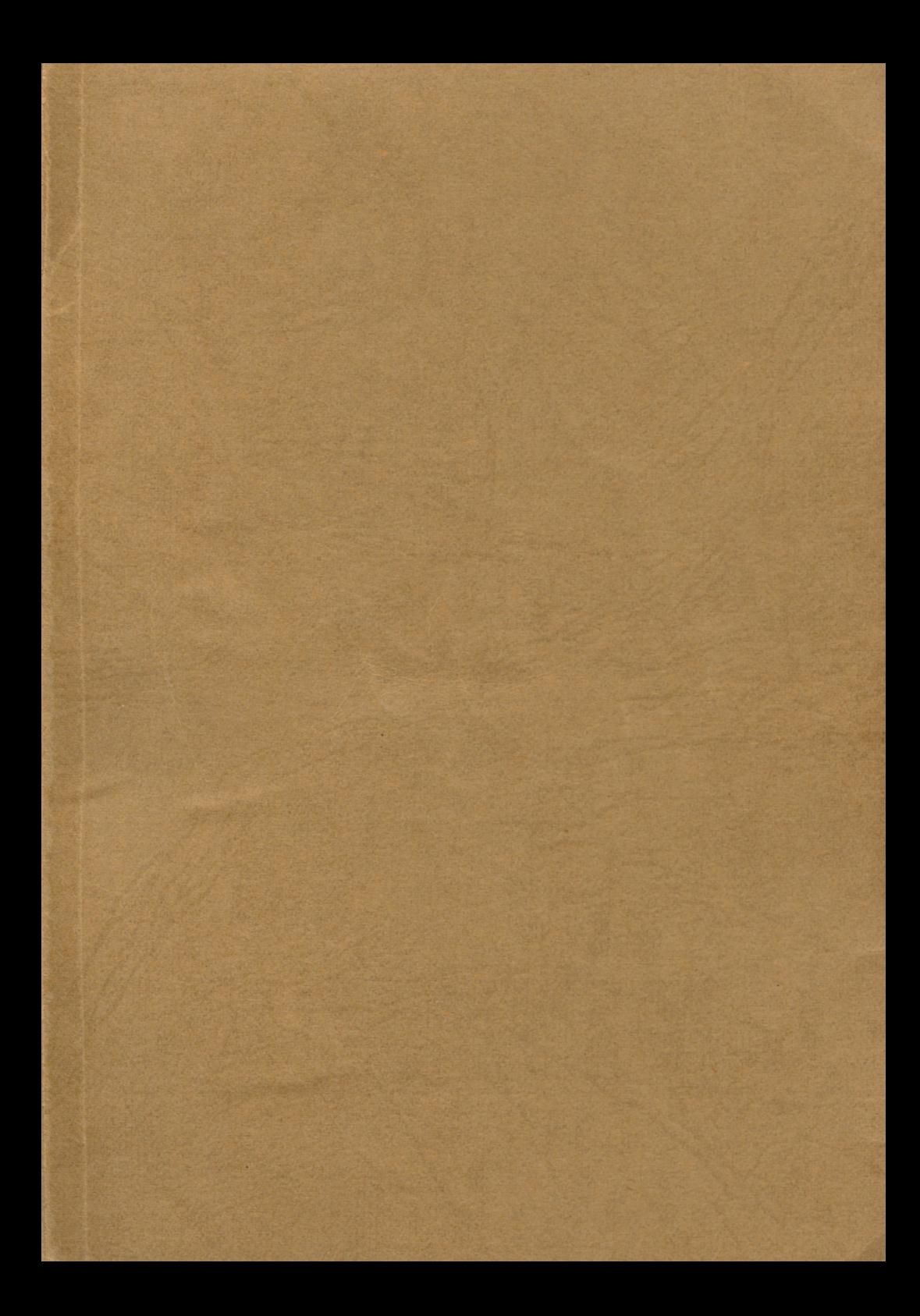

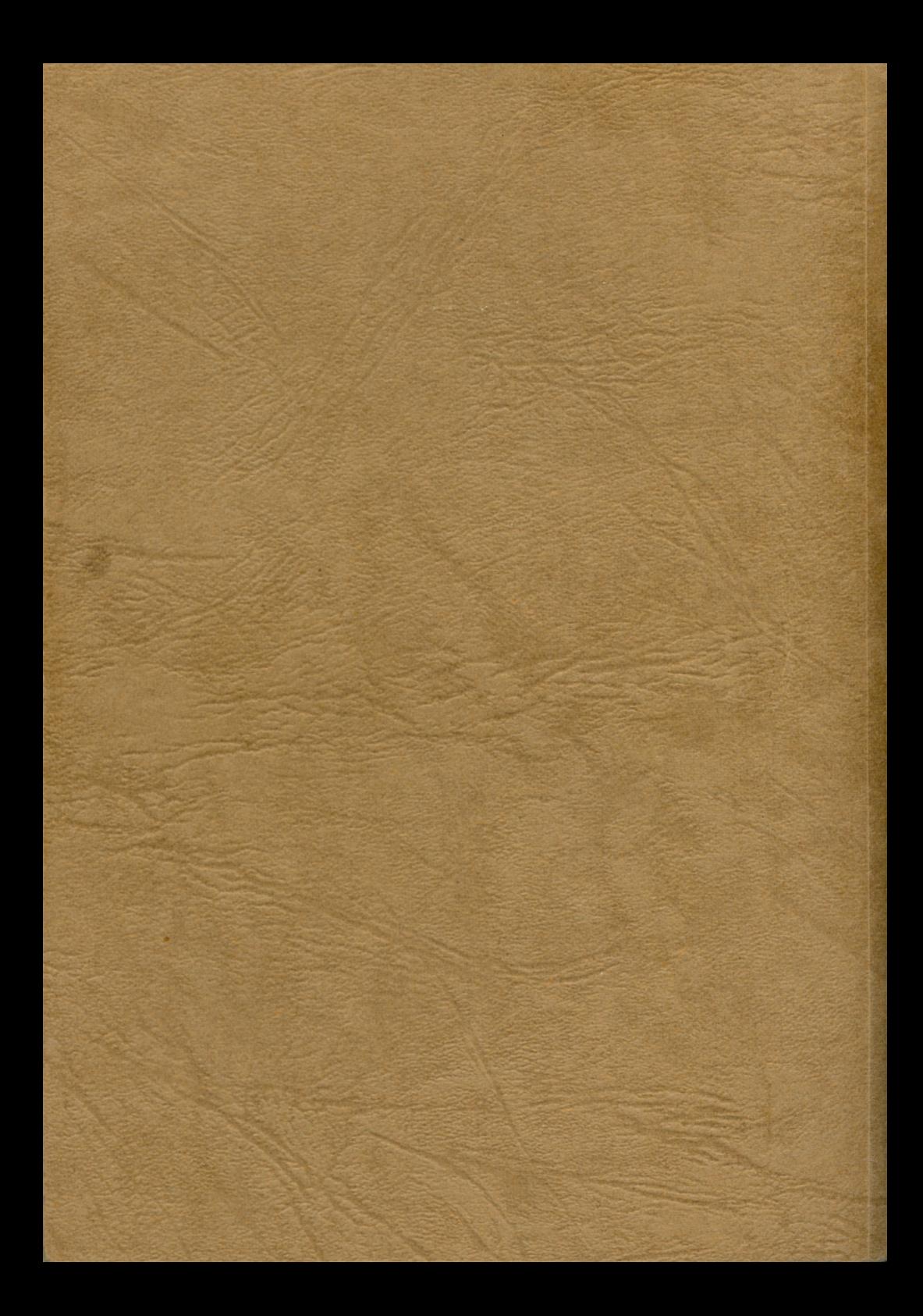

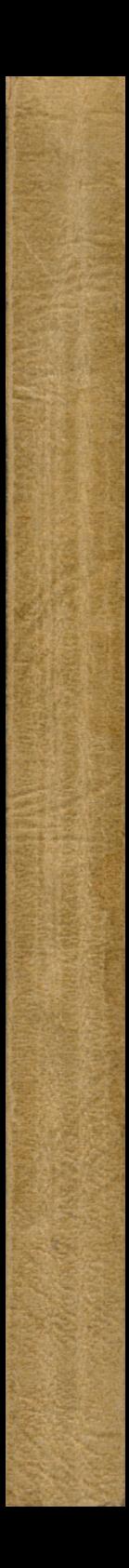

# Doeument numérisé avec amour par ۳ **CPC Est** MEMOIRE ÉGRITE

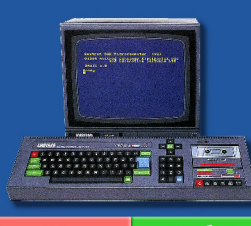

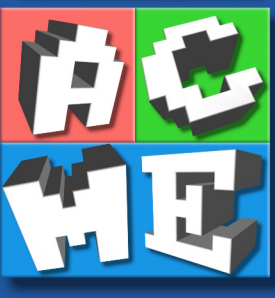

https://acpc.me/